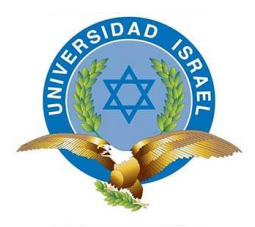

*"***Responsabilidad con pensamiento positivo***"*

# **UNIVERSIDAD TECNOLÓGICA ISRAEL**

# **TRABAJO DE TITULACIÓN EN OPCIÓN AL GRADO DE:**

# **INGENIERO EN ELECTRÓNICA DIGITAL Y TELECOMUNICACIONES**

# **TEMA**

DISEÑO Y CONSTRUCCIÓN DE UN ROBOT CUADRÚPEDO PARA INGRESO A LUGARES DE DIFÍCIL ACCESO EN CASO DE EMERGENCIAS Y DESASTRES NATURALES TERRESTRES.

**AUTOR:**

MARCOS ANTONIO CEVALLOS SALAZAR

**TUTOR:** 

Mgs. RENÉ ERNESTO CORTIJO LEYVA.

**QUITO, ECUADOR**

**2019**

# **UNIVERSIDAD TECNOLÓGICA ISRAEL**

# **APROBACIÓN DEL TUTOR**

En mi calidad de Tutor del Trabajo de Graduación certifico:

Que el Trabajo de titulación "**DISEÑO Y CONSTRUCCIÓN DE UN ROBOT CUADRÚPEDO PARA INGRESO A LUGARES DE DIFÍCIL ACCESO EN CASO DE EMERGENCIAS Y DESASTRES NATURALES TERRESTRES."** presentado por el señor Marcos Antonio Cevallos Salazar, estudiante de la carrera de electrónica, reúne los requisitos y méritos suficientes para ser sometido a la evaluación del Tribunal de Grado, que se designe, para su correspondiente estudio y calificación.

Quito, 15 de Agosto de 2018

**TUTOR** 

Ing. René Ernesto Cortijo Leyva. Mg.

Ing. René Ernesto Cortijo Leyva. Mg.

\_\_\_\_\_\_\_\_\_\_\_\_\_\_\_\_\_\_\_\_\_\_\_\_\_\_\_\_\_

# **UNIVERSIDAD TECNOLÓGICA ISRAEL**

# **AUTORÍA DE TESIS**

El abajo firmante, en calidad de estudiante de la Carrera de Electrónica y Telecomunicaciones, declaro que los contenidos de este Trabajo de Graduación, requisito previo a la obtención del Grado de Ingeniera en Electrónica Digital y Telecomunicaciones, son absolutamente originales, auténticos y de exclusiva responsabilidad legal y académica del autor.

Quito, 15 de Agosto de 2018

Marcos Antonio Cevallos Salazar

Carcoffaullos  $CC: 1719159525$  $\mathcal{L}_\text{max} = \mathcal{L}_\text{max}$  , where  $\mathcal{L}_\text{max} = \mathcal{L}_\text{max}$ 

CC: 1719159525

# **AGRADECIMIENTO**

En primer lugar y de manera más importante, quiero elevar mi agradecimiento a Dios, por permitir y haberme dado en calidad de préstamo el milagro de la vida y dentro de mi fe, ser el Ser supremo más importante que rige mis cimientos y creencias religiosas así como también bendecirme en cada paso que doy en mis emprendimientos y decisiones, por iluminar mis pensamientos y haber puesto en mi camino a personas muy importantes dentro de mi periplo académico.

Un agradecimiento eterno a mi familia, a mis padres por ser el apoyo, empuje y motivación en cada uno de los pasos de mi vida académica, sin ellos este sueño y anhelo no hubiese sido alcanzado, a mis hermanas y familiares cercanos por el aliento y apoyo brindado. A la vez quiero extender mi gratitud a mi primo Andrés quien desinteresadamente compartió conmigo todos sus conocimientos mismos que llegaron a convertirse en un soporte fundamental en el desarrollo del presente proyecto.

Un agradecimiento infinito al señor Ing. René Ernesto Cortijo Leyva, por la colaboración, paciencia, y gran apoyo que me brindó durante su ardua labor de docente y tutor, gracias a su direccionamiento paso a paso se fue cumpliendo los objetivos del presente Trabajo de Titulación, demostrándome así que todo esfuerzo, sacrificio y exigencia tienen su recompensa al final.

# **DEDICATORIA**

Le dedico mi trabajo de titulación en primer lugar a Dios, ser supremo creador de todo lo tangible e intangible en este mundo, motor de toda mi predisposición física y mental y permitirme ver realizados todos los resultados de mis esfuerzos para continuar en momentos que estuve a punto de darme por vencido.

En la misma proporción a mis Padres, a quienes debo la vida y cada una de mis metas y logros alcanzados, por haberme formado con buenos principios, valores, hábitos y sentimientos, los cuales han sido pilar fundamental en mi desarrollo profesional y académico, mejorando siempre de esta manera mi carácter, criterio y personalidad.

A mis profesores, gracias por su tiempo, dedicación y por impartir todos sus conocimientos en cada uno de los semestres de la carrera universitaria y formación profesional, por guiar el desarrollo de este trabajo de titulación y llegar a la culminación del mismo.

# **TABLA DE CONTENIDO**

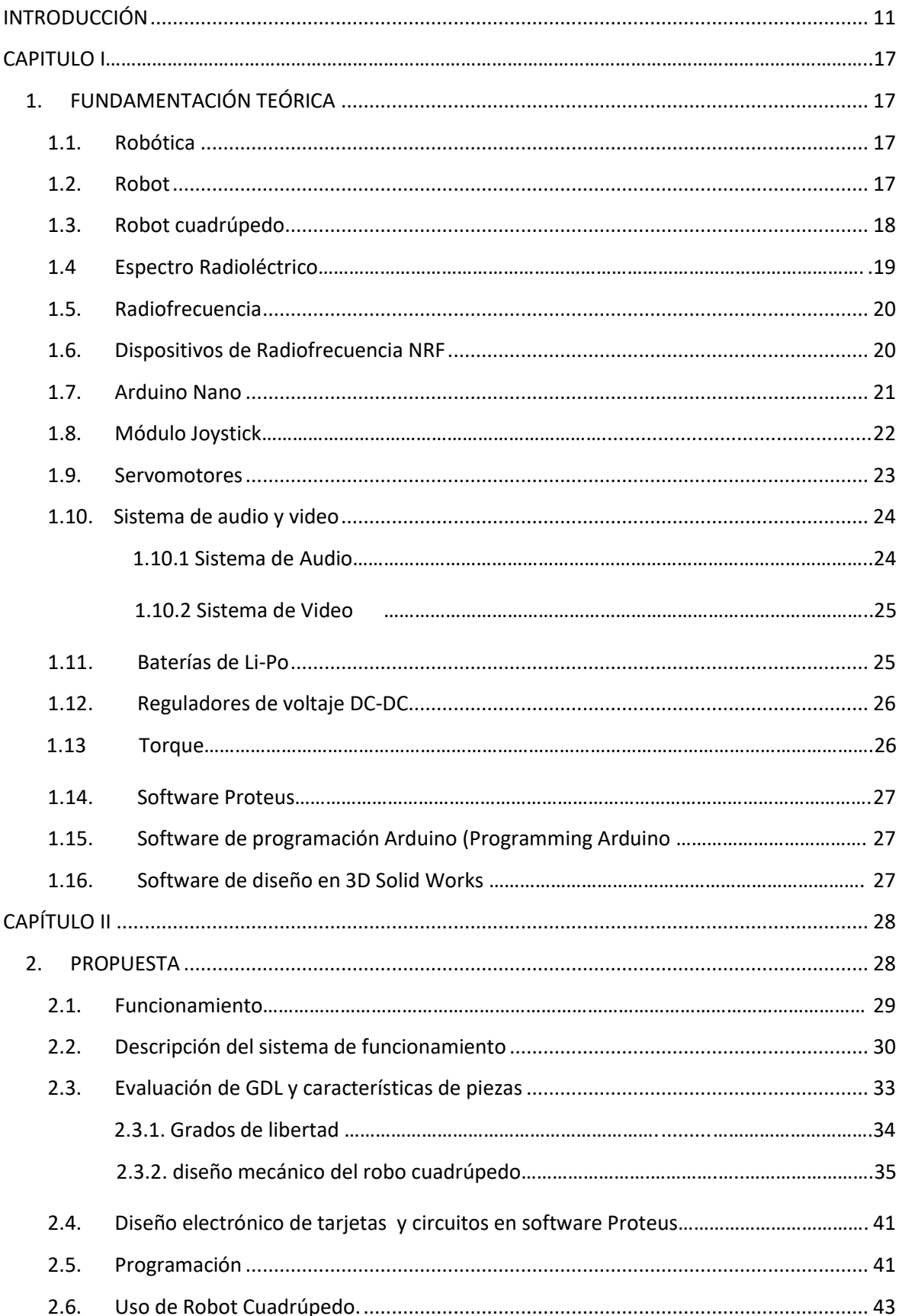

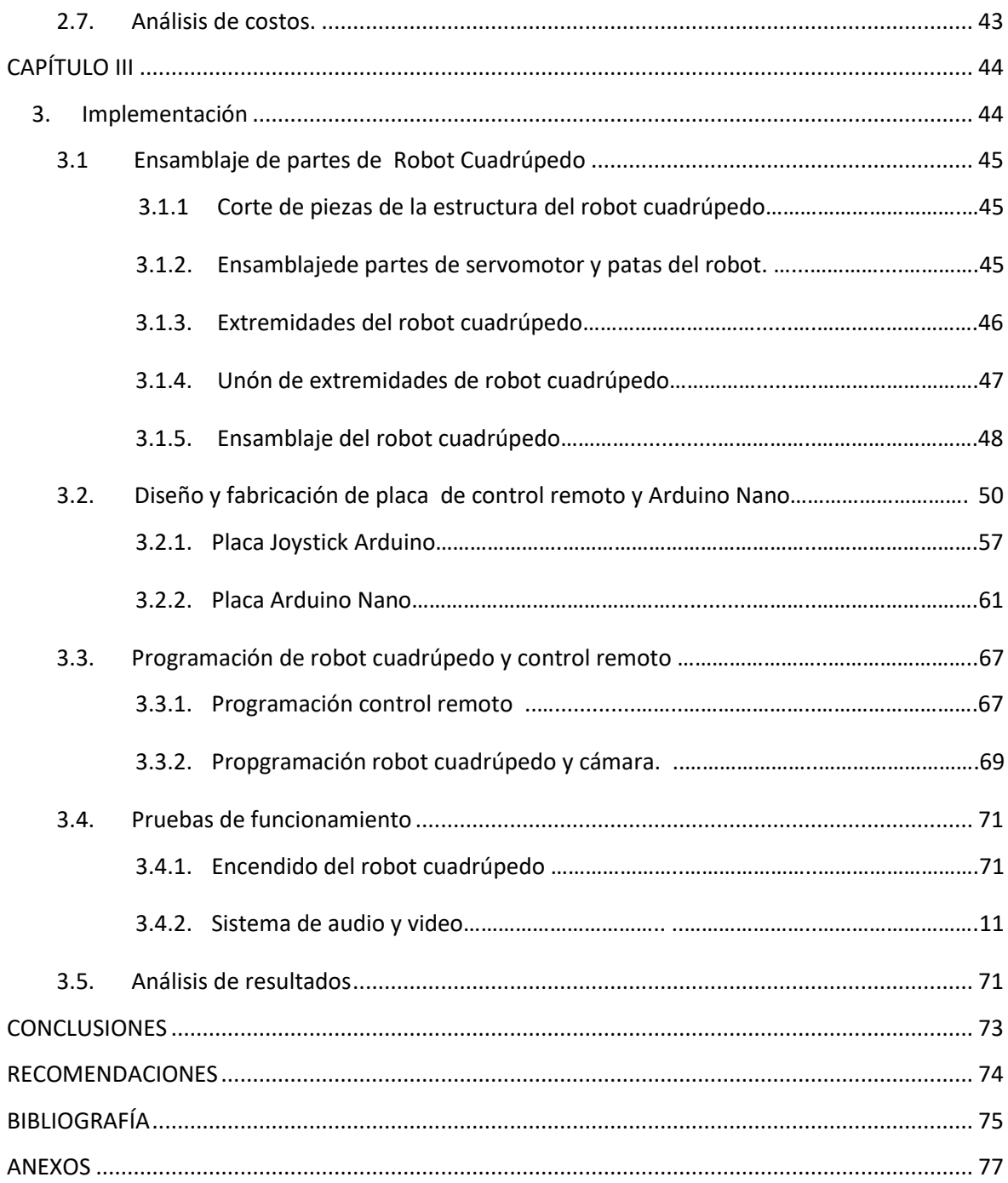

# **ÍNDICE DE FIGURAS**

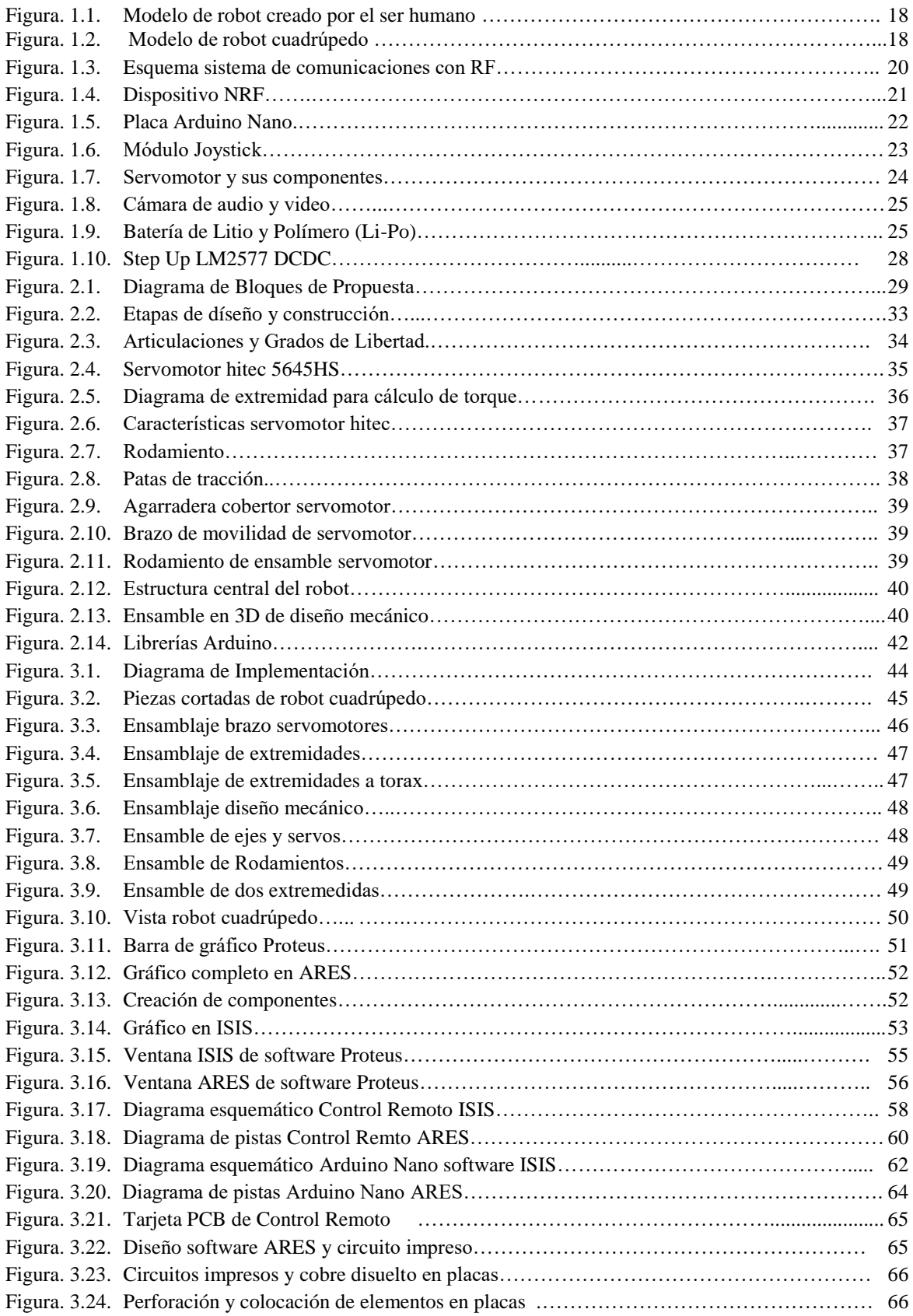

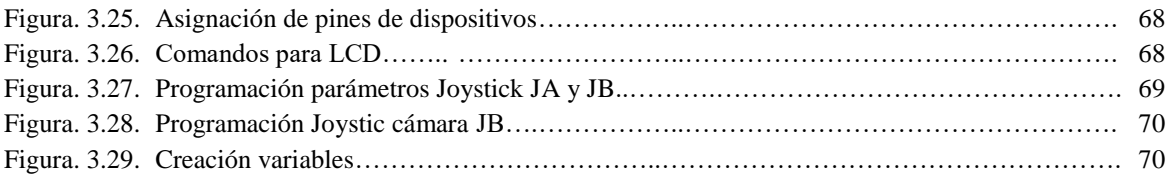

# **INDICE DE TABLAS**

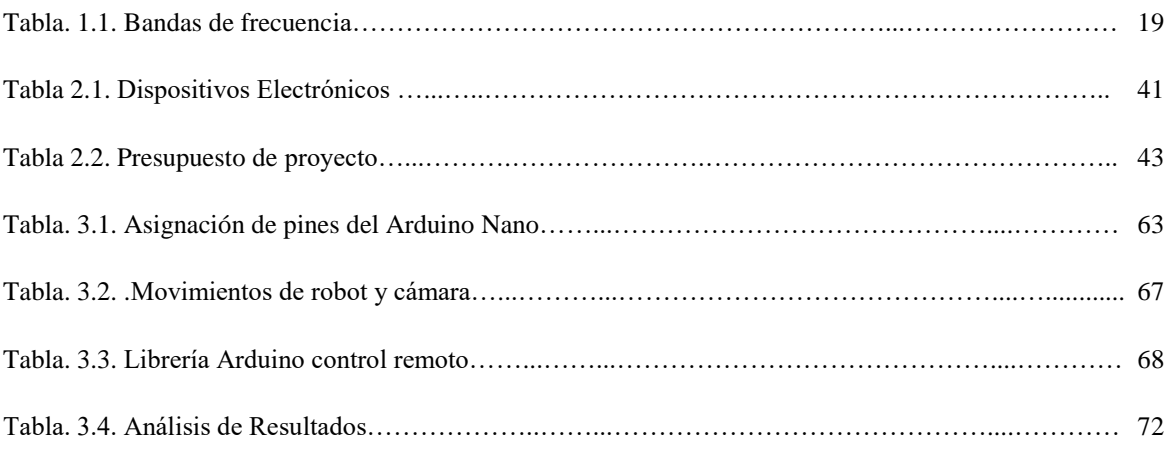

## **RESUMEN**

El Ecuador ha atravesado en los últimos dos años por diversos desastres naturales, entre ellos movimientos telúricos, siendo el punto de epicentro de uno de los movimientos terrestres más fuertes registrados en el año 2016, suscitado en la provincia de Manabí, escenario que causó mucha destrucción y muerte en habitantes y rescatistas que se encontraban en la provincia en mención.

En el presente trabajo se presentó el diseño y construcción de un prototipo de robot cuadrúpedo, con el fin de ayudar en las tareas de rescate, evaluación y revisión de lugares en los cuales el ser humano sea incapaz de intervenir para realizar este tipo de acciones.

El robot cuadrúpedo tiene un sistema de transmisión y recepción (TX-RX) mediante dos dispositivos de radiofrecuencia NRF24L01, uno ubicado en el robot como receptor y otro formando parte de la transmisión del control remoto. Estos dispositivos permiten trabajar al usuario en una banda de frecuencia de 2400 a 2525 MHz y asignar una frecuencia de trabajo en un canal de transmisión mediante la programación del software Arduino.

El robot tiene implementado un sistema de video con la función de tener transmisión de video en tiempo real y un sistema de audio bidireccional que permite la comunicación con personas que se encuentren en las áreas de revisión y supervisión.

El diseño mecánico del robot está conformado por una estructura de aluminio, una tarjeta Arduino que controlará 12 servomotores, (03 en articulaciones de cada pata) para movilidad, ensamblados en la base de la estructura para tener equilibrio y mediante el sistema de video en tiempo real conforman un sistema de ayuda y reacción que no permita al robot caminar por lugares en los que podría virarse.

Posee un control remoto compuesto por un dispositivo NRF, dos módulos joystick y una placa Arduino Nano programable , con la función de enviar las órdenes de movimiento al robot cuadrúpedo.

**Palabras Claves: Robot, Cuadrúpedo, Video, Audio, Bidireccional.**

# **ABSTRACT**

In the last two years, Ecuador has experienced several natural disasters, including earthquakes, being the epicenter of one of the strongest land movements recorded in 2016, which was caused in the province of Manabí and caused to much destruction and death in inhabitants and rescuers who were in the province in question.

In the present work, the design and construction of a quadruped robot prototype was presented, in order to help in the tasks of rescue, evaluation and review of places in which the human is unable to intervene to perform this type of action.

The quadruped robot has a transmission and reception system (TX-RX) by means of two radiofrequency devices NRF24L01, one located in the robot as receiver and another forming part of the transmission of the remote control. These devices allow the user to work in a frequency band from 2400 to 2525 MHz and assign a working frequency in a transmission channel by programming with the Arduino software.

The robot has implemented a video system with the function of having video transmission in real time and a bidirectional audio system that allows communication with people who are in the areas of review and supervision.

The mechanical design of the robot is formed by an aluminum structure, an Arduino card that will control 12 servomotors, (03 in joints of each leg) for mobility, assembled at the base of the structure to have balance and through the video system in time real make up a system of help and reaction that does not allow the robot to walk through places where it could be veered.

It has a remote control consisting of an NRF device, two joystick modules and an Arduino Nano programmable board, with the function of sending the movement commands to the quadruped robot.

<span id="page-10-0"></span>**Key Words: Robot, Quadruped, Video, Audio, Bidirectional.**

# **INTRODUCCIÓN**

### **Problemática**

En este capítulo se establece el problema del proyecto de grado. Brinda al lector datos sobre el problema y como se platea la solución. También se detalla la metodología a seguir para obtener el resultado esperado.

#### **Introducción**

Los desastres naturales terrestres, son eventos impredecibles que tienen lugar en cualquier parte del mundo, el Ecuador ha atravesado por muchos eventos naturales tales como derrumbes y últimamente terremotos, el más reciente registrado en la Provincia de Manabí el pasado 16 de abril de 2016, que cobraron la vida de muchas personas.

Cuando suceden estos fenómenos naturales se activan las alarmas de organismos encargados de apoyo, búsqueda, rescate y organismos encargados del levantamiento de información de los daños provocados en el lugar de las zonas afectadas. Por tanto personal técnico, rescatistas e ingenieros que trabajan en las denominadas zonas cero, ponen en riesgo su integridad física y en ocasiones hasta la vida.

El presente trabajo de titulación es determinar la implementación de un prototipo de robot cuadrúpedo controlado remotamente por radiofrecuencia, que facilite las labores de evaluación de las zonas antes mencionadas, ingresando en lugares de difícil acceso o riesgo para el ser humano, pudiendo ser utilizado para diversas actividades y aplicaciones en futuros proyectos.

Los robots hoy en día han ocupado un lugar muy importante y han sido la materia prima hacia la implementación de nuevas tecnologías y de nuevos sistemas, el prototipo presentado en este trabajo de titulación será capaz de ingresar a lugares de riesgo como infraestructuras afectadas, realizar evaluaciones de las estructuras mediante el sistema de video y a la par realizar operaciones de búsqueda y rescate de seres humanos y animales; en zonas de derrumbes ingresará hasta las áreas más afectadas y realizará evaluaciones de la situación en tiempo real, las mismas que serán de gran ayuda para la toma de decisiones y elaboración de estrategias en planes de acción sin poner en riesgo la vida de ninguna persona.

#### **Antecedentes**

En la actualidad la fabricación y construcción de prototipos de robots es ampliamente utilizada por el ser humano puesto que, pueden realizar las tareas de forma similar al propio ser humano. Es así que el uso de estos robots surge a partir del desastre del 11 de Septiembre de 2001, cuando alrededor de las 10 a.m. caen las torres del *World Trade Center*. Robin Murphy profesora de la Universidad de Texas A&M, junto a un equipo selecto de trabajo decidieron que era hora de implementar un grupo inesperado de ayuda y estos eran de por si los robots. (Reuters, 2011)

En su inicio todos los prototipos de robots fueron similares a pequeños tanques con un sistema de bandas rodantes y del porte aproximado de una caja de zapatos , se llamaban *PackBots*, estos robots fueron capaces de llegar a lugares de difícil acceso en donde una persona viva e incluso los perros rescatistas no podían llegar, y de tener la posibilidad de hacerlo se hubiese convertido en un trabajo extremadamente complicado por las condiciones a las que se exponen, entre ellas falta de oxígeno, reducido espacio, llamas, etc. (Reuters, 2011)

Los prototipos de robots han existido desde hace décadas pero no fue hasta la emergencia del 11-S que se puso por primera vez en escena un robot, con mando a distancia que ayudaría en las acciones de búsqueda, rescate y evaluación. Es así que desde ese momento los científicos encargados han desarrollado nuevas tecnologías y sistemas que respondan a todo tipo de desastres ya sean estos terremotos, huracanes y desastres nucleares. (Corona, 2017)

Los robots fueron abriéndose espacio en el mundo tecnológico y de esta forma llegaron a Japón con una versión actualizada del *iRobot PackBot* que se desplegó en la planta nuclear de Furishima Daiichi tras el terremoto y tsunami de marzo de 2011, lugar al que la gente no podía ingresar con seguridad pero los robots tuvieron un gran despliegue al entrar con facilidad y revisar los niveles de radiación y temperatura del aire, datos que fueron reportados a sus controladores humanos. (Corona, 2017)

Con el pasar de los años estos robots van tomando nuevas formas y nuevas tecnologías, uno de estos ejemplares es el robot diseñado y construido por Satoshi Takodoro doctor de la Universidad de Tohoku en el país de Japón, este robot semejaba a una serpiente de 26 pies de longitud, es decir aproximadamente 8 metros,

dentro de su diseño se planteó el objetivo que tenga los movimientos exactos del reptil, así mismo, se le implementó una cámara en el frente que tiene la capacidad de eludir obstáculos. Su cuerpo se le integró de fibras que mediante un sistema de vibración semejan el movimiento de la serpiente. Este modelo de robot ya fue puesto en escenarios reales, el más importante la tragedia de la planta nuclear de Fukushima tras el terremoto del 2011. (Hernández, 2015)

Se tiene registros que la empresa *Bostón Dynamics* fue adquirida por una nueva empresa japonesa llamada *SoftBank*, la misma que cuenta con un amplio catálogo de ejemplares, el más interesante es un robot llamado RHex, este prototipo de robot es un ejemplar de 6 patas que operan de manera independiente, de esta forma le es posible explorar diferentes tipos de terreno, posee cámaras delanteras y traseras que le permiten tener visibilidad de forma remota al operador. (Corona, 2017)

Una vez investigado los puntos más importantes acerca de la importancia del uso de los robots en desastres naturales y emergencias, se presenta el proyecto redactado de construcción de un prototipo de robot para ser utilizado en caso de emergencias y desastres naturales en el Ecuador, controlado por una tarjeta Arduino y un sistema de TX-RX con dispositivos NRF, el mismo que tendrá un sistema de video con una cámara que tendrá movilidad de 360° pudiendo captar en video todo lo que ocurra en las áreas donde se encuentre el robot, se implementará un sistema de audio bidireccional que nos permita tener comunicación e interactuación con posibles sobrevivientes de los desastres.

# **Planteamiento del Problema**

Durante los acontecimientos de desastres naturales o emergencias, se presentan muchos escenarios que conllevan peligro, situaciones de riesgo, lugares de difícil acceso, incomodidad, y zonas no seguras para el trabajo del ser humano, al realizar los trabajos de búsqueda, rescate, evaluación, levantamiento de información, etc. el personal técnico esta expuestos a incidentes y en mucho de los casos a accidentes en los que pueden perder sus vidas.

#### **Formulación del Problema**

¿El diseño y construcción de un robot cuadrúpedo para ingreso a lugares de difícil acceso en caso de emergencias y desastres naturales terrestres, es de ayuda para salvaguardar vidas y toma de decisiones en planes de acción para búsqueda y rescate?

## **Justificación**

El presente Trabajo de Titulación se desarrolla en el marco de investigación, especialmente en el ámbito tecnológico dentro de la ingeniería aplicada, brindando de esta manera una nueva propuesta dentro del mercado nacional en el desarrollo de aplicaciones de sistemas a los prototipos de robots controlados remotamente, que tienen como fin ayudar a precautelar la integridad física del personal técnico que trabaja realizando evaluaciones, inspecciones y diferentes tipos de actividades en las zonas donde han ocurrido desastres naturales y emergencias. Estos prototipos pueden tener diferentes adaptaciones y mejoras, así mismo como, aplicaciones en futuros nuevos proyectos.

En la fase inicial se describe un prototipo de robot cuadrúpedo compuesto por una estructura de aluminio, 12 servo motores (3 en cada una de sus extremidades), un sistema de video que transmitirá en tiempo real, audio bidireccional para poder interactuar con posibles sobrevivientes que se encontraran durante las evaluaciones, será capaz de recopilar información y datos que serán receptados por sus operadores humanos desde un lugar seguro y libre de cualquier situación de riesgo.

Notablemente el proyecto permitirá realizar diferentes actividades en las zonas afectadas por desastres naturales y emergencias, colaborando de esta forma con las personas asignadas a trabajar en dichas áreas de peligro.

#### **Objetivos**

# **Objetivo General**

Implementar un robot cuadrúpedo para ingreso a lugares de difícil acceso en caso de emergencias y desastres naturales terrestres.

# **Objetivos específicos**

- Realizar el diseño electrónico y mecánico de un robot cuadrúpedo con las características adecuadas
- Implementar un sistema de TX-RX con dispositivos de radiofrecuencia NRF24L01, para obtener una red de TX-RX fiable y tener mayor área de cobertura de la zona afectada.
- Integrar un sistema de video para obtener una visión en 360° de la situación actual del área afectada en tiempo real, sin poner en riesgo la integridad del personal responsable.

# **Descripción de los capítulos**

## **Capítulo 1: Fundamentación Teórica**

En este capítulo se redactará todos los conceptos, fundamentos teóricos, menciones técnicas, especificaciones y características de los componentes que utilizaremos para realizar el diseño y construcción del robot cuadrúpedo, así mismo las fichas técnicas y *datasheet* de ciertos elementos electrónicos implementados para lograr el funcionamiento de los diferentes circuitos impresos en las baquelitas.

Se obtiene información acerca del software mediante el cual se realizó el pre diseño y ensamblaje mecánico del robot cuadrúpedo, para posteriormente obtener los planos y enviar a realizar las piezas de acuerdo al diseño y emplear las técnicas para la construcción del mismo.

De la misma manera se conocerá acerca del Software a ser utilizado para la programación, automatización del movimiento y control del robot cuadrúpedo.

#### **Capítulo 2: Propuesta**

En este capítulo se presentará paso a paso la elaboración del diseño electrónico y mecánico del robot cuadrúpedo, especificando el software escogido para el diseño mecánico, diseño electrónico y programación que emplearemos en la construcción del prototipo de robot presentado en este trabajo de titulación.

# **Capítulo 3: Implementación**

En el desarrollo de este capítulo se realizará el ensamblaje físico de todos los diseños, tanto mecánico y electrónico para la construcción del robot, adicional a esto se desarrollará los subsistemas implementados en el prototipo como son el de audio bidireccional y video, y el de TX-RX con dispositivos NRF24L01.

# **CAPÍTULO I**

# <span id="page-17-0"></span>1. **FUNDAMENTACIÓN TEÓRICA**

#### <span id="page-17-1"></span>**1.1. Robótica**

La robótica es una rama de ingeniería mecatrónica, que estudia la investigación y desarrollo de sistemas mecánicos, los mismos que llevan por nombre Robots manipuladores, los cuales están diseñados para cumplir aplicaciones tanto industriales como científicas(Cortés, 2011)**.**

La robótica se ha desarrollado y ha incursionado en muchos ámbitos como centros de investigación, universidades, industrias y en la medicina para implementos y equipos de hospitales. Actualmente existen diversas fábricas que poseen todos sus sistemas automatizados mediante el uso y empleo de los robots en la mayoría de los casos son robots manipuladores (González, 2015). )Hoy en día la robótica ha avanzado tanto que podemos encontrarla ya dentro de hogares con robots que se encargan de realizar todas las tareas domésticas**,** sin embargo se considera a la robótica como un área muy joven en constante crecimiento (Angulo, 1999).

#### <span id="page-17-2"></span>**1.2. Robot**

Al escuchar el término robot la idea principal que se dibuja en la cabeza es la de una máquina que está diseñada y construida para realizar trabajos productivos con movimientos muy similares a los de los seres vivos, con un propósito definido que

podrían ser la producción de bienes y servicios o quizá explotar recursos naturales. Los robots no son más que máquinas que siguen los procesos, pasos configurados y programados por el hombre que se fundamentan en los avances e investigaciones científicas.

El término robot se dio a conocer en los años de 1921, en una obra teatral rusa, que en el idioma de origen de ese país era "robota" que tiene por significado fuerza de trabajo o servidumbre.(Baturone, 2001)

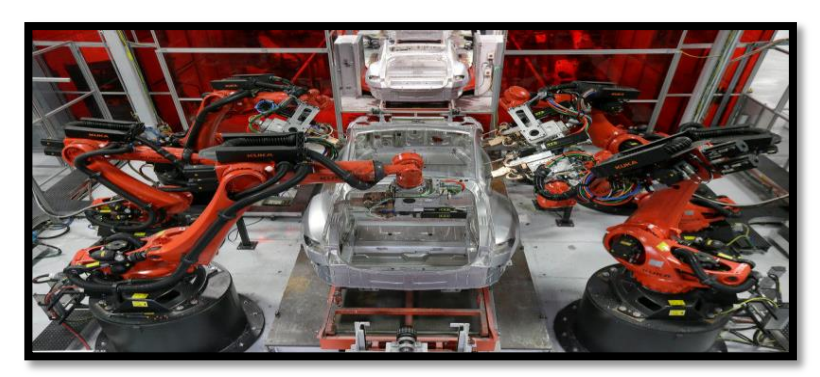

**Figura. 1.1. Modelo de robot creado por el ser humano Fuente:** <https://www.clusterindustrial.com.mx/noticia-detalle.php?noticia=304>

# <span id="page-18-0"></span>**1.3. Robot cuadrúpedo**

Un robot Cuadrúpedo es un prototipo de robot andadores, tiene por característica principal poseer cuatro extremidades o patas, cuya función principal se realiza en las mismas envés de orugas o llantas (Hobbico, 2011).

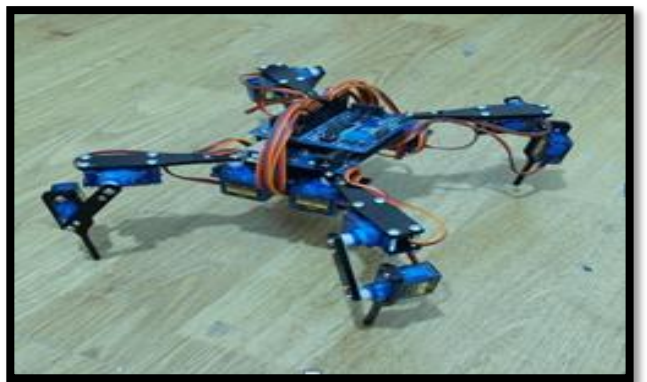

**Figura. 1.2. Modelo de robot cuadrúpedo [https://www.google.com/search?q=modelo+robot+cuadrupedo&client=firefox-b](https://www.google.com/search?q=modelo+robot+cuadrupedo&client=firefox-b-d&source=lnms&tbm=isch&sa=X&ved=0ahUKEwjn2aKg0PDgAhVmUN8KHRX6D7QQ_AUIDigB&biw=1366&bih=654#imgdii=Xwsj_zi_utf_nM:&imgrc=DHXR1Lzamtb6rM)[d&source=lnms&tbm=isch&sa=X&ved=0ahUKEwjn2aKg0PDgAhVmUN8KHRX6D7](https://www.google.com/search?q=modelo+robot+cuadrupedo&client=firefox-b-d&source=lnms&tbm=isch&sa=X&ved=0ahUKEwjn2aKg0PDgAhVmUN8KHRX6D7QQ_AUIDigB&biw=1366&bih=654#imgdii=Xwsj_zi_utf_nM:&imgrc=DHXR1Lzamtb6rM) [QQ\\_AUIDigB&biw=1366&bih=654#imgdii=Xwsj\\_zi\\_utf\\_nM:&imgrc=DHXR1Lzamtb](https://www.google.com/search?q=modelo+robot+cuadrupedo&client=firefox-b-d&source=lnms&tbm=isch&sa=X&ved=0ahUKEwjn2aKg0PDgAhVmUN8KHRX6D7QQ_AUIDigB&biw=1366&bih=654#imgdii=Xwsj_zi_utf_nM:&imgrc=DHXR1Lzamtb6rM) [6rM:](https://www.google.com/search?q=modelo+robot+cuadrupedo&client=firefox-b-d&source=lnms&tbm=isch&sa=X&ved=0ahUKEwjn2aKg0PDgAhVmUN8KHRX6D7QQ_AUIDigB&biw=1366&bih=654#imgdii=Xwsj_zi_utf_nM:&imgrc=DHXR1Lzamtb6rM)**

## **1.4. Espectro radioeléctrico**

El espectro radioeléctrico es un recurso natural de carácter limitado sobre el cual un Estado ejerce su soberanía además de ser un medio intangible, constituye una agrupación de ondas electromagnéticas o hertzianas, como se indica en la tabla 1,1 un rango entre los 3 kHz y 300 Ghz; las cuales se propagan al espacio sin necesidad de tener un medio guiado físicamente que permite iniciar una prestación de servicios de comunicaciones inalámbricas, radiodifusión sonora y televisiva, así mismo, se utiliza para las comunicaciones militares, navegación, y los radares (Ermano, 2010).

En la Constitución de la República del Ecuador, el espectro radioeléctrico es considerado uno de los sectores estratégicos de su economía, por cuanto el Estado Ecuatoriano se reserva el derecho a la administración, distribución, regulación, control y gestión del mismo.

| <b>NOMBRE</b>                     | <b>ABREVIACION</b> | <b>BANDA ITU</b> | <b>FRECUENCIA</b> | <b>USOS PRINCIPALES</b>                                          |
|-----------------------------------|--------------------|------------------|-------------------|------------------------------------------------------------------|
| Frecuencia<br>extremadamente Baja | <b>ELF</b>         | 1                | 3-30 Hz           | Comunicaciones<br>con<br>submarinos                              |
| Frecuencia Super Baja             | <b>SLF</b>         | $\overline{c}$   | 30-300Hz          | Comunicaciones<br>con<br>submarinos                              |
| Frecuencia Ultra Baja             | <b>ULF</b>         | 3                | 300-3000Hz        | Comunicación<br>dentro<br>de<br>mina                             |
| Frecuencia Muy Baja               | <b>VLF</b>         | 4                | 3-30Khz           | Comunicaciones<br>con<br>submarinos                              |
| Frecuencia Media                  | MF                 | 5                | 300-3000Khz       | Radio AM                                                         |
| Frecuencia Alta                   | <b>HF</b>          | 6                | $3-30Mhz$         | Difusión de ondas cortas                                         |
| Frecuencia Muy Alta               | <b>VHF</b>         | 7                | 30-300Mhz         | Radio FM,TV                                                      |
| Frecuencia Ultra Alta             | <b>UHF</b>         | 8                | 300-3000Mhz       | Comunicación<br>aire-<br>aire.tierra-aire<br>TV, Telefonía, Wlan |
| Frecuencia Super Alta             | <b>SHF</b>         | 9                | 3-30Ghz           | WLAN.telefonía<br>W-<br>CDMA.Microondas                          |
| Frecuencia<br>extremadamente Alta | <b>EHF</b>         | 10               | 30-300Ghz         | Radioastronomía                                                  |
| Más de 300Ghz                     |                    |                  |                   | Visión Nocturna                                                  |

**Tabla 1.1. Bandas de frecuencia**

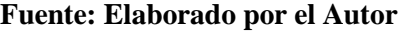

#### <span id="page-20-0"></span>**1.5. Radiofrecuencia**

Conocido también como espectro de radiofrecuencia donde los circuitos electrónicos se alimentan con tensiones y voltajes relativamente bajos, generando así corrientes de alta y baja frecuencia con la diferencia es que la primera es capaz de propagarse a largas distancias por el espacio mientras que las de sonido que son de baja frecuencia son incapaces de recorrer largas distancias (Casanueva , Pérez & Zamanillo, 2007).

Mediante el uso de ondas electromagnéticas se envía señales a través del espacio sin que exista una conexión física entre transmisor y receptor abarcando hasta 100 GHz, en aquellas transmisiones inalámbricas con señales de audiofrecuencia bajas transmiten una onda portadora alta frecuencia llamada "modulación de la señal de audio"; las ondas viajarán distancias más altas de acuerdo a la cantidad de corriente que proporciona un oscilador, en este caso entre más alta mayor distancia desde la antena TX y viceversa (Torres, 2012).

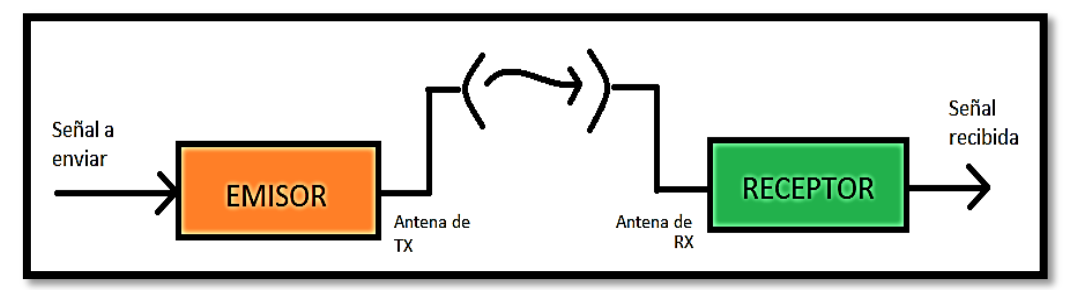

**Figura. 1. 3. Esquema sistema de comunicaciones con RF Fuente: Elaborado por el Autor**

# <span id="page-20-1"></span>**1.6. Dispositivos NRF24L01**

Los dispositivos NRF2401 son dispositivos electrónicos transceptores, es decir de transmisión y recepción de información, que permiten tener una red de TX-RX en una banda de frecuencia entre los 2400 y 2525 MHz; posee una velocidad de transmisión de datos variable de 250 Kbps, 1 y 2 Mbps, dependiendo de la necesidad del usuario, este dispositivo puede ser utilizado tanto en espacios reducidos como en interiores con un alcance de transmisión de 40 metros y en zonas despejadas pueden alcanzar hasta 1 kilómetro de distancia.

Los NRF24L01 tienen un estándar de transferencia de información ISP, que permite transmitir datos entre dispositivos electrónicos, mediante el empleo del ISP es posible controlar cualquier dispositivo electrónico digital que permita el flujo de bits, para configurar los canales de transmisión es necesario realizar una programación en el software de programación Arduino.

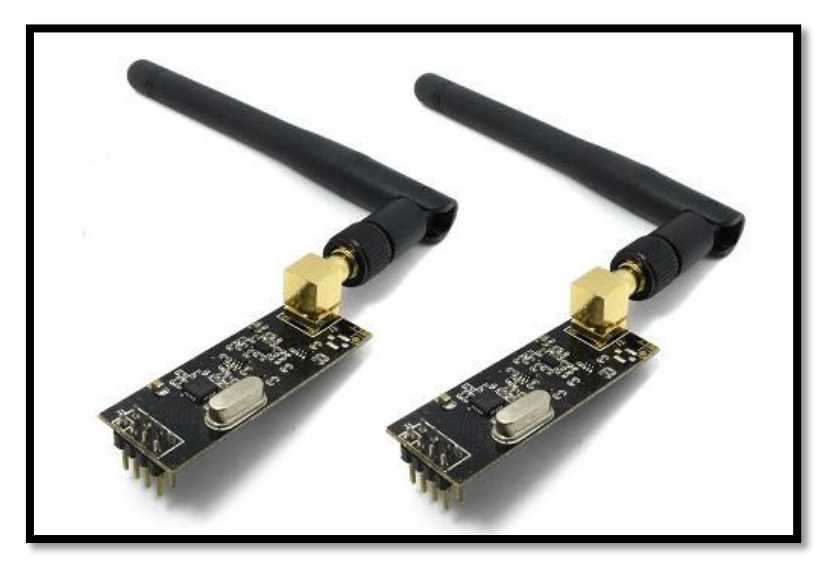

**Figura. 1.4. Dispositivo NRF24L01 Fuente:<https://electrocrea.com/products/transceptor-2-4ghz-nrf24l01-con-antena-1km>**

## <span id="page-21-0"></span>**1.7. Arduino Nano**

Es un dispositivo electrónico o plataforma electrónica de *open source* o normalmente llamado código abierto, fabricado tanto en software como hardware, que son flexibles y muy fáciles de utilizar. La placa de hardware está conformada por diferentes entradas analógicas y digitales de PWM, posee un microchip controlador el cual es programado por el software *Arduino Programming Language* y el *Arduino Development Enviroment*; la comunicación entre hardware y software se realiza mediante un cable USB para transferir datos de programación de uno a otro, permitiendo que el Arduino facilite el trabajo de programación con microcontroladores (MCI) (Escobar & Silva, 2011).

#### **Características del Arduino Nano, empleado en el proyecto**

El Arduino Nano es una tarjeta pequeña pero muy poderosa de código abierto que tiene como característica principal un microcontrolador modelo ATMega 328, posee diferentes pines de entradas y salidas.

El Arduino Nano contiene los siguientes componentes:

- 14 puertos digitales
- 8 puertos analógicos analógicas
- Cristal oscilador de 16 MHz
- Conexión USB
- Menoria SRAM de 1Kb
- Memoria EPROM de 512 bytes
- Botón de Reset.

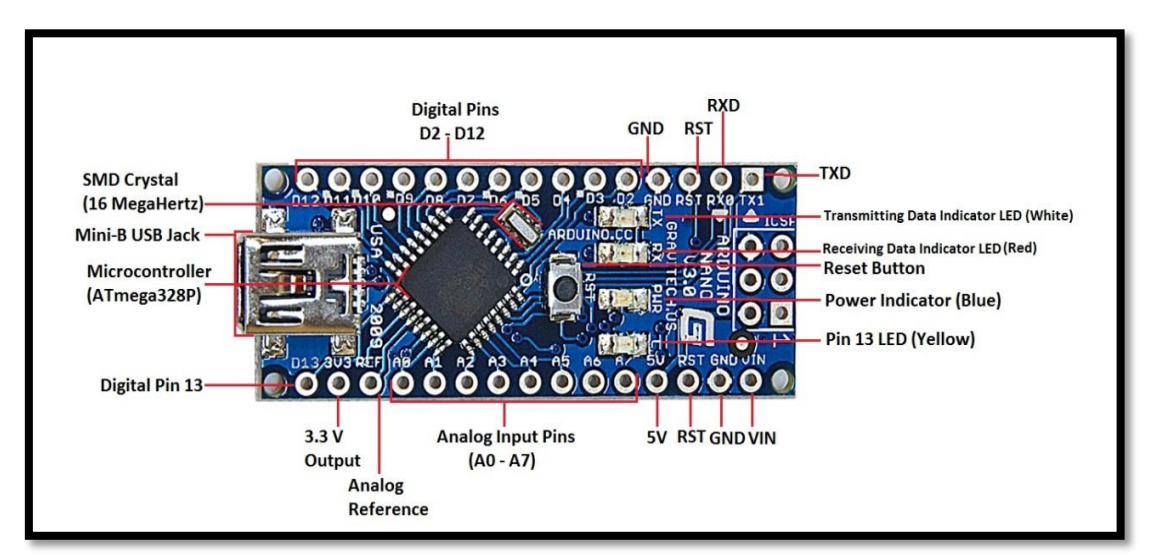

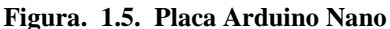

**Fuente: [https://www.google.com/search?q=arduino+nano&client=firefox-b](https://www.google.com/search?q=arduino+nano&client=firefox-b-d&source=lnms&tbm=isch&sa=X&ved=0ahUKEwjVw5Hu2PDgAhXRmuAKHV-QCaoQ_AUIDigB&biw=1366&bih=654#imgrc=5xFPv50HOS8NhM)[d&source=lnms&tbm=isch&sa=X&ved=0ahUKEwjVw5Hu2PDgAhXRmuAKHV-](https://www.google.com/search?q=arduino+nano&client=firefox-b-d&source=lnms&tbm=isch&sa=X&ved=0ahUKEwjVw5Hu2PDgAhXRmuAKHV-QCaoQ_AUIDigB&biw=1366&bih=654#imgrc=5xFPv50HOS8NhM)[QCaoQ\\_AUIDigB&biw=1366&bih=654#imgrc=5xFPv50HOS8NhM](https://www.google.com/search?q=arduino+nano&client=firefox-b-d&source=lnms&tbm=isch&sa=X&ved=0ahUKEwjVw5Hu2PDgAhXRmuAKHV-QCaoQ_AUIDigB&biw=1366&bih=654#imgrc=5xFPv50HOS8NhM)**:

### **1.8. Módulo Arduino joystick**

El módulo joystick forma parte de las placas Arduino, se diferencia del resto de placas ya que posee una palanca similar a la del control de videojuegos de *Play Station*, este dispositivo electrónico, este dispositivo posee incorporado dos potenciómetro que permiten el movimiento en los ejes de X y Y, además posee un switch incorporado que entra en funcionamiento una vez que el usuario presiona el joystick. (EMBEDDED) (Arduino)

#### **Características del módulo joystick**

El Joystick posee 5 pines de conexión, que se detallan a continuación:

- Vcc
- Gnd
- VRx
- VRy
- SW

La figura 1.6, muestra la distribución de pines que posee el módulo Joystic, siendo Vcc y Gnd, los pines de entrada de voltaje y tierra respectivamente, A0,A1, pines de entrada analógica (estas entradas pueden variar al conectar al módulo arduino que se esté utilizando.) para control de los ejes X y Y, y el D9 (se puede asignar cualquier entrada digital del módulo Arduino que se esté utilizando) es el pin de entrada digital que controla el switch del joystick.

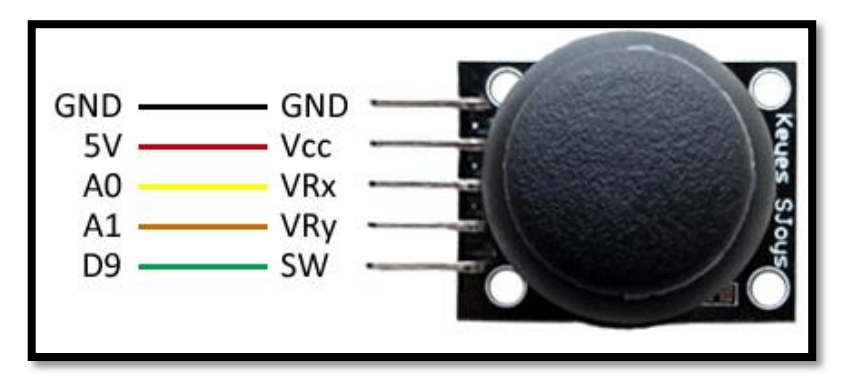

**Figura. 1.6. Módulo Joystick Fuente[: https://www.luisllamas.es/arduino-joystick/](https://www.luisllamas.es/arduino-joystick/)**

# <span id="page-23-0"></span>**1.9. Servomotores**

Los servomotores son sistemas electromecánicos conformados por un conjunto de microprocesadores y electrónica de potencia; son capaces de colocarse en cualquier posición en un rango de operación de 0° a 180° y estabilizarse en dichas posiciones. Además permite transmitir energía a fin de generar movimiento por uniones conocido como desplazamiento articular en los robots dependiendo de su diseño (Reyes, 2011).

Los servos se componen de cuatro elementos como un motor de corriente continua que permite dar movilidad al servo que permite un giro en sentido a su velocidad máxima, los engranajes reductores reducen la alta velocidad de giro del

motor para incrementar la capacidad de torque, un sensor de desplazamiento se coloca al eje de salida del servo con el propósito de conocer la posición angular del motor y un circuito de control la cual es una placa electrónica que permite conocer la posición por realimentación (Candelas & Corrales , 2007).

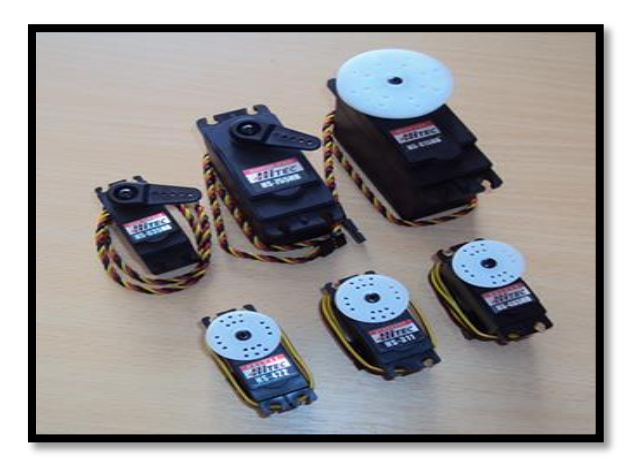

**Figura. 1.7. Servomotor y componentes Fuente: [http://www.importronic.net/HiTEC\\_Ecuador\\_1.html](http://www.importronic.net/HiTEC_Ecuador_1.html)**

Los servos tienen tres cables dos de ellos son cables de alimentación positiva y negativa que abastecen de un voltaje 4.8-6V y un cable de control que muestra la posición requerida hacia el circuito de control mediante señales Pulse Width Modulation (PWM), que se usan para un control de servos por pulsos positivos cuya duración es proporcional a la posición deseada del servo y que se repiten cada 20ms (50Hz) (Ollero, 2003)

## <span id="page-24-0"></span>**1.10. Sistema de audio y video**

El sistema de comunicación es la réplica del mensaje desde el transmisor al receptor mediante un tipo de señales las cuales pueden ser continuas en tiempo como audio y discretas como video, las dos clases son consideradas analógicas (Ibarra & Serrano , 2000).

# **1.10.1. Sistema de audio**

El sistema de audio es el conjunto de componentes que funcionan entre sí, teniendo como objetivo final la amplificación de una señal de audio, siendo sus elementos principales la placa y controlador de audio, y, los dispositivos de salida y entrada de audio como los parlantes y micrófonos, en los sistemas de TX-RX de audio también encontramos un elemento TX y un elemento RX, ambos compuestos por una antena y una convertidor de señal.

## **1.10.2. Sistema de video**

El sistema de audio es el conjunto de componentes relacionados entre sí con la función de proyectar a una velocidad muy rápida una secuencia de imágenes en un dispositivo de salida (monitor, pantalla, etc.), sus componentes básicos son: dispositivos de entrada (cámara de video), tarjeta de video, y los dispositivos de salida antes mencionados.

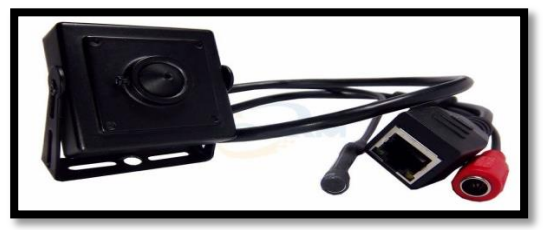

 **Figura. 1. 8. Cámara de video y salida de audio Fuente: [https://m.brandsdelivered.me/Camaras-De-Vigilancia/128573-1mp-720-P-Hd-H264-](https://m.brandsdelivered.me/Camaras-De-Vigilancia/128573-1mp-720-P-Hd-H264-P2p-Onvif-Camara-Ip-Audio-Ip-Camara-Web-Con-Cms-Software-Iphone-Movil-Android-Vista-Remota.html) [P2p-Onvif-Camara-Ip-Audio-Ip-Camara-Web-Con-Cms-Software-Iphone-Movil-Android-](https://m.brandsdelivered.me/Camaras-De-Vigilancia/128573-1mp-720-P-Hd-H264-P2p-Onvif-Camara-Ip-Audio-Ip-Camara-Web-Con-Cms-Software-Iphone-Movil-Android-Vista-Remota.html)[Vista-Remota.html](https://m.brandsdelivered.me/Camaras-De-Vigilancia/128573-1mp-720-P-Hd-H264-P2p-Onvif-Camara-Ip-Audio-Ip-Camara-Web-Con-Cms-Software-Iphone-Movil-Android-Vista-Remota.html)**

# <span id="page-25-0"></span>**1.11. Baterías de Li-Po**

Las baterías de Ion-Litio (Li-Po), son dispositivos de almacenamiento de energía portátiles recargables que poseen una alta densidad de carga, por tal motivo se desarrolla actividades donde se utiliza energía sin necesidad de que los dispositivos a manejar estén conectados a una fuente directa de energía. (Pastor & Gomez, 1996)

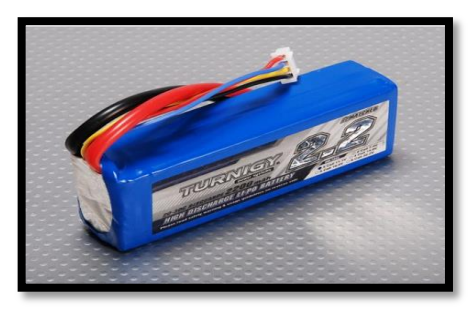

**Figura. 1.9. Batería de Litio y Polímero (Li-Po) Fuente[: http://www.hobbymodelismo.es/bateria-lipo-148v-2-2oo-mah-20c-p-176163.html](http://www.hobbymodelismo.es/bateria-lipo-148v-2-2oo-mah-20c-p-176163.html)**

# <span id="page-26-0"></span>**1.12. Reguladores de voltaje DC-DC**

Los reguladores de voltaje son dispositivos electrónicos que sirven para alimentar diferentes dispositivos con voltajes deseados en rangos inferiores o mayores a los de las fuentes de entrada. Estos reguladores de voltaje llevan entre sus componentes un regulador integrado *Step Up* LM2577S, que trabaja con un voltaje de entrada en el rango de los 4 a 40V y proporcionar un voltaje de salida regulable en los parámetros de 1.5 a 35V, con una salida de corriente máxima de 3A. (Alcalde, 2016)

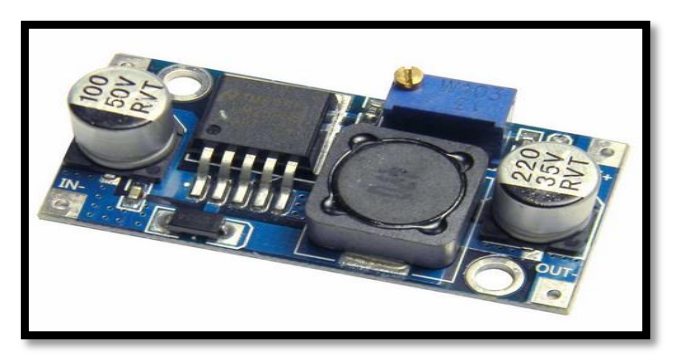

**Figura. 1. 10.** *Step Up* **LM2577 DC-DC Fuente: <https://hetpro-store.com/regulador-de-voltaje-step-up-lm2577/>**

**Especificaciones:**

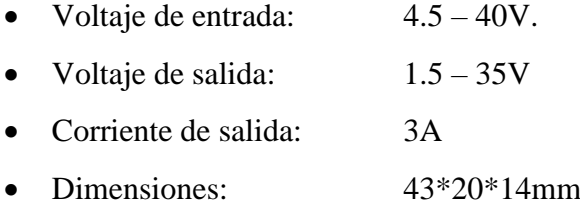

# **1.13. Torque**

El torque también conocido como momento de fuerza se presenta cuando se aplica una fuerza en algún cuerpo rígido, el mismo que tiende a realizar un movimiento sobre un eje dado, por tanto se puede denominar torque o momento de fuerza a la capacidad de dicha fuerza para producir un giro o rotación alrededor de un punto.

 $M = F.d [Kg.cm]$ 

M= momento de torsión

F= fuerza aplicada

D= distancia

#### **1.14. Software Proteus versión**

El software de diseño electrónico posee la característica de simular códigos de microcontroladores de alto y bajo nivel. Donde Proteus permite un diseño tanto de software como hardware y a su vez permite realizar una simulación del funcionamiento del diseño realizado. El software con capacidad de diseñar pistas en las placas es el ARES, gráfico ISIS y simulaciones el VSM (Saavedra & Forero, 2006).

El Software PROTEUS VSM es una herramienta que permite la comprobación y verificación y realización de prácticamente cualquier tipo de diseño gracias a sus librerías que entregan todas las facilidades para realizar diferentes modelos, crear nuevos componentes e incluso la posibilidad de solicitar al fabricante (Labcenter Electronics) que cree modelos nuevos. (Breijo, 2009)

#### **1.15. Software de programación Arduino (Programming Arduino)**

El software de programación Arduino está compuesto con dos funciones principales que contienen diferentes tipos de declaraciones, una de ellas es *VOID SETUP* la cual se encarga de recoger las configuraciones y declaraciones de las variables y la otra función es *VOID LOOP* en donde se desarrolla el programa que se ejecutará cíclicamente; tanto el *Void Setup* como el *Void Loop* son las funciones que permiten el funcionamiento correcto del programa. (Blum, 2014).

### **1.16. Software de diseño en 3D** *Solid Works*

Es un programa de diseño que emplea un procedimiento 3D para un modelo mecánico, el cual permite desarrollar diseños más exactos de manera rápida ya sea iniciando desde un diseño de una pieza básica hasta obtener la estructura final y poder obtener los planos. Además permite observar todo cambio realizado en una pieza, ensamblajes, extrusiones, revoluciones relacionado con dicha estructura. (Escobar, Marcas , & Prieto, 2014).

# **CAPÍTULO II**

# <span id="page-28-1"></span><span id="page-28-0"></span>2. **PROPUESTA**

El avance tecnológico en el diseño y construcción de robots para desastres naturales ha evolucionado mucho a lo largo del tiempo desde la tragedia del 11 de septiembre, es así que los robots se han convertido en asistentes para ejecutar tareas de inspección, evaluación y rescate. (Corona, 2017)

Se han creado diversos prototipos de robots tales como: RHex, es un robot tipo araña de seis patas, un robot creado por el doctor Satoshi Tadokoro que se asemeja a una serpiente y BigDog robot, todos ellos con la función de realizar tareas de búsqueda y rescate en sitios de difícil acceso al ser humano. (Hernández, 2015)

Este capítulo hace referencia a la propuesta de diseño y construcción de un robot cuadrúpedo, que posea una red de TX-RX con dispositivos NFR24L01 para el control remoto del robot cuadrúpedo, un sistema de video que permita tener en tiempo real la visualización de las áreas de evaluación e inspección y un sistema de audio bidireccional compuesto por dos equipos de comunicaciones transceiver , con una banda de frecuencia de UHF de 400 a 470 MHz con un alcance de hasta 5 Km, con la finalidad de poder ingresar a lugares de difícil acceso, emergencias y riesgo para el ser humano.

Partiendo de una propuesta de funcionamiento en donde se da a conocer la operación y los componentes que conforman cada variable; y una fase de diseño mecánico y electrónico, programación y pruebas que permitan finalmente verificar el funcionamiento y cumplimiento de los objetivos de todo el sistema y subsistemas que conforman el Robot Cuadrúpedo.

# **2.1. Funcionamiento**

Para entender el funcionamiento del Robot Cuadrúpedo se realiza el diagrama de bloques de la figura 2.1.

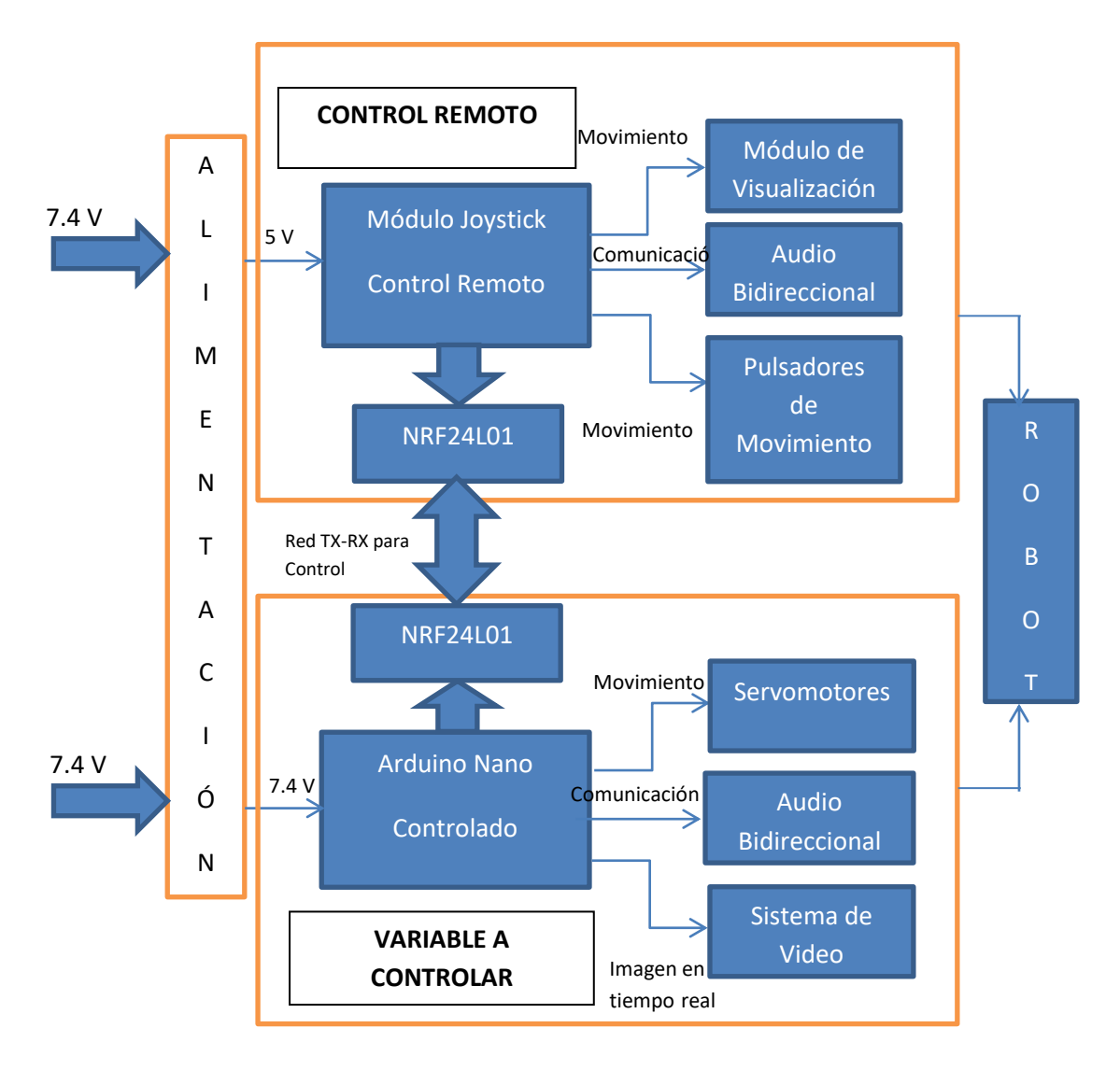

**Figura. 2.1. Diagrama de bloques de Funcionamiento Fuente: Elaborado por el Autor**

El diagrama de bloques mostrado en la figura2.1 representa la propuesta de funcionamiento de los sistemas y subsistemas que forman parte del Robot Cuadrúpedo en donde se puede observar que posee tres partes principales que son:

- Alimentación
- Control Remoto y
- Variable a Controlar.

En la parte de alimentación hace referencia a los voltajes que se suministran para el funcionamiento de los dispositivos (Control Remoto 7.4 V y 1000ma. de corriente, Variable a controlar 7.4 V y 3000ma.).

El Control remoto entra en funcionamiento al recibir un suministro de voltaje de 7.4 voltios, que pone en funcionamiento la tarjeta controladora Arduino Nano y dos módulos Joystick, el control remoto está encargado de controlar sus diferentes componentes como son: Módulo de visualización (LCD), NRF24L01, audio bidireccional y pulsadores de movimientos de la cámara.

La variable controlada hace referencia a la tarjeta Arduino Nano que funciona en base de un suministro de voltaje de 7.4 voltios, permitiendo el funcionamiento y encendido de sus componentes como son: servomotores, cámara de video y audio bidireccional.

La etapa de Control y la variable controlada se interconectan mediante una red de TX-RX compuesta por dos dispositivos NFR24L01, colocados en las placas de cada tarjeta Arduino y poder dar órdenes desde el control remoto hacia la variable controlada.

#### <span id="page-30-0"></span>**2.2. Descripción del sistema de funcionamiento**

El sistema de funcionamiento del robot cuadrúpedo está compuesto por tres partes principales ya descritas en el diagrama de bloques de la figura 2.1 que son: Alimentación, Control Remoto y Variable Controlada.

### **2.2.1. Alimentación**

El módulo de alimentación del Robot Cuadrúpedo usa dos baterías de tipo Li-Po de 7.4 voltios una de 1000ma. Y la segunda en el robot de 3000ma. La batería de 7.4 voltios y 3000ma. está encargada de poner en funcionamiento toda la parte eléctrica de la tarjeta electrónica Arduino Nano y componentes situada en el Robot Cuadrúpedo, la batería de 7.4 voltios y 1000ma. suministra el voltaje a la tarjeta Arduino Esplora y sus componentes que conforman el sistema de Control.

## **2.2.2. Control Remoto**

El control remoto es el módulo conformado por una tarjeta Arduino Nano programable que posee dos módulos joystick y un dispositivo NRF que permiten enviar las órdenes para gobernar y controlar las acciones del Robot Cuadrúpedo, se realiza una placa en el software Proteus y se coloca los componentes que conforman el mando de control remoto que son:

- **Módulo Joystick de movimiento robot.-** Es el primer bloque que compone el diagrama de Control Remoto y es uno de los componentes más importantes, se encarga de realizar los movimientos que en conjunto con la tarjeta Arduino y el NRF permite enviar las órdenes para tener el control del Robot Cuadrúpedo, los dos módulos joystic se conectan a esta tarjeta Arduino Nano mediante el diseño de una placa electrónica donde en conjunto con el resto de elementos complementan el bloque de Control Remoto.
- **Módulo de visualización (LCD**)**.-** En el LCD se puede visualizar la acción que se emite desde los módulos Joystick de movimiento, al mover las palancas de control hacia adelante, en esta pantalla aparecerá la palabra "ADELANTE" sea del robot o de la cámara, de la misma forma será con el resto de movimientos programados.
- **Dispositivo NRF24L01.-** se alimenta desde la tarjeta Arduino Esplora con un voltaje de 3.3 a 5 voltios, este dispositivo se encarga de tener comunicación directa con el NRF24L01 de la tarjeta Arduino Nano, la comunicación entre los dos elementos permite tener el control de las órdenes emitidas al Robot Cuadrúpedo desde el Control Remoto.
- **Audio Bidireccional.-** El bloque de audio bidireccional está compuesto por un equipo VHF woky toky, y al pulsar el botón de transmisión situado en el control remoto en el Joystick del lado izquierdo, se activa un relé que permite la transmisión de la señal de audio desde el Robot Cuadrúpedo hacia al woky toky del operador, permanece en escucha permanente si el pulsador está activado.

 **Joystick de movimiento cámara.-** Es una palanca que se encuentra situada en el lado derecho del control remoto, que permiten realizar los movimientos de la cámara del Robot Cuadrúpedo que son: arriba, abajo, derecha e izquierda que otorgan un grado de visualización de 0 a 180° en el eje de las X y Y. Estos movimientos se encuentran programados en el software Arduino Programming.

## **2.2.3. Variable controlada**

En este módulo se diseña una placa electrónica controlada por una tarjeta Arduino Nano y se coloca los componentes que conforman el bloque de Variable Controlada que son:

- **Arduino Nano.-** Es el primer bloque que compone el diagrama de Variable Controlada y es un componente importante, en este dispositivo se asigna las diferentes señales de control, alimentación y recepción que permiten recibir y ejecutar las órdenes transmitidas desde el Control Remoto.
- **Servomotores.-** Estos elementos reciben la señal enviada del Arduino Nano, previo a un procesamiento de verificación de la orden enviada desde el control remoto. Realiza los movimientos de las extremidades del Robot Cuadrúpedo de acuerdo a la programación realizada para cada orden que emite el Control Remoto. Poseen un cable de conexión de tres tipos, señal, voltaje y tierra.
- **Dispositivo NRF24L01.-** se alimenta desde la tarjeta Arduino Nano con un voltaje de 3.3 a 5 voltios, este dispositivo se encarga de tener comunicación directa con el NRF24L01 de la tarjeta Arduino Esplora, la comunicación entre los dos elementos permite emitir las señales de control y realizar el movimiento de los servomotores de acuerdo a las órdenes emitidas por el Control remoto.

 **Audio Bidireccional.-** El bloque de audio bidireccional está compuesto por una bornera de conexión, un relé para activar la transmisión de audio y un equipo UHF woky toky colocado en el Robot, al pulsar el botón de transmisión situado en el control remoto se activa el relé que permite la transmisión de la señal de audio desde el Robot Cuadrúpedo hacia al woky tpky del operador, este dispositivo permanece en escucha permanente hasta que el operador pulsa el botón de transmisión cambiando los estados de los woky toky.

La implementación de estos tres bloques de funcionamiento, permiten que el Robot Cuadrúpedo cumpla los objetivos planteados en el presente trabajo de Titulación.

Para culminar con la propuesta se desarrolla cuatro etapas importantes en el diseño y construcción del Robot Cuadrúpedo que las citamos en el siguiente diagrama de bloques de procesos de la figura 2.2.

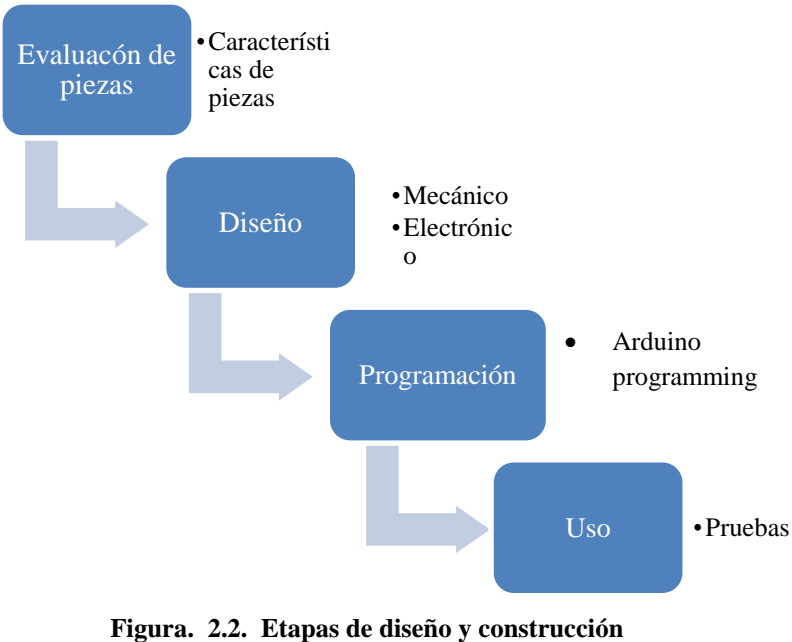

**Fuente: Elaborado por el Autor**

# <span id="page-33-0"></span>**2.3. Evaluación de grados de libertad y características de piezas**

En esta primera sección del diagrama de bloques, se analiza las características y propiedades que deberían tener cada parte y pieza que conformarán la estructura del robot cuadrúpedo, es decir suficiente movilidad, estabilidad y flexibilidad. Una vez realizada la evaluación de los posibles prototipos, se procede al diseño mecánico de las partes, piezas y componentes que conformarán y darán forma a la estructura del robot cuadrúpedo, el diseño de estudio se lo realizó en el software de 3CAD llamado *SOLID WORKS* versión 2011; este software muestra el diseño en tres dimensiones y posee las características para realizar los diseños y ensamblajes con movimientos, permitiendo que el usuario tenga una apreciación total del diseño en una forma exacta de dimensiones y movimientos del mismo.

Con las diferentes herramientas de gráfico que posee el software *Solid Works,* se puede dar la forma exacta de los componentes requeridos en medida, forma y exactitud para cada una de las figuras creadas.

#### **2.3.1. Grados de libertad del robot cuadrúpedo**

El número de grados de libertad se refiere al número de componentes de movimiento requeridas para generar un movimiento deseado. En el caso del robot cuadrúpedo posee cuatro patas con tres articulaciones como se muestra en la figura 2.3

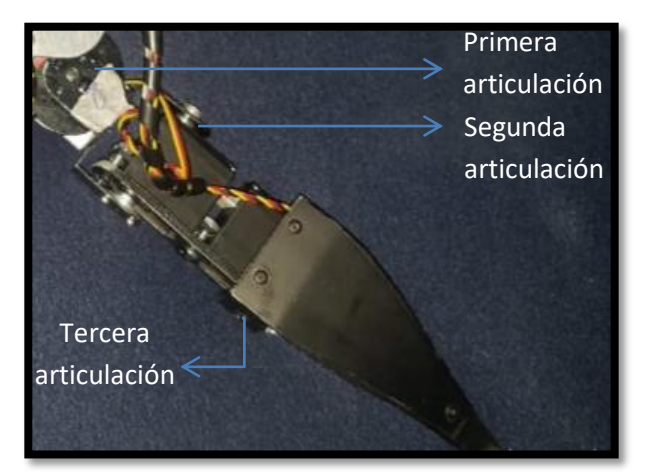

**Figura. 2.3. Articulaciones y Grados de Libertad Fuente: Elaborado por el Autor**

Por tanto bajo esta definición de grados de libertad se puede determinar que cada pata que conforman el robot tiene tres grados de libertad por sus articulaciones y cabe indicar que en el sistema de mecanismos conjunto de cada pata los grados de libertad son de 6, ya que las patas se pueden mover en los planos de X,Y y Z en rotación y translación.

#### **2.3.2. Diseño mecánico del robot cuadrúpedo**

Como se puede observar en la figura 2.3, está el diseño de un servomotor Hitec HS-5645S, diseñado en el software Solid Works a medidas exactas tomadas con un pie de rey, tiene por objetivo dar la movilidad a cada una de las articulaciones de las patas del robot cuadrúpedo y se puede asegurar a las diferentes superficies por medio de tornillos en cuatro orificios que están situados a los extremos del mismo. En la parte frontal superior posee un engranaje metálico de 07 mm en el que se colocan los rodamientos de plástico asegurados con un tornillo.

Sus dimensiones son las siguientes:

- Ancho 19.8 mm
- Largo 40.6 mm
- Fondo 37.8 mm
- Peso 59.0 gr
- Torque 10-12 kg/cm

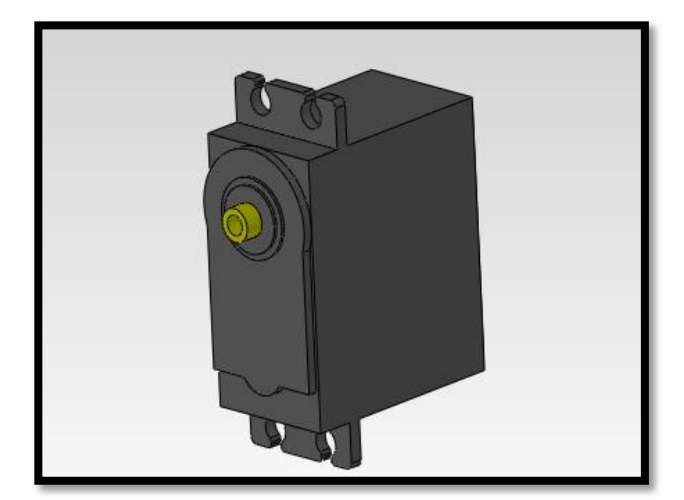

 **Figura. 2.4. Servomotor HITEC Fuente: Elaborado por el Autor**

Para realizar el estudio del torque necesario de los servomotores del robot cuadrúpedo, se calcula el escenario en donde se genera el mayor momento de torque, este se encuentra cuando las partes de las articulaciones están totalmente alineadas como se puede observar en la figura 2.5; una vez en esta posición se realiza la medición de cada uno de los eslabones y se realiza la suma de momentos en el punto más crítico del momento que realiza el servomotor.
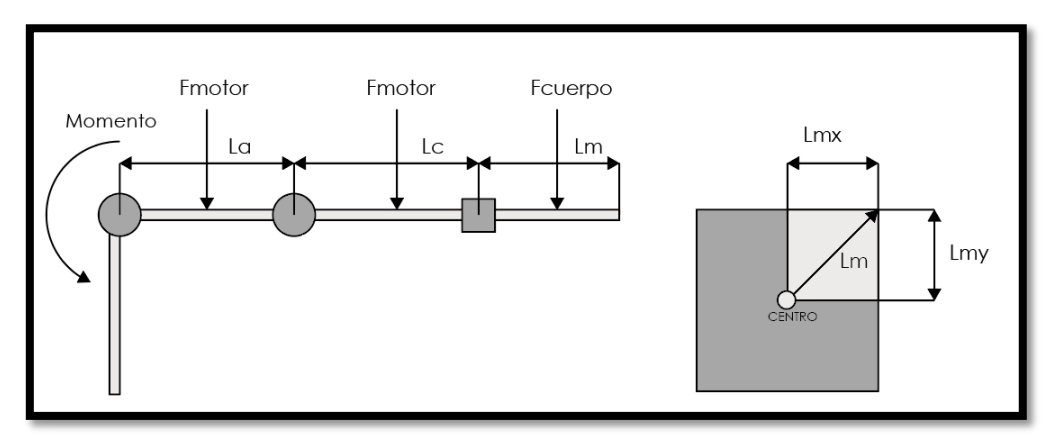

 **Figura. 2.5. Diagrama de extremidad para cálculo de torque Fuente: Elaborado por el Autor**

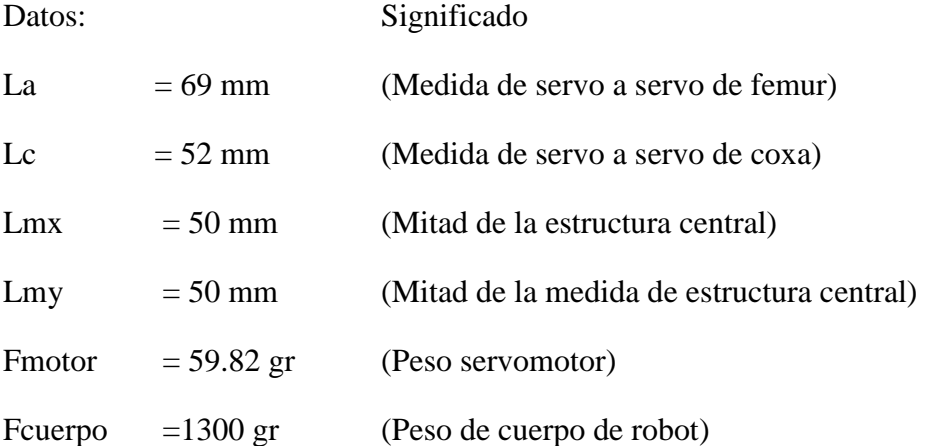

La fórmula para calcular el torque es: Momento = F.d.

Aplicando esta fórmula calculamos los momentos de cada articualción que conforman las extremidades del robot cuadrúpedo de la siguiente manera:

## Cálculos:

Se calcula Lm, que es la diagonal o hipotenusa de la estructura central del robot cuadrúpedo tomando como referencia que la medida entre Lmx y Lmy se la debe realizar de engranaje a engranaje de cada servomotor de la estructura central:

$$
Lm = \sqrt{Lmx^2 + Lmy^2} = 70.71 \, mm
$$

Luego se realiza el cálculo del momento crítica del servomotor con la siguiente fórmula:

*Momento* = *Frontor* \* 
$$
\left(\frac{La}{2}\right)
$$
 + *Frontor* \*  $\left(La + \frac{Lc}{2}\right)$  +  $\frac{Fcuerpo}{4}$  \*  $(La + Lc + Lm)$   
\n*Momento* = *Frontor* \*  $\left(\frac{3 * La}{2} + \frac{Lc}{2}\right)$  +  $\frac{Fcuerpo}{4}$  \*  $(La + Lc + Lm)$   
\n*Momento* = 70073,14 *g* \* *mm*  
\n*Momento* = 7,007 *Kg* \* *cm*

Una vez desarrollados los cálculos se obtiene el torque necesario del servomotor en su máximo momento de trabajo, que para el caso del robot cuadrúpedo es de 7kg.cm, por esta razón los servomotores a elegir para el robot son Hitec HS-5645MG con las siguientes características:

| Digital                                                              |
|----------------------------------------------------------------------|
| 4.8V: 143.00 oz-in (10.30 kg-cm)<br>6.0V: 168.00 oz-in (12.10 kg-cm) |
|                                                                      |

**Figura. 2.6. Características de servomotor HS-5645MG Fuente: Elaborado por el Autor**

La figura 2.7, muestra el diseño de un eje de soporte, físicamente es de aluminio, tiene 1,1 mm de diámetro y tienen como función complementar la movilidad y la fijación de los brazos de movilidad superior e inferior, está adherido a la cara posterior de los servomotores con una solución de bicarbonato y pegamento.

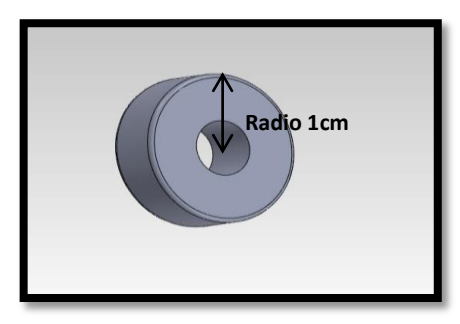

 **Figura. 2.7. Rodamiento Fuente: Elaborado por el Autor**

La figura. 2.8, representa una de las cuatro patas que tiene el robot cuadrúpedo, el material a utilizarse es aluminio con un recubrimiento de caucho que permitirá a las mismas adherirse a las superficies y poder realizar los movimientos, las dimensiones de la superficie de apoyo son: 140 mm de largo, 51 mm de ancho parte superior, 1mm. de espesor y 15mm. de ancho parte inferior.

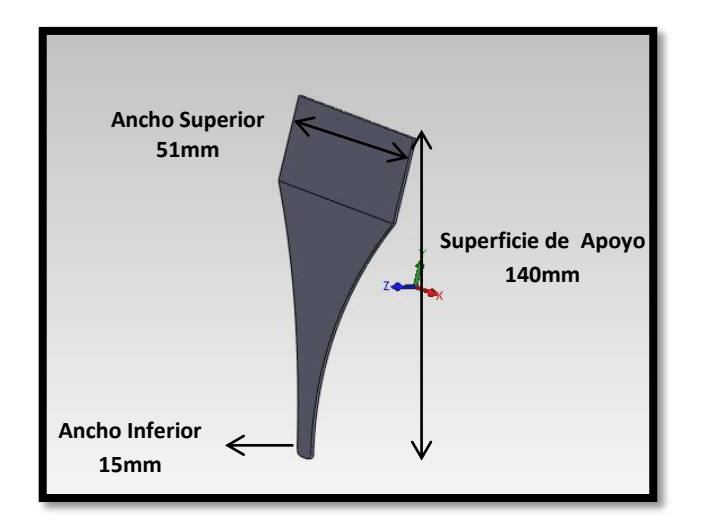

**Figura. 2.8. Patas de tracción Fuente: Elaborado por el Autor**

En la figura. 2.9, se muestra el diseño de una agarradera cobertor de servomotor, que tiene como función realizar el ensamblaje de la cubierta del servomotor con las demás piezas de los brazos del diseño mecánico del robot cuadrúpedo, las dimensiones de la superficie de apoyo son: 51mm. de largo, 20mm. de ancho, 1mm de espesor y las dimensiones laterales son: 37mm. de largo, 20mm. de ancho y 1mm. de espesor.

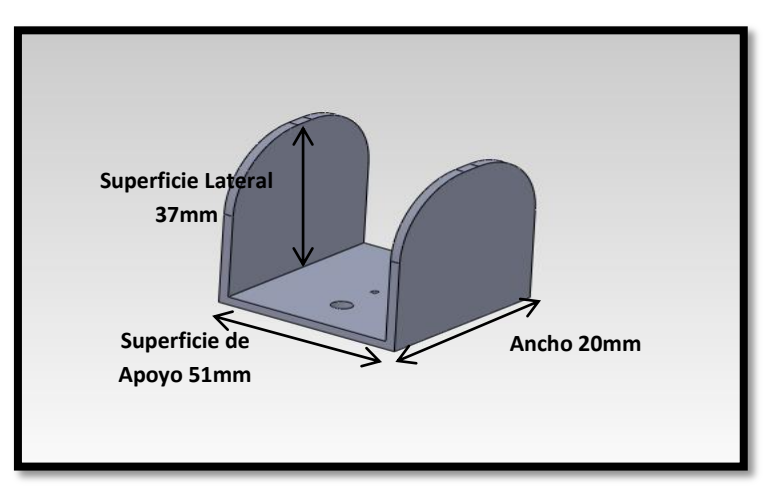

 **Figura. 2.9. Agarradera cobertor servomotor Fuente: Elaborado por el Autor**

El brazo de movilidad de servomotor citado en la figura. 2.10 es una pieza fundamental dentro de la movilidad de las articulaciones, ya que al ser ensamblada con la agarradera cobertor servomotor mostrada en la figura 2.9, se une a la estructura central del robot cuadrúpedo y una vez ya insertado el rodamiento de metal (figura. 2.7), permite obtener el movimiento total de la articulación por medio del servomotor en un ángulo de 0° hasta 180°, las formas redondas de los extremos permiten a los rodamientos de plástico encajar de mejor manera; las dimensiones de la superficie de apoyo son: 55mm. de largo, 20mm. de ancho, 1mm. de espesor y las dimensiones laterales son: 33mm. de largo, 20mm. de ancho y 1mm. de espesor.

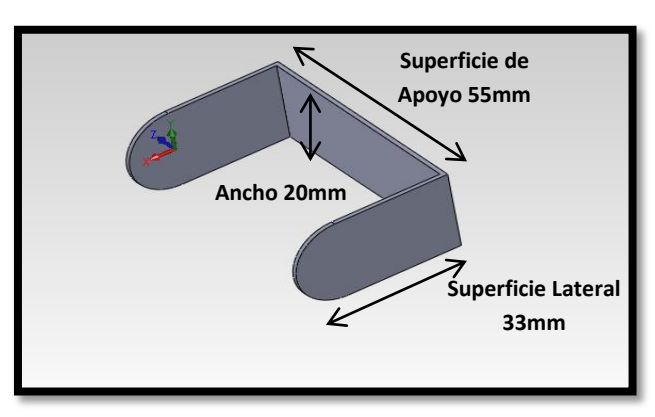

 **Figura. 2.10. Brazo de movilidad de servomotor Fuente: Elaborado por el Autor**

Esta pieza mostrada en la figura. 2.11, es el rodamiento metálico del servomotor, es una pieza que viene de fábrica y sirve para ser acoplada en el engranaje del servo con cualquiera de los dos brazos de movilidad.

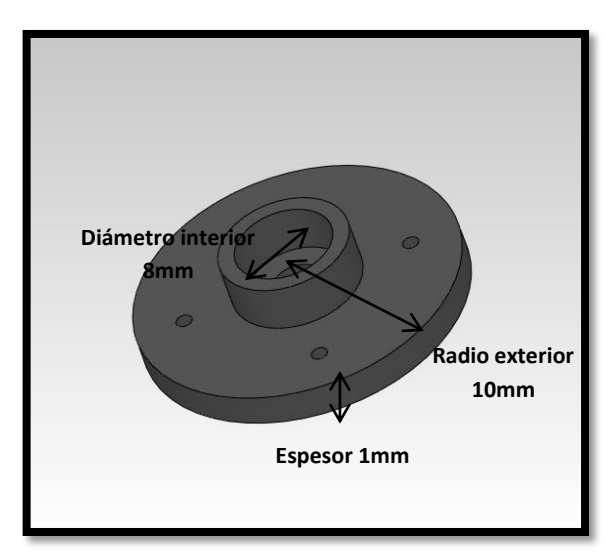

**Figura. 2.11. Rodamiento de ensamblaje servomotor Fuente: Elaborado por el Autor**

En esta figura 2.12, se ha realizado el diseño de la estructura central del robot, que permitirá adherir cuatro servomotores en cada punta, con este diseño se puede garantizar el movimiento de las cuatro articulaciones en un ángulo entre 0° y 180°.

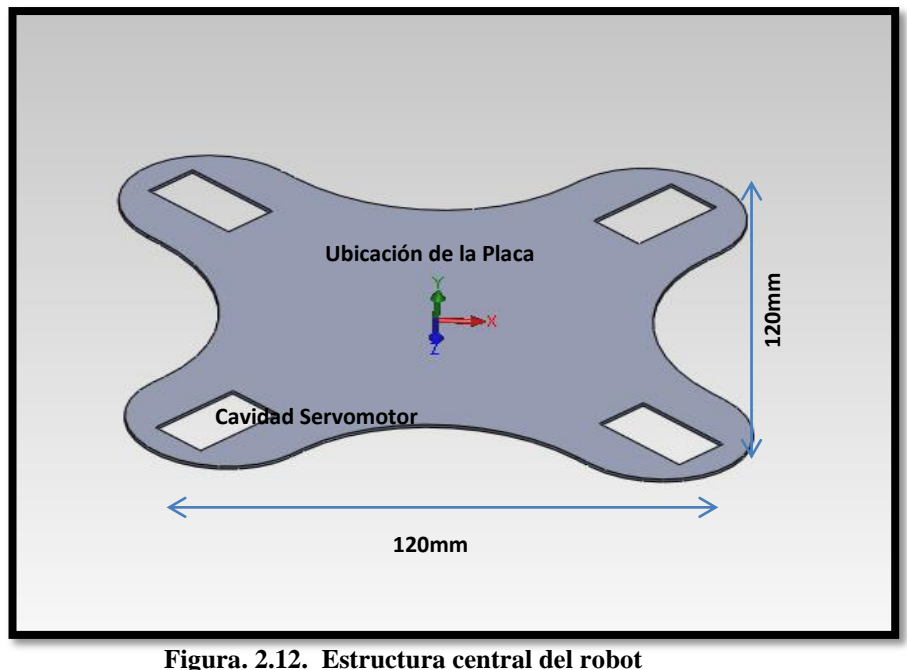

**Fuente: Elaborado por el Autor**

En la figura 2.13, se muestra el ensamblaje de todas las partes y piezas antes descritas y diseñadas en un solo cuerpo, dando forma al prototipo de robot de cuatro patas y una imagen de la apariencia real del mismo.

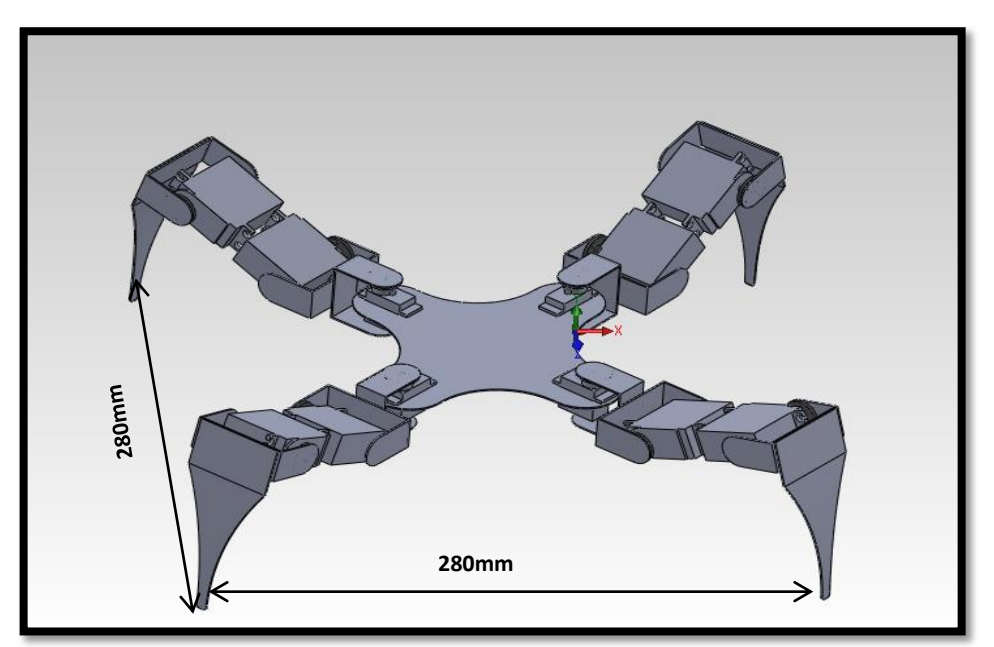

**Figura. 2.13. Ensamblaje en 3D de diseño mecánico Fuente: Elaborado por el Autor**

## **2.4. Diseño electrónico de tarjetas y circuitos en software Proteus**

Para realizar la fase de diseño electrónico como se indica en el diagrama de bloques de la figura 2.2, se inicia con el diseño de la placa del control Arduino control remoto y Nano, creando los componentes que no existen en las librerías, tanto en ISIS como en ARES, de esta manera se crea los siguientes dispositivos: espadines hembra de conexión que van a los espadines macho del dispositivo NRF con todos sus pines, relé de 5v, espadines para conexión del LCD, borneras de alimentación, pulsador y *jumpers*. Los materiales a utilizar en el diseño electrónico son los siguientes:

| Tabia. 2.1. Dispositivos electrollicos. |                |                                                        |  |  |
|-----------------------------------------|----------------|--------------------------------------------------------|--|--|
| <b>Item</b>                             | Cantidad       | Descripción                                            |  |  |
|                                         | 4              | Espadín Servomotor Hitec Hs 311                        |  |  |
| 2                                       | 8              | Espadín Servomotor Hitec Hs 5645S                      |  |  |
| 3                                       |                | Espadín conexión cámara                                |  |  |
|                                         |                | Regulador de Voltaje Step Up                           |  |  |
| 5                                       | $\mathfrak{D}$ | Módulo Joystick                                        |  |  |
| 6                                       | 2              | Arduino Nano                                           |  |  |
|                                         |                | Bornera de alimentación Batería de Litio 7.4V control. |  |  |
| 8                                       |                | Bornera de alimentación Batería Litio 7.4 V robot.     |  |  |
| 9                                       |                | Espadín conexión Equipo VHF TX-RX                      |  |  |
| 10                                      | 2              | <b>NRF24L01</b>                                        |  |  |
| 11                                      |                | Espadín conexión carga audio                           |  |  |
| 12                                      | 2              | Placas controladoras                                   |  |  |

**Tabla. 2.1. Dispositivos electrónicos**.

**Fuente: Elaborado por el Autor**

## **2.5. Programación**

Para realizar la programación del movimiento del robot cuadrúpedo que es la tercera fase del diagrama de bloques de la figura 2.2, se utilizó el software Arduino Programming, como habíamos mencionado anteriormente el software arduino es un software de código abierto, es decir funciona sin necesidad de Licencia, por medio de sus diferentes bibliotecas podemos realizar los programas que deseamos, en este caso utilizamos las siguientes bibliotecas:

#### • <Servo.h>

Esta librería permite controlar y programar servomotores

## **<LiquidCrystal.h>**

Mediante el uso de esta librería se puede controlar cualquier dispositivo que tenga pantallas de cristal líquido.

**<Timer>**

Es una librería de ayuda para programar servomotores.

**<nRF24L01.h> ,<RF24.h>,<RF24\_config.h>,<SPI.h>**

Con estas cuatros librerías se programa los dispositivos NRFL01.

**<wire.h>**

Esta librería se emplea para trabajar con dispositivos que requieren I2C.

 $\bullet \quad \text{ALCD.h>}$ 

Con esta librería se controla pantallas LCD.

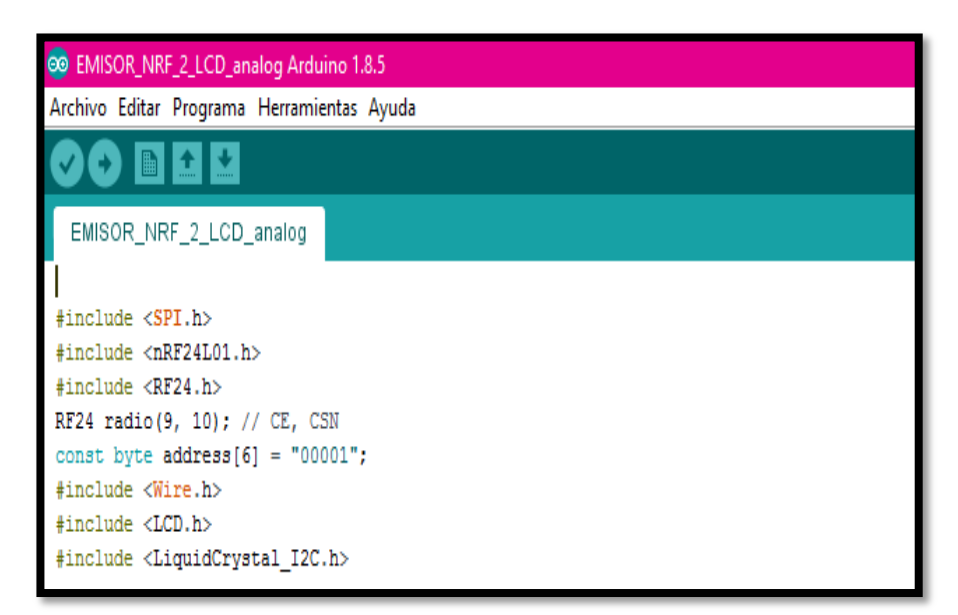

**Figura. 2.14. Librerías de Arduino Fuente: (Arduino Programming Software)**

Con el empleo de estas librerías, se desarrolló dos programas para control del robot cuadrúpedo, uno para programar los movimientos de los servos que serán colocados en la estructura de aluminio de todo el robot y otro para programar el control remoto que tendrá el operador del robot.

La utilización de este software de programación es importante puesto que, permite realizar verificaciones de los programas antes de ser copilados en busca de errores, de esta forma la realización de los programas es de manera más eficiente, adicionalmente es el software más didáctico para la programación de las placas Arduino de código abierto.

## **2.6. Uso de Robot Cuadrúpedo.**

En esta última sección se pone a prueba el Robot Cuadrúpedo y se verifica que los componentes funcionen de manera que este sistema conjunto pueda cumplir con los objetivos propuestos en el trabajo de titulación.

## **2.7. Análisis de costos.**

El proyecto tiene un costo alto debido a la cantidad de dispositivos como servomotores, módulos Joystic, siendo estos los de mayor valor económico. Los precios de los componentes pueden variar dependiendo de las tiendas electrónicas.

La elaboración del robot cuadrúpedo tuvo alrededor de 350 horas de trabajo aproximadamente debido a su complejidad en el diseño mecánico, electrónico y programación que está representado por el factor humano y detallado en el cuadro de costos.

Cabe recalcar que el coeficiente de producción humano está calculado y estimado para realizarlo en 350 horas de trabajo diario, que por la condición del estudiante se la ha realizado en 175 días trabajando dos horas diarias.

| Item           | Cantidad       | Descripción                  | Costo Unit. \$ | Valor \$ |
|----------------|----------------|------------------------------|----------------|----------|
| 1              | 4              | Servomotores Hitec HS-311    | 15             | 60       |
| $\overline{2}$ | 8              | Servomotores Hitec HS-5645   | 40             | 320      |
| 3              | $\overline{2}$ | Microservomoteores Pro       | 6              | 12       |
| 4              | 1              | Reguladores de Voltaje       | 8              | 8        |
| 5              | $\mathbf{1}$   | Módulo Joystick              | 3              | 6        |
| 6              | 3              | Arduino Nano                 | 10             | 30       |
| 7              | $\mathbf{1}$   | Batería de Litio 7.4 V 3A    | 45             | 45       |
| 8              | 1              | Batería de Litio 7.4 V 1,1A. | 18             | 18       |
| 9              | 1              | Equipo de TX-RX. VHF         | 40             | 40       |
| 10             | $\overline{2}$ | <b>NRF21L01</b>              | 12             | 24       |
| 11             | 1              | Sistema de Video             | 120            | 120      |
| 12             | 1              | Juego de Estructura          | 60             | 60       |
| 13             | 350            | Horas de trabajo             | 5              | 1750     |
|                |                |                              | <b>TOTAL</b>   | 2493     |

**Tabla. 2.2. Presupuesto del proyecto**.

**Fuente: Elaborado por el Autor**

# **CAPÍTULO III**

## 3. **Implementación**

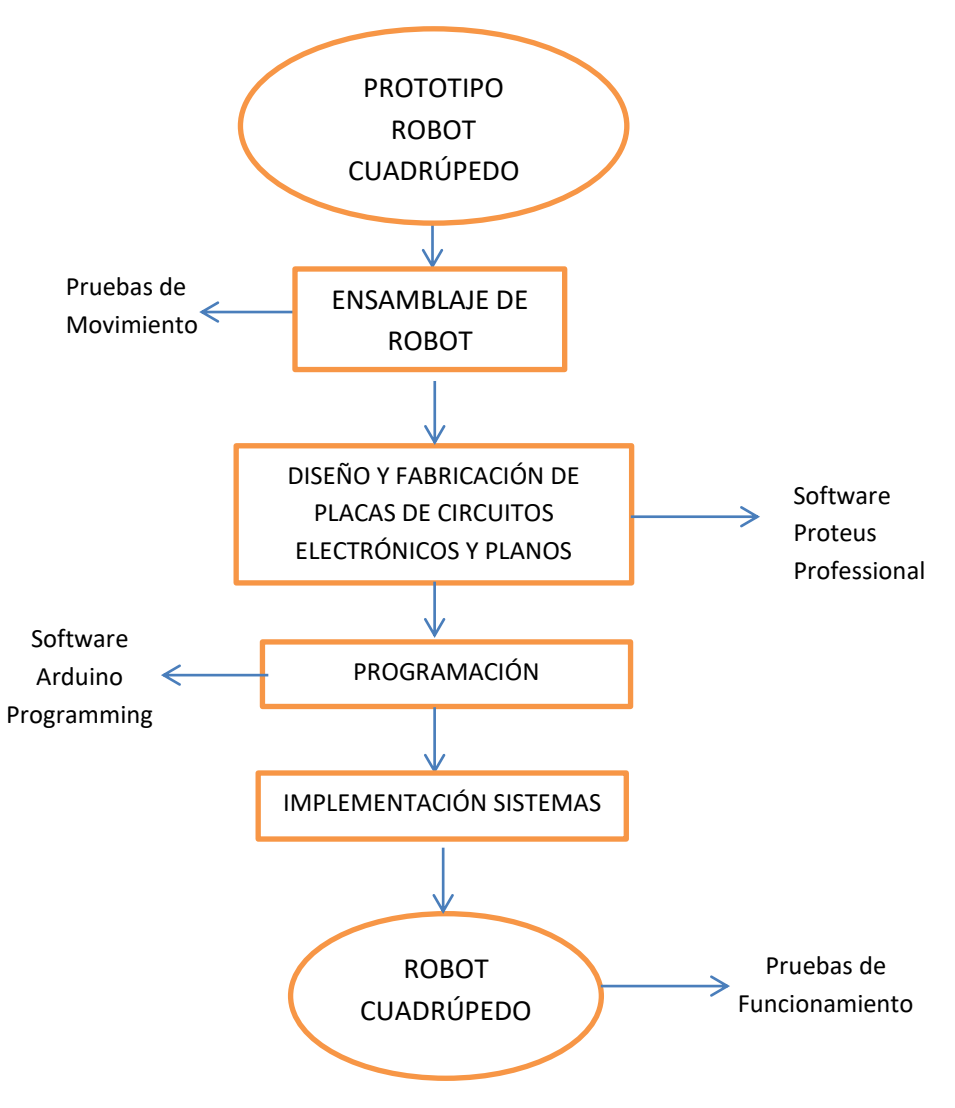

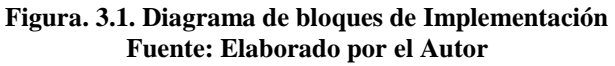

## **3.1 Ensamblaje de estructura del robot cuadrúpedo**

## **3.1.1. Corte de piezas de la estructura de robot cuadrúpedo**

El corte de las piezas de aluminio que conformaron la estructura metálica del robot cuadrúpedo se realizó a medida en torno, tomando en cuenta cada una de las medidas exactas; se efectuó las diferentes pruebas de medida y resistencia del material de aluminio pudiendo observar firmeza y resistencia en las partes cortadas.

La Figura 3.2, indica el corte del tórax donde se ensamblará el robot cuadrúpedo.

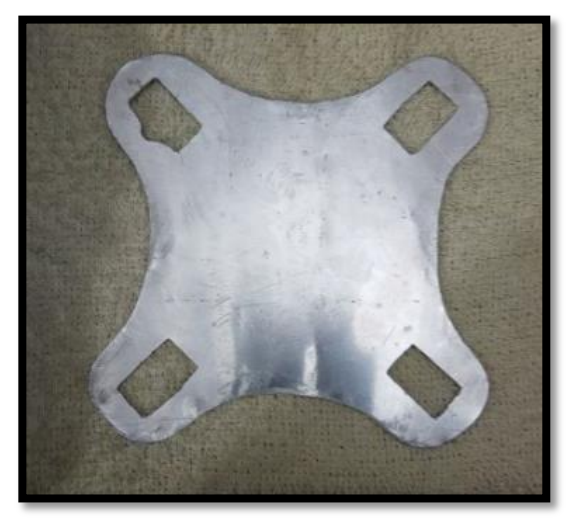

**Figura. 3.2. Piezas cortadas de robot cuadrúpedo Fuente: Elaborado por el Autor**

## **3.1.2. Ensamblaje de partes de servomotores y patas de robot cuadrúpedo**

Se procedió al ensamblaje de los servomotores colocándolos a todos en la posición inicial o media, es decir a 90°, luego se colocó los rodamientos de metal que vienen junto a los componentes del mismo; se hizo coincidir los engranajes metálicos dentro del engranaje de los rodamientos de metal y se aseguró con un tornillo de seguridad. Se conformaron los brazos de las patas atornillando dos servos continuos con una placa de aluminio en sentidos contrarios, permitiendo dar firmeza y seguridad a los brazos de las patas que conforman el robot cuadrúpedo.

De la misma forma se colocó un eje de soporte y fijación de aluminio tipo rodamiento a una placa de impresión en material plástico, con la función de obtener firmeza para los movimientos que realizará el robot cuadrúpedo. Este eje fue pegado en la parte inferior de los servomotores con una mezcla de pegamento y bicarbonato, permitiendo adherir los ejes a los servomotores de una forma fuerte y compacta.

La Figura 3.3 muestra el ensamble del brazo de una pata del robot cuadrúpedo con el acople del rodamiento de metal atornillado al servomotor, la unión de los dos servos contiguos se la realizó por medio de dos tornillos metálicos y la adhesión del eje de aluminio tipo rodamiento con la solución de pegamento y bicarbonato.

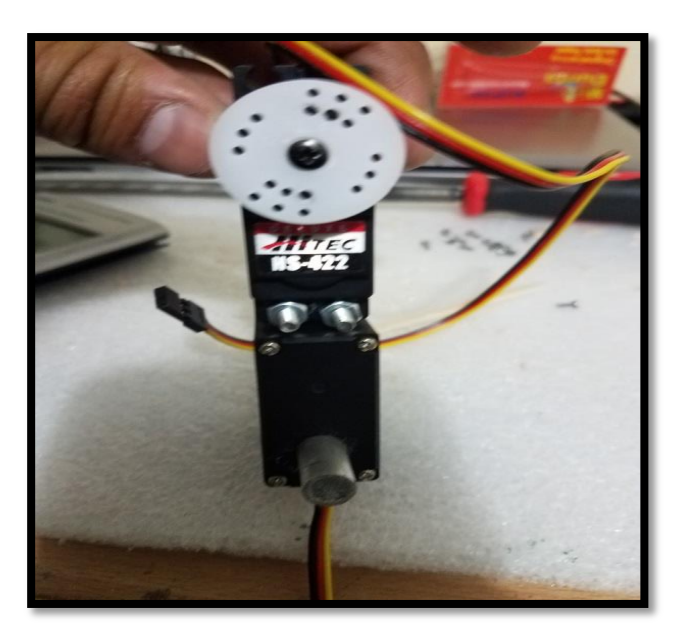

**Figura. 3.3. Ensamblaje brazo servomotores Fuente: Elaborado por el Autor**

#### **3.1.3. Extremidades del Robot Cuadrúpedo**

Para realizar las extremidades del robot cuadrúpedo, se colocaron las piezas inferiores en forma de una pata en "V", las mismas que fueron diseñadas y colocadas con sus tornillos de acople a los rodamientos metálicos de un extremo del brazo del servomotor, también tienen pegados los ejes de sujeción de aluminio para realizar los movimientos de motricidad del robot cuadrúpedo como se muestra en la Figura 3.4.

El ensamblaje de estas extremidades permitió un movimiento de 180°, siendo su centro seteado en los servomotores a 90°, lo cual permite tener un ángulo de movimiento de 90° tanto hacia arriba como hacia abajo.

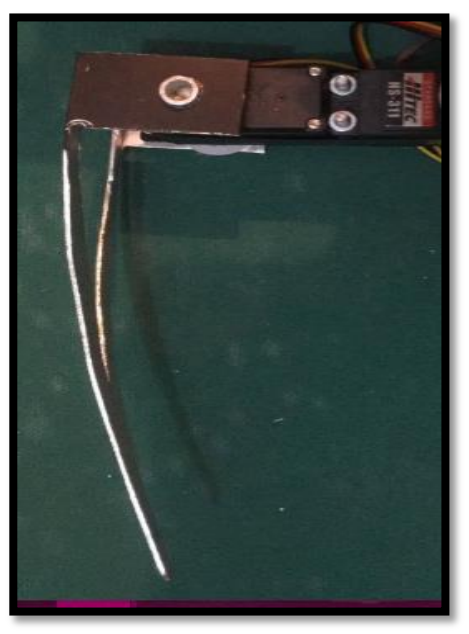

**Figura. 3.4. Ensamblaje de extremidades Fuente: Elaborado por el Autor**

## **3.1.4. Unión de extremidades de robot cuadrúpedo**

El ensamblaje de la unión de las extremidades se efectuó mediante la unión dos piezas en forma de "U" cuadrada por medio de una tornillo, de tal manera que la extremidad se une a la pieza de sujeción del micro-servotmotor, se seteó los servomotores en un ángulo medio de 90°.

En la Figura 3.5 se puede observar el ensamblaje de la pieza de unión en el extremo izquierdo del brazo del robot cuadrúpedo.

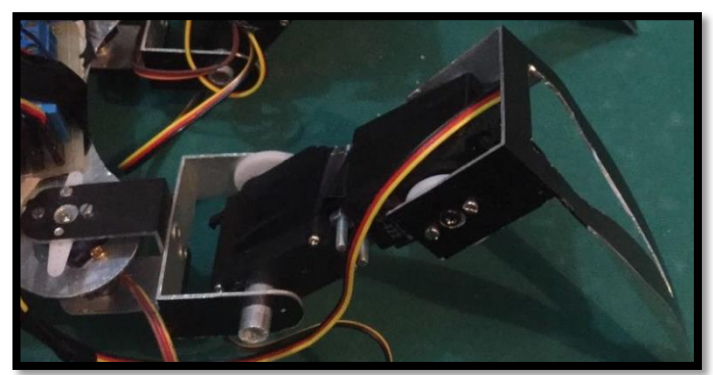

**Figura. 3.5. Ensamblaje de extremidades a torax Fuente: Elaborado por el Autor**

## **3.1.5. Ensamblaje de robot cuadrúpedo**

Para realizar el ensamblaje de las extremidades al tórax del Robot Cuadrúpedo, se inició con la inserción de los servomotores a su respectiva unión mediante un tornillo, las cuatro extremidades fueron colocadas por separado permitiendo verificar que el seteo de los servomotores de unión sea el deseado a 90°, de tal forma que el robot pudo realizar los movimientos de motricidad de acuerdo a los diseños y análisis realizados en la fase de diseño mecánico como se indica en la Figura 3.6.

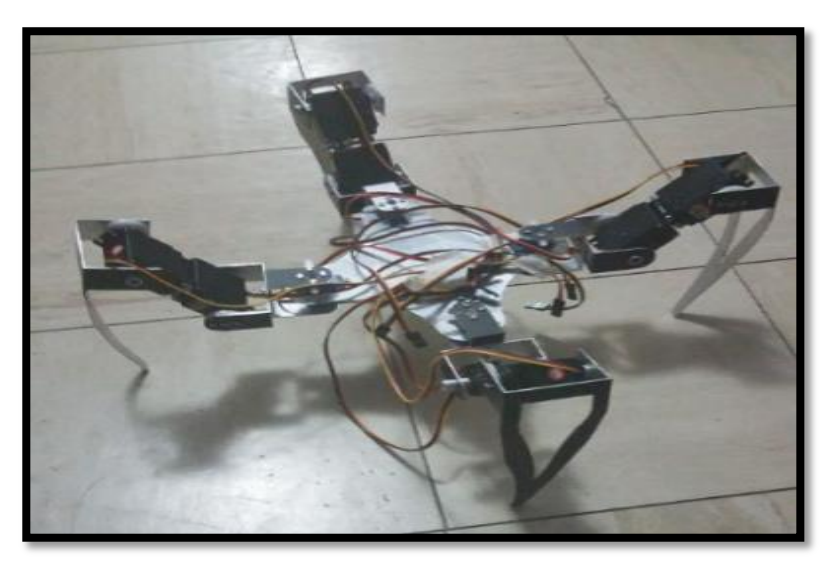

**Figura. 3.6. Ensamblaje de diseño mecánico Fuente: Elaborado por el Autor**

En la figura 3.7 se puede observar el ensamblaje de dos servomotores contiguos. Unidos y fijados por medio de dos tornillos de acero y una placa de impresión 3d de pl+atico, los dos servos contiguos forman el brazo del robot cuadrúpedo y como se puede observar se colocó el eje de aluminio cortado y pegado con solución de pegamento y bicarbonato en la cara posterior del servomotor.

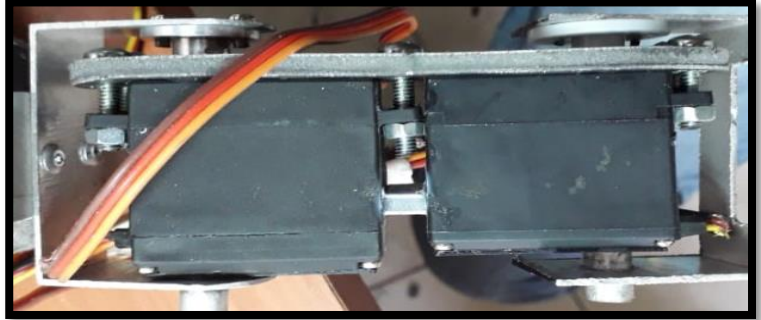

**Figura. 3.7. Ensamblaje de ejes y servos Fuente: Elaborado por el Autor**

## a) Tornillos de ensamblaje b) Rodamiento y ejes de aluminio

**Figura. 3.8. Ensamblaje de rodamientos plásticos Fuente: Elaborado por el Autor**

La figura 3.8 posee dos partes; (a) nos muestra un conjunto de tornillos de tamaño pequeño que sirven para unir la pieza de aluminio con los rodamientos metálicos mostrados en la figura (b).

c) Piezas a servomotores d) Ensamblaje de extremidades

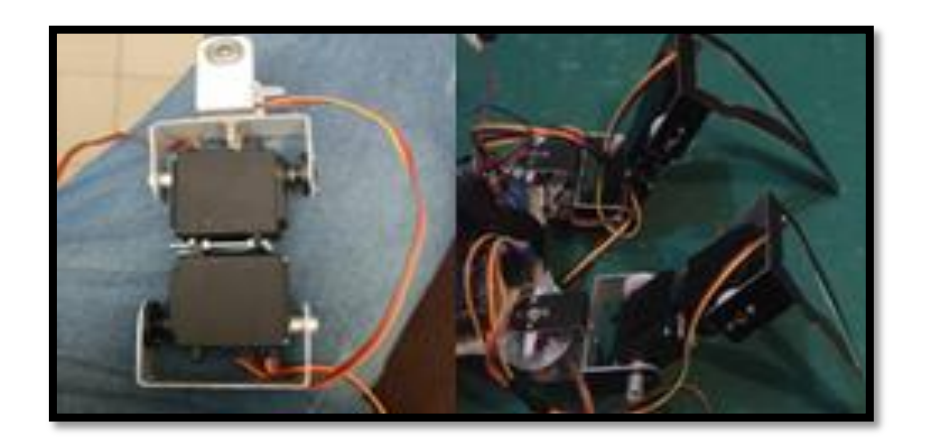

**Figura. 3.9. Ensamblaje de extremidades a robot Fuente: Elaborado por el Autor}**

En las figuras (c) y (d) se muestra la colocación de las piezas aluminio ensamblados y aseguradas por los tornillos pequeños a sus rodamientos metalticos y patas de tracción.

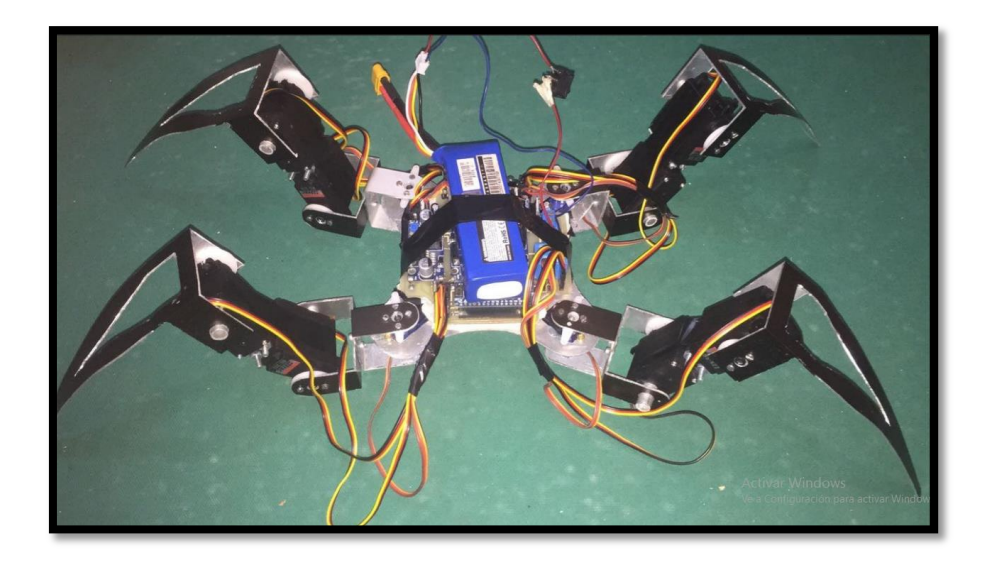

**Figura. 3.10. Vista Robot Cuadrúpedo Fuente: Elaborado por el Autor**

Para realizar el ensamblaje total del robot se colocó los tornillos en la agarradera de servomotor con el fin de unir cada una de las patas de tracción a las esquina de la estructura central como se muestra en la figura (g), adicional se montó la placa electrónica y la batería de suministro de alimentación.

## **3.2. Diseño y fabricación de placa electrónica del control remoto y Arduino Nano**

El diseño de las placas PCB se ejecutó en el software Proteus Profesional, PCB Layout, se realizó el diseño de todas las pistas de cobre; la tarjeta PCB de del Control Remoto Joystick se realizó a un solo lado al igual que la placa de Arduino Nano. Debido a la cantidad de pistas tanto de señal como de potencia se diseñó las placas PCB de tal manera que no existan sobre montajes y obstrucciones de caminos para las pistas, se creó los componentes que no existen en las librerías siguiendo los paso a continuación:.

## **ARES**

- Se toma las medidas de los componentes con un pie de rey para realizarlos de una manera exacta.
- En la barra de herramientas del software Proteus ubicada del lado izquierdo, se encontrarán diferentes formas, figuras, dimensiones, pads, ruteo, pines, etc.

a ser utilizadas para el dibujo del componente, esta se dibujará en color celeste como se muestra en la figura 3.11.

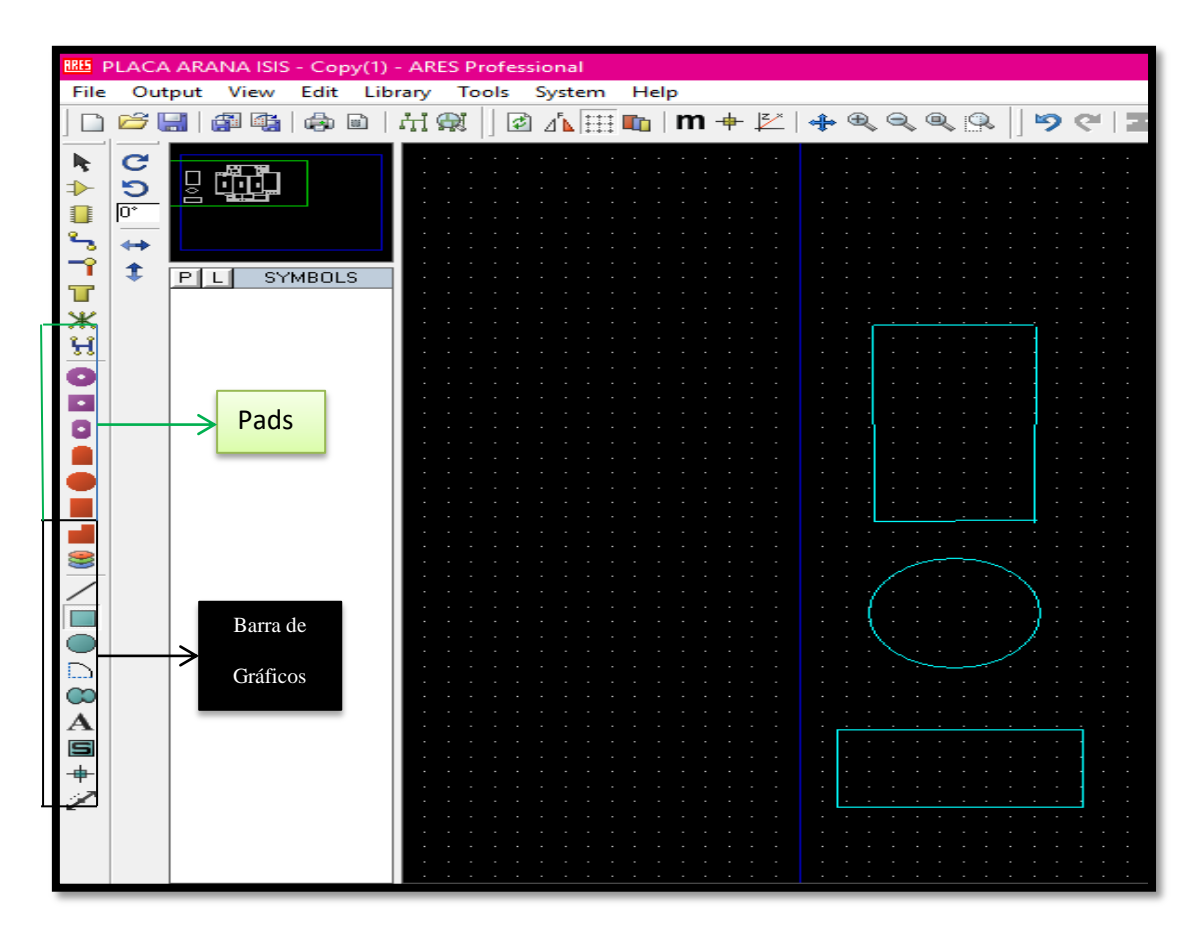

**Figura. 3.11. Barra de gráficos Proteus Fuente: Elaborado por el Autor**

- Con la ayuda del ícono de medidas, Dimensión Mode, que se encuentra situado en la parte inferior de la barra de gráficos, se coloca las medidas tomadas de los componentes.
- Por último en la fase de dibujo, se asigna el número de pads que posee el componente y el porte de los mismos, como se muestra en la figura 3.12 que se refiere al dibujo de un Arduino Nano. Es importante tomar las medidas entre pads, ya que todos los componentes creados e insertados en ARES, se imprimirán directamente en el circuito de las placas diseñadas.

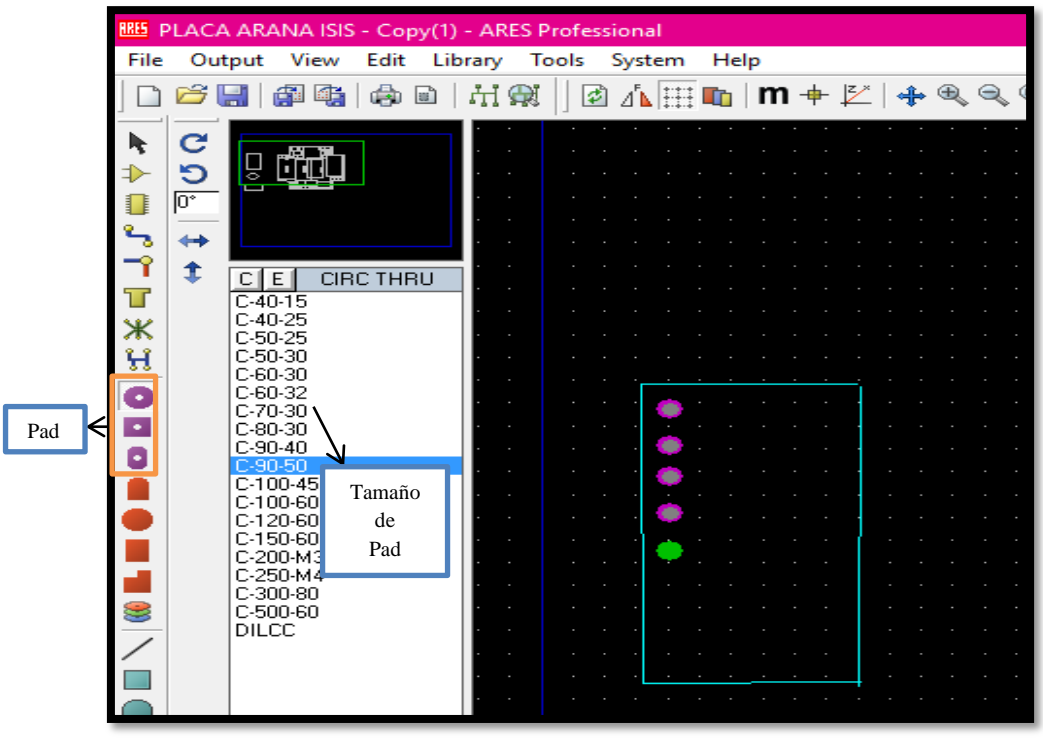

**Figura. 3.12. Gráfico completo en ARES Fuente: Elaborado por el Autor**

 Luego de realizar los pasos anteriores, se selecciona el componente y se da click derecho para presionar en la opción *Make Package*, y se crea el componente, al mismo que se le asigna un paquete de gráfico, para luego unirlo al paquete del ISIS.

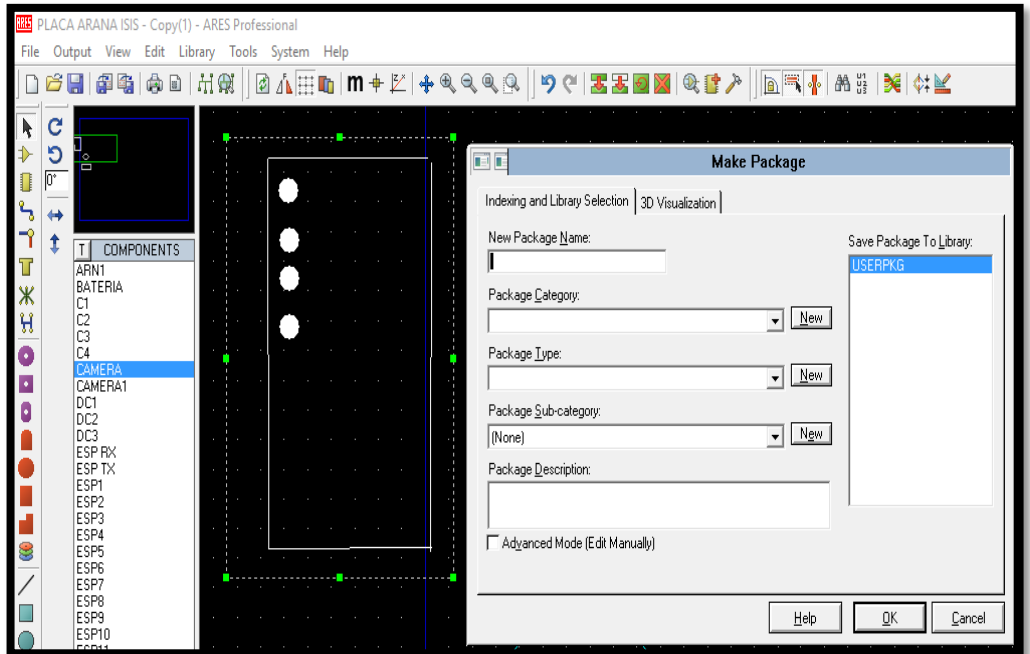

**Figura. 3.13 Creación de componente Fuente: Elaborado por el Autor**

## **ISIS**

- En la ventana del software ISIS, se encuentran las mismas barras de gráfico del software ARES, adicionalmente una barra en la cual se encuentra el ícono de asignación de pines. El procedimiento de creación de componentes es similar que en el Software ARES, con la única diferencia de que al momento de crear el paquete se debe asignar la forma del componente creada en ARES, en el software ISIS no es necesario tomar medidas, ya que estos gráficos solo nos servirán como referencia para poder crear e insertar los componentes en el ARES y diseñar el circuito impreso a media exacta de los componentes.
- En esta parte del software ISIS se añade la asignación de pines y su respectiva distribución acorde con las funciones, salidas y entradas de todos los dispositivos que van a ser utilizados y poder crear los planos electrónicos como se puede observar en el Anexo 2.

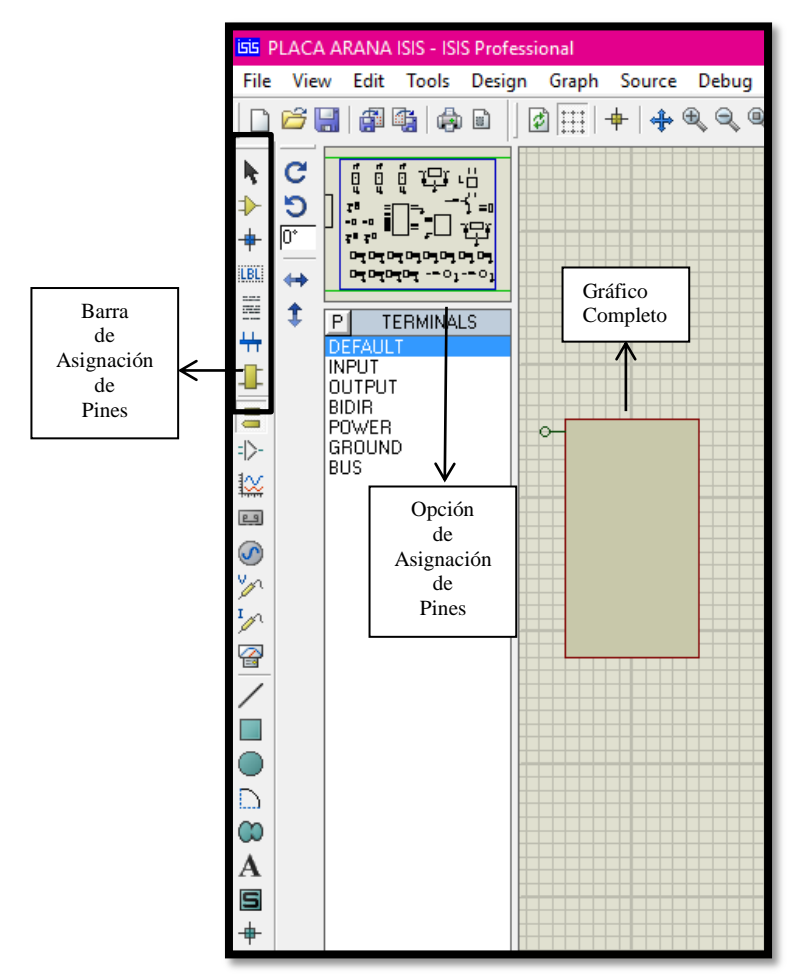

**Figura. 3.14. Gráfico en ISIS Fuente: Elaborado por el Autor**

Creados los componentes inexistentes, se procedió a incluir de las librerías un terminal block (Bornera) de tres entradas, las resistencias, capacitor electrolítico y en la ventana del software Proteus ISIS realizamos el cuadro esquemático de las asignaciones de pines de los dispositivos. Una vez terminado todos estos pasos procedemos a colocar los elementos en la ventana del software ISIS como podemos observar en la figura. 3.15 y por último se realiza el ruteo de las pistas en el software de la ventana ARES, como se muestra en la figura. 3.16.

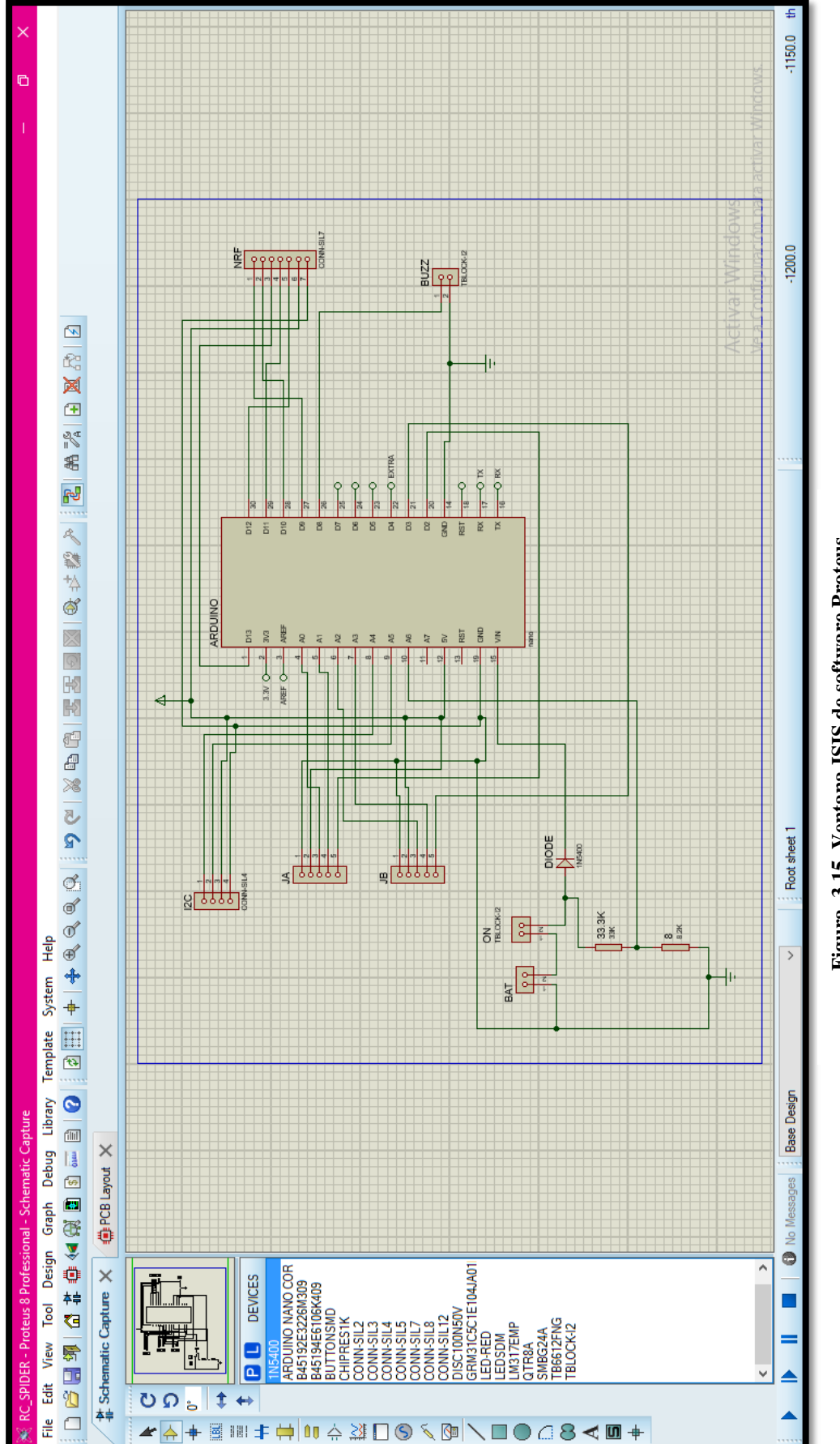

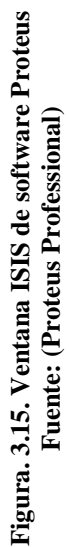

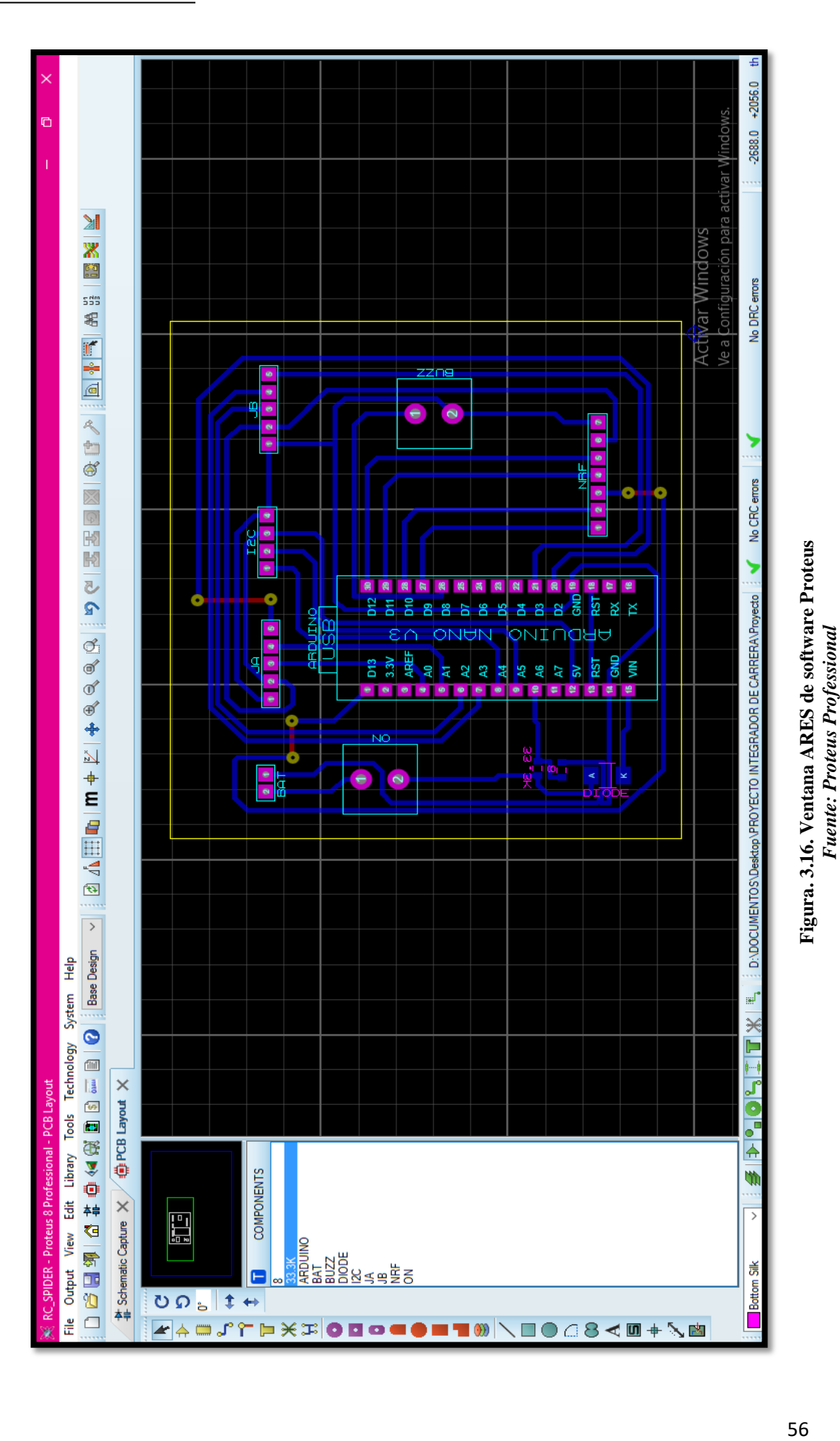

*Fuente: Proteus Professional*

Este software es de vital importancia para la ejecución del presente trabajo de titulación, puesto que el mismo que permite la realización de los diagramas esquemáticos y circuitos impresos en PCB, además de ser el software más utilizado y de fácil manejo para los usuarios.

En el software Proteus Professional mediante la ventana ISIS se permitió fabricar dispositivos que no se encuentran incluidos en las librerías y en la ventana de ARES podemos asignarle el paquete del dispositivo que irá impreso en la placa diseñada.

## **3.2.1. Placa Joystick Arduino**

En el diseño de la placa Arduino Esplora se utilizó los siguientes materiales y componentes:

- Baquelita de cobre de recubrimiento a un solo lado
- Dispostivo de TX NRF24L01
- Display LCD de 16 pines
- 2 resistencias, 1 de 8 Kohm y 1 de 33 Kohm
- Conexión para switch de encendido
- Espadines de conexión para Joystick
- Espadines para conexión NRF
- Espadín conexión I2C
- 2 borneras de 2 entradas para Batería y Buzzer

Para la realización del diseño de la placa del control remoto Joystick Arduino, se utilizó el software ISIS de Proteus Professional para el diseño electrónico del esquema de la placa como se muestra en la Figura 3.17, se añadió los componentes que existían en las librerías del software, los que no se encontraban se los creó uno a uno con las medidas exactas y asignando e insertando pines que cada dispositivo contiene de acuerdo a las características de fabricación.

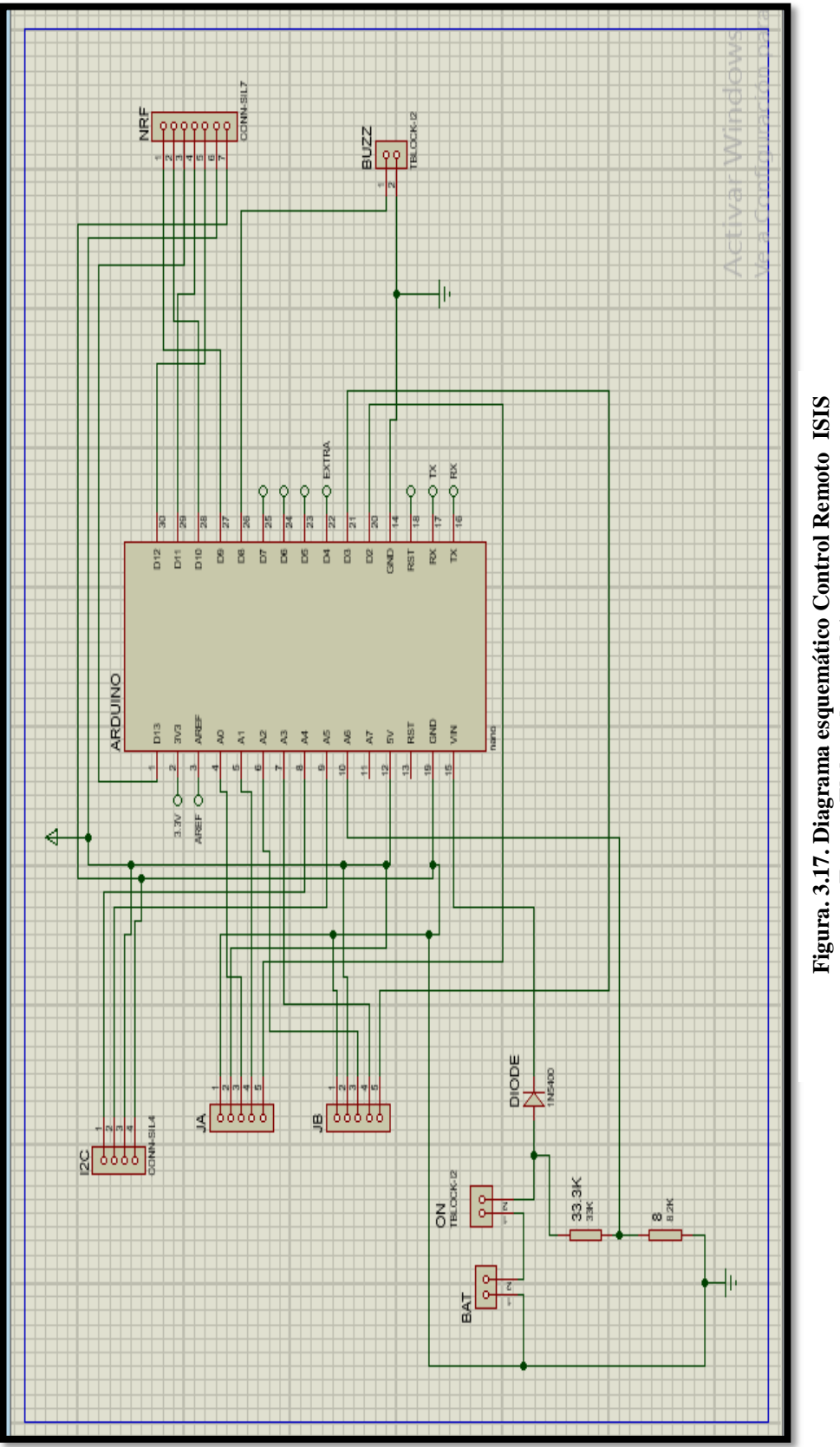

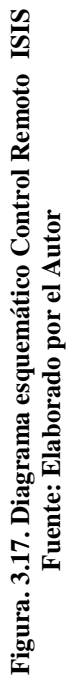

Una vez creados, insertados y asignados todos los pines de conexión de los componentes en el software ISIS de Proteus Professional, se efectuó la inserción de los mismo en el software ARES de Proteus Professional, el que nos permitió desarrollar el diseño del circuito impreso de la PCB, cabe recalcar que los dispositivos creados deben poseer un pack de creación tanto en el software ISIS como en el ARES, si no se lo realiza de esta manera los dispositivos creados no podrán ser insertados en los diseños de circuitos de impreso.

El software Proteus tiene un ícono de autoruteo que permite realizar las pistas de una forma automática; sin embargo se realizó y tomó en cuenta todas las líneas que llevan la función de trasladar los voltajes de entrada y alimentación, debido a que estas líneas deben ser más gruesas debido a la cantidad de voltaje y amperaje que distribuyen, de esta manera todas las rutas de voltaje se las realizó una a una buscando en forma manual sin la ayuda del ícono autoruteo. De la misma manera se presentaron diferentes bloqueos por lo que se tuvieron que utilizar puentes, estos artificios no afectan de ninguna forma el funcionamiento del conjunto de dispositivos.

La Figura 3.18 indica la colocación de los dispositivos, pistas y puentes que serán impresos en el circuito electrónico de la placa.

El diseño del circuito realizado en el software de ARES contiene los siguientes elementos:

- Pistas de alimentación y señal para pines de entrada y salida del arduino nano y el display LCD de 16 pines.
- Espadines de conexión para alimentación desde la batería.
- Regulador de voltaje con una resistencia tipo pull up, que nos permitió bajar el voltaje de entrada de 7.4 voltios desde la batería a 3.3 voltios, que es el óptimo de alimentación para el dispositivo NRF.

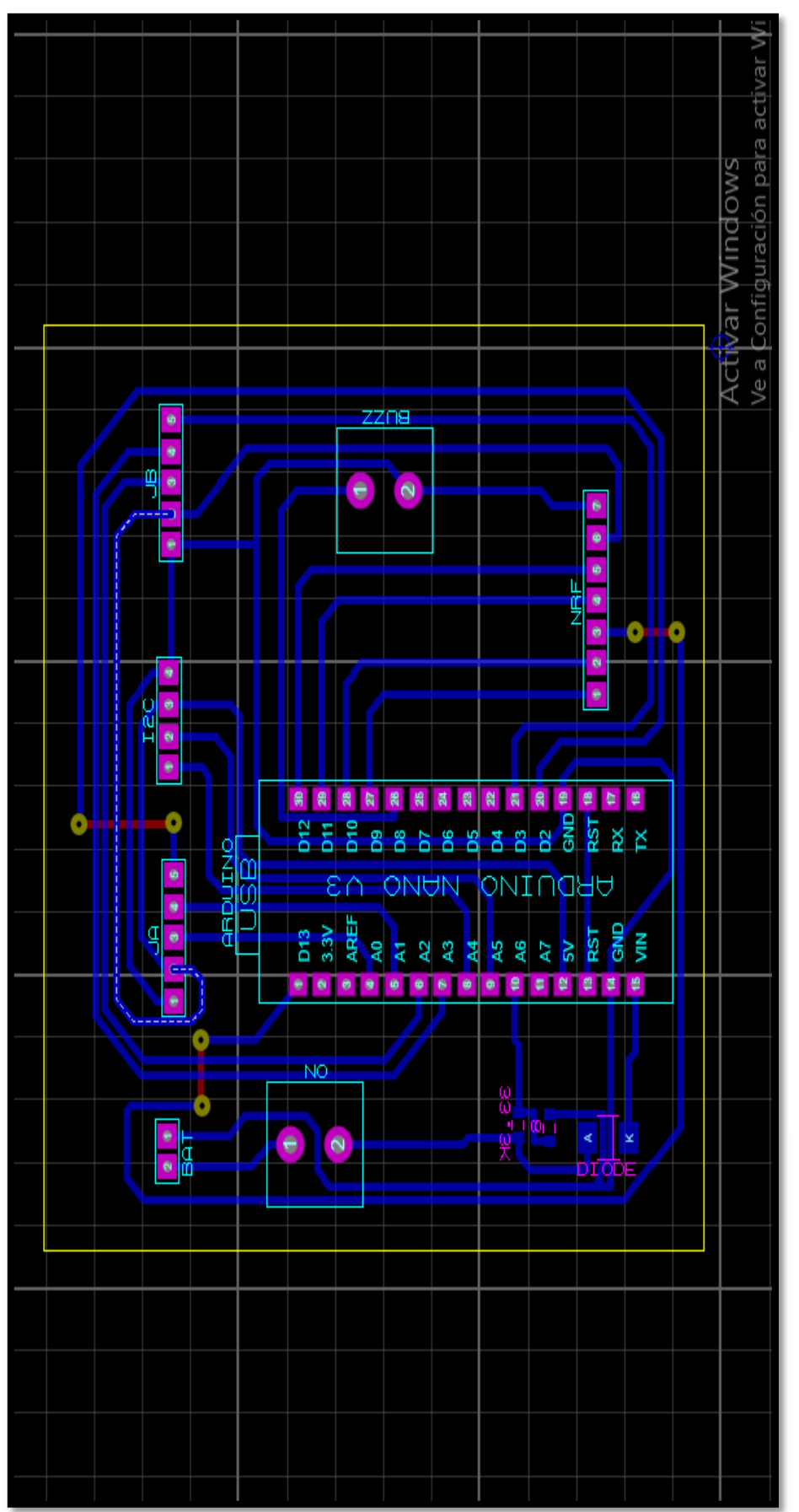

Figura. 3.18. Diagrama de pistas Control Remoto ARES<br>Fuente: Elaborado por el Autor **Figura. 3.18. Diagrama de pistas Control Remoto ARES Fuente: Elaborado por el Autor**

## **3.2.2. Placa Arduino Nano.**

Esta placa se la diseñó en el software de ISIS y ARES de Proteus Profesional, el diseño del circuito se lo realizó con los siguientes materiales y componentes:

- 01 Arduino Nano.
- 12 conectores de 3espadines para conexión de servomotores.
- 01 reguladores de voltaje *Step-Up* DC-DC.
- 02 conectores de 2 espadines para conexión de cámaras.
- $\bullet$  01 dispositivo RX NRF24L01.
- 03 resistencias de protección y reducción de voltaje.
- 04 capacitores para evitar los picos de voltaje.
- 01 relés para control de señal (activar/desactivar)
- $\bullet$  03 borneras de conexión
- 02 leds blancos (ojos de robot)

El diagrama del diseño esquemático se lo realizó en el software ISIS figura 3.19, se creó los componentes que no existían y se les asignó un pack en el software ARES, se asignó los pines correspondientes a cada uno de los componentes como se lo puede ver en el Anexo 2 del diagrama electrónico de conexiones.

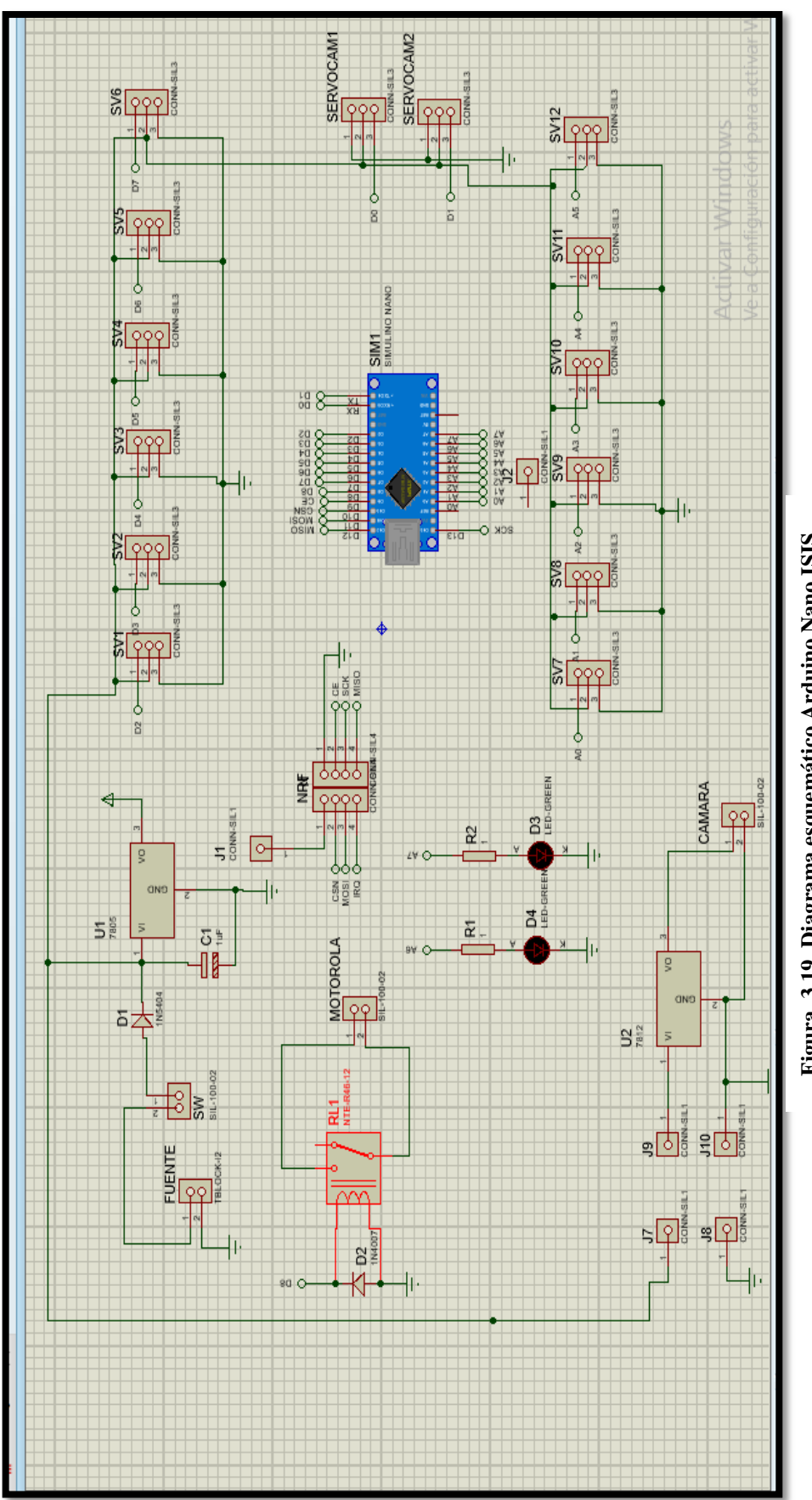

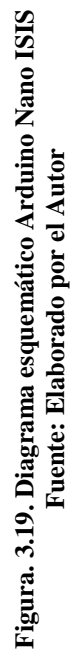

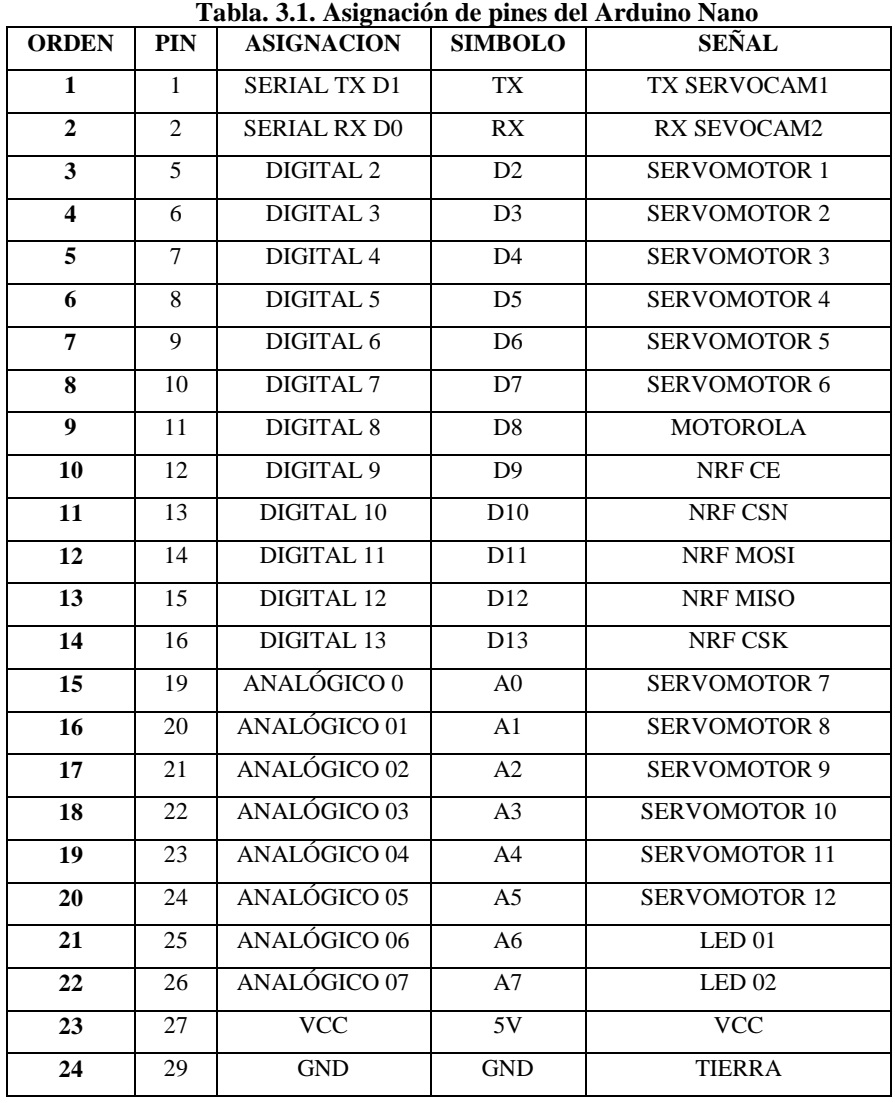

En la Tabla 3.1, se describe los pines de asignación de señal para control de los servomotores.

**Fuente: Elaborado por el Autor**

En este diseño la placa fue diseñada a un solo lado, tomando en cuenta las pistas de conexión hacia los pines de los dispositivos Arduino Nano y NRF, los mismos que no fueron soldados directamente por su poco espacio entre pads, es por ello que se colocó los pines tipo hembra para conectarlos sin ser soldados; las pistas que llevan la mayor cantidad de voltaje y amperaje fueron las más gruesas, enrutadas de forma manual tanto de entrada y salida del regulador de voltaje *Step-UP* y de los servomotores*,* permitiendo la distribución de alimentación del voltaje del circuito electrónico de la cámara y servos y por medio de la herramienta de autoruteo se culminó el diseño de las pistas de señal y control obteniendo el diseño completo de la placa que fue incorporada en el robot cuadrúpedo.

Al final de la elaboración del diseño de la placa PCB del Arduino Nano en el software ARES Figura 3.20, se obtuvo los siguientes elementos:

- Pistas de alimentación y señal desde el Arduino Nano a los diferentes dispositivos.
- Pistas de alimentación, TX-RX del dispositivo NRF.
- Pistas de alimentación de 7.4V encargadas de llevar el voltaje de alimentación al regulador de voltaje *Step-UP* DC-DC.
- Pistas de distribución de voltaje a los espadines de alimentación de los servomotores.
- Pistas de alimentación de los diferentes dispositivos.
- Pistas para espadines de conexión de señal para servomotores.

Las líneas de color azul en la Figura 3.20 son las pistas realizadas en la cara posterior de la PCB (*Top Cooper*) .

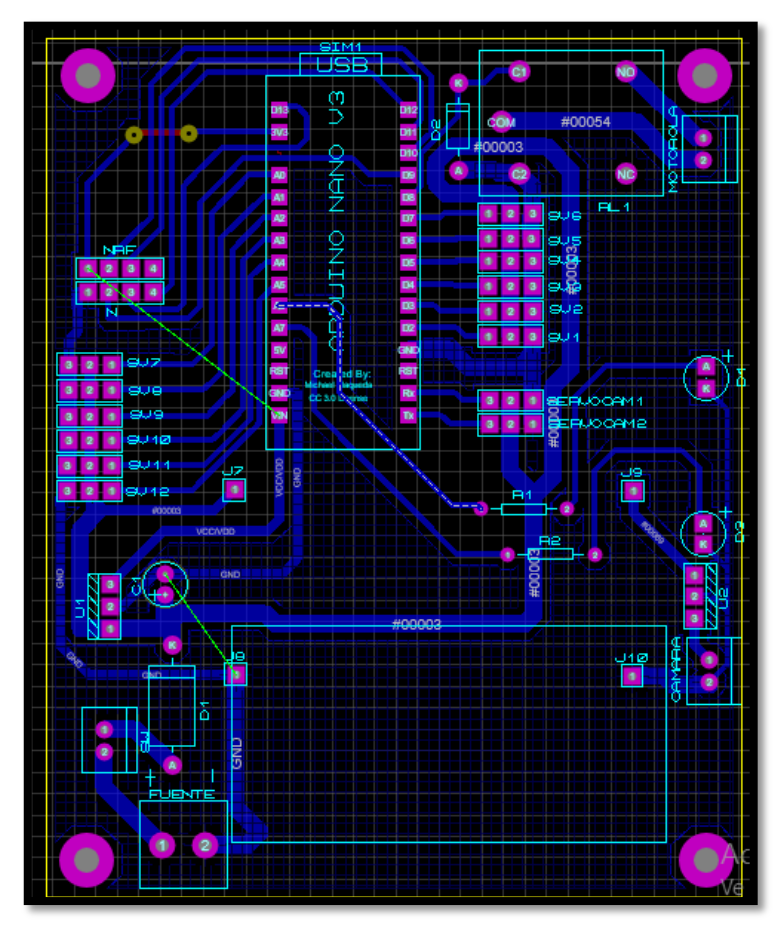

**Figura. 3.20. Diagrama pistas Arduino Nano software ARES Fuente: Elaborado por el Autor**

Para la elaboración de las placas de control remoto figura 3.21 y Arduino Nano figura 3.22 (b), se utilizó un papel especial termotransferible, el cual permitió imprimir el circuito en las PCB, para la disolución del cobre se utilizó Cloruro Férrico y agua, con las respectivas perforaciones donde se soldaron los componentes, puentes y dispositivos de la placa de control como se muestra en la Figura 3.22 y se la ensambló a bordo del robot cuadrúpedo.

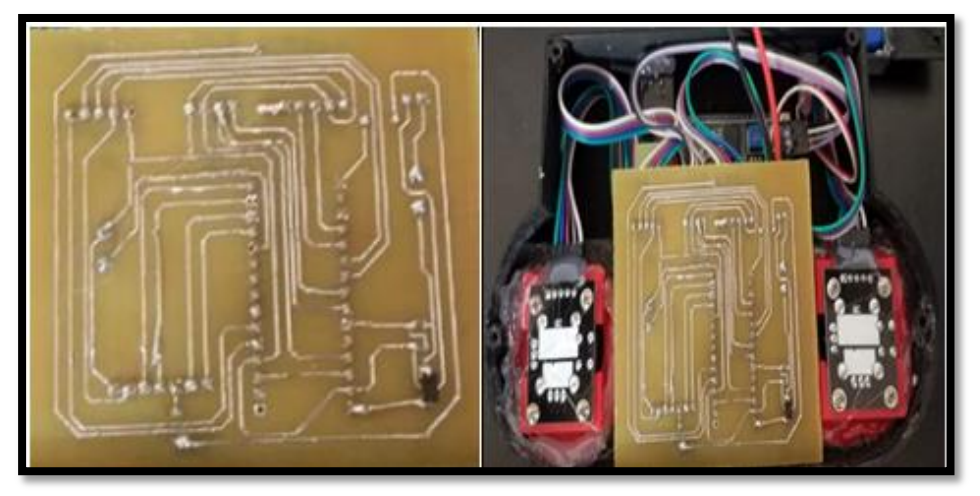

**Figura. 3.21. Tarjeta PCB de Control Remoto Fuente: Elaborado por el Autor**

a) Diseño de placas PCB b) Circuito Impreso en papel termo

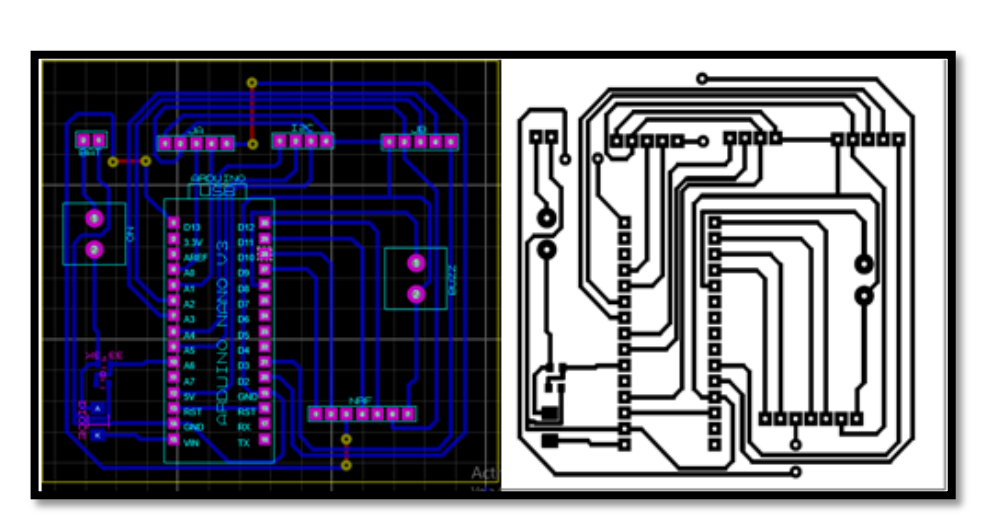

**Figura. 3.22. Diseño software ARES y Circuito impreso Fuente: Elaborado por el Autor**

Las figuras (a) y (b) muestran la etapa de diseño electrónico y los circuitos impresos en el papel termotransferible respectivamente, una vez realizados los dos pasos se coloca el papel termotransferible en la baquelita y por medio de la trasnferencia de calor se dibuja el circuito en la baquelita con tinta en tonner.

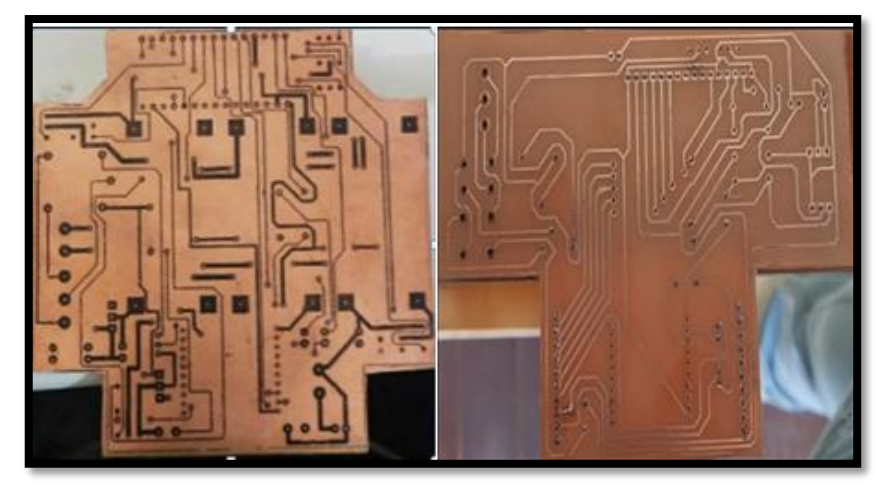

c) Circuito Impreso d) Baquelita disuelta

**Figura. 3.23. Circuitos impresos y cobre disuelto en placas Fuente: Elaborado por el Autor**

Las figuras (c) y (d) muestran la transferencia del circuito impreso en papel termotransferible a la baquelita y las pistas de conducción de alimentación, señal y control después de haber sido disuelta en Cloruro férrico o comúnmente llamado ácido.

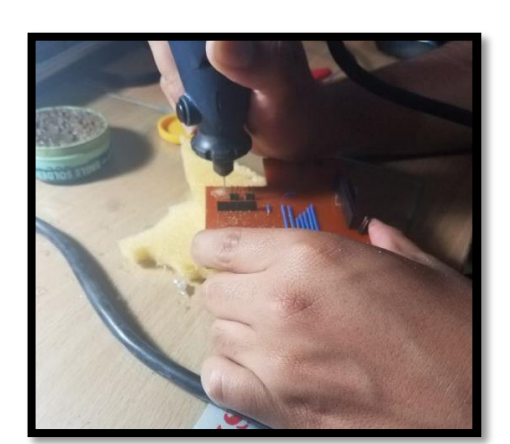

g) Perforación de Baquelitas f) Placa con componentes Soldados

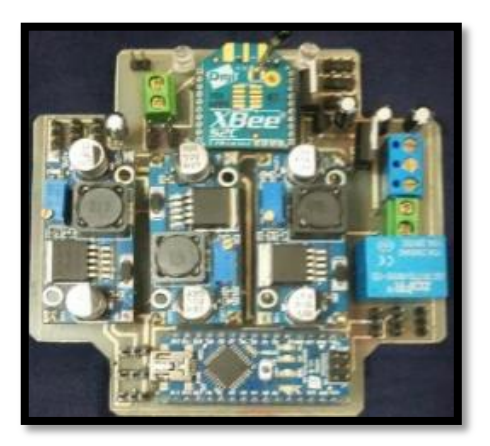

**Figura. 3.24. Perforación y Colocación de elementos en Placas Fuente: Elaborado por el Autor**

En las figuras (h) y (f) se muestra el proceso de perforación de las baquelitas y la colocación de los elementos y dispositivos electrónicos respectivamente.

## **3.3. Programación de robot cuadrúpedo y control remoto.**

Para la programación se utilizó el software Arduino Programing, dentro de este programa se configuró los parámetros de las condiciones que deben tener los servomotores para realizar los diferentes movimientos que posee, como son:

| <b>ORD</b>   | <b>NOMBRE</b> | <b>MOVIMIENTOS</b>    |
|--------------|---------------|-----------------------|
|              |               | <b>ADELANTE</b>       |
|              |               | <b>ATRAS</b>          |
| 1            | <b>ROBOT</b>  | <b>GIRO IZQUIERDA</b> |
|              |               | <b>GIRO DERECHA</b>   |
|              |               | <b>ARRIBA</b>         |
|              |               | <b>ABAJO</b>          |
| $\mathbf{2}$ | <b>CAMARA</b> | <b>IZQUIERDA</b>      |
|              |               | <b>DERECHA</b>        |

**Tabla. 3.2 Movimientos de robot y cámara**

 **Elaborador por el Autor**

Con la librería #include <servo.h> y #include <flexitimer2.h> se realizó el trabajo con servomotores, en las librerías #include <RF24.h> se programó las comunicaciones para los NRF y con la librería #include <LiquidCrystal\_I2C.h> se programó la pantalla LCD del control remoto, se declaró variables de los servomotores, NRF, LCD en el *void setup* y las diferentes variables de ángulos para declarar la posición inicial de cada uno de los mismos.

#### **3.3.1. Programación Control Remoto**

Para iniciar con la programación del control remoto del operador del Robot Cuadrúpedo como primer paso se descargó las librerías que permiten realizar las programaciones de los diferentes dispositivos electrónicos de comunicaciones, así como también se instalaron las librerías que permiten tener el control de las pantallas y LCD, en el caso del Control Remoto se utilizó una pantalla LCD de 16 pines para observar los movimientos que realiza el Robot y la cámara de video, de esta manera se descargaron las siguiente librerías:

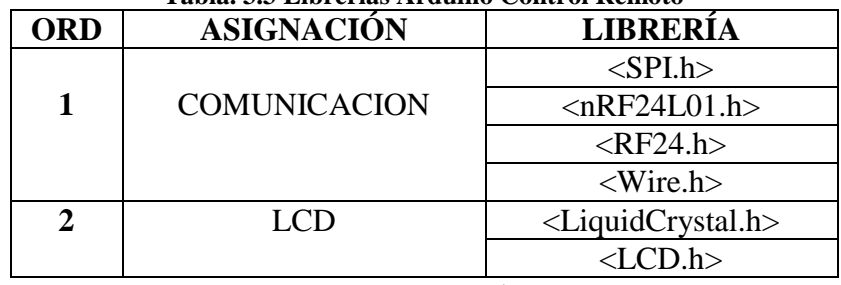

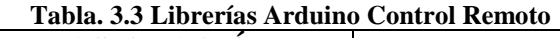

## **Elaborador por el Autor**

Descargadas las librerías se inició la programación definiendo los pines de conexión que poseen los dispositivos LCD, Joystick, buzzer, como se puede observar en la figura 3.25

| 00 EMISOR_NRF_2_LCD_analog Arduino 1.8.5                                                     |         |
|----------------------------------------------------------------------------------------------|---------|
| Archivo Editar Programa Herramientas Ayuda                                                   |         |
| <b>BBC</b>                                                                                   |         |
| EMISOR_NRF_2_LCD_analog<br>fuerine izu ADDK – UXZT // KK----- Add your address nere. Find it | рсаниет |
| #define LED 3                                                                                |         |
| #define En pin 2                                                                             |         |
| #define Rw pin 1                                                                             |         |
| #define Rs pin 0                                                                             |         |
| #define D4 pin 4                                                                             |         |
| #define D5 pin 5                                                                             |         |
| #define D6 pin 6                                                                             |         |
| #define D7 pin 7                                                                             |         |
| LiquidCrystal I2C lcd(I2C ADDR, En pin, Rw pin, Rs pin, D4 pin, D5 pin, D6 pin, D7 pin);     |         |

**Figura. 3.25. Asignación de pines de dispositivos Fuente: Elaborado por el Autor**

El Lcd está programado para todo el tiempo mostrar en la pantalla las palabras: SPIDER.CAMARA, B(batería) y M(Motorla), esta programación se la realizó con los comandos que se muestran en la figura 3.26.

| 60 EMISOR_NRF_2_LCD_analog Arduino 1.8.5                                                                             |
|----------------------------------------------------------------------------------------------------|
| Archivo Editar Programa Herramientas Ayuda                                                                           |
| ▛▛▕ <b>▐▓▕▕▓▕▕▓</b>                                                                                                  |
| EMISOR NRF 2 LCD analog                                                                                              |
| lcd.setCursor(0, 0):<br>lcd.print("Spider:");                                                                        |
| lcd.setCursor(0, 1);<br>lcd.print("Camara:");                                                                        |
| lcd.setCursor(12, 0);<br>lcd.print("B:");<br>lcd.setCursor(14, 0);<br>1cd.write(7);                                  |
| 1cd.setCursor(12, 1);<br>lcd.print('M:");<br>$//$ lcd.setCursor $(14, 1);$<br>//lcd.write(8);<br>$//lcd.print("))$ : |

**Figura. 3.26. Comandos para palabras en LCD Fuente: Elaborado por el Autor**

Se creó las variables para controlar los dos módulos Joystick JA y JB, con su respectivo eje en X y Y, y se asignó los rangos de acuerdo a los datos que por datos de fábrica nos proporcionan los módulos Joystick que son :

- Eje en X de 0 a 1023
- $\bullet$  Eie en Y de 0 a 1023
- Switch pulso de 1 y 0 (presionado 0 y 1 sin presionar)

En el programa lo asignamos como se muestra en la figura 3.27.

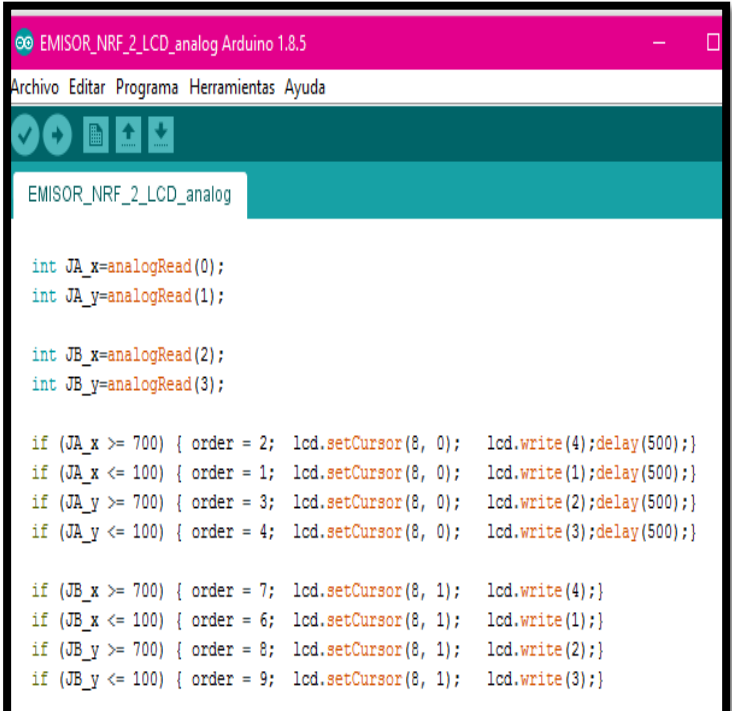

**Figura. 3.27. Programación de parámetros Joystick A y B Fuente: Elaborado por el Autor**

## **3.3.2. Programación Robot Cuadrúpedo y Cámara**

Para programar los movimientos de la cámara realizamos un pequeño programa donde se controla dos servomotores por medio de la transmisión de puerto serial del arduino Nano (TX y RX), se creó dos variables de servos (My servo1 y my servo2), una variable i con el valor de 10 para controlar los movimientos de los servos en el rango de los grados de 10 a 170, y se asigna una orden para cada movimiento del Joystic enviado desde el Control Remoto para movimiento de cámara como se muestra en la figura 3.28.

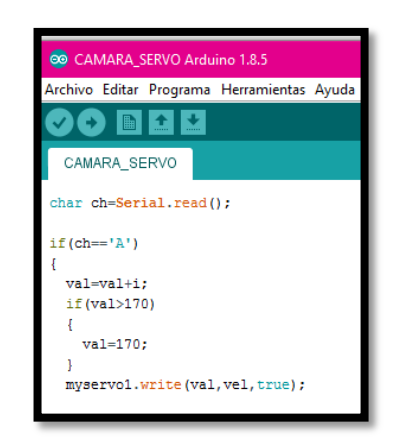

**Figura. 3.28. Programación de Joystick Cámara JB Fuente: Elaborado por el Autor**

Para realizar la programación del robot cuadrúpedo se descargó las librerías para control de servos que son: servo.h y FlexiTier2.h, la librería FlexiTimer permitió utilizar los servos al mismo tiempo de pulso que en el caso del Arduino Nano trabaja con 20us, se designó los pines de acuerdo a como están ubicados en las patas: pata 0, pata 1, pata 2 y pata 3.

En la primera parte del programa se incluyó todas las librerías de comunicaciones antes ya descritas en la tabla 3.3 y se definió cuatro variables importantes para poder realizar los movimientos de las patas del robot cuadrúpedo que son la longitud de cada parte que conforma la extremidad (tres variables a,b,c) y la longitud de la estructura central del robot(length side).

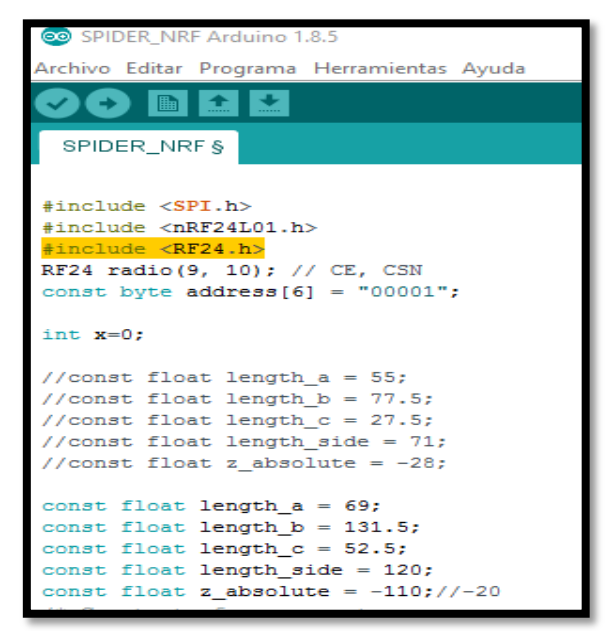

**Figura. 3.29. Creación de variables Fuente: Elaborado por el Autor**

Dentro de estas variables creadas y con ayuda de una ecuación se realizó las pruebas de movimientos de los servomotores de cada pata para luego realizar la programación para cada movimiento.

## **3.4. Pruebas de funcionamiento**

## **3.4.1. Encendido del robot cuadrúpedo**

El robot cuadrúpedo se enciende por medio del switch conectado a la batería y realiza la siguiente rutina.

- Adopta la posición inicial de cada una de las extremidades y se nivela el peso en cada punto de apoyo.
- La cámara adopta su posición inicial.

Una vez concluida esta rutina el robot está listo para realizar los movimientos.

## **3.4.2. Sistema de audio y video**

Al energizar el circuito electrónico del robot por medio del switch, se alimenta el sistema de video que comprende la cámara HD, esta enviará imágenes de video en tiempo real a su respectivo equipo demodulador de RX, mostrándose el video en el monitor para el efecto. Las pruebas de audio con los equipos de TX-RX VHF portátiles en el robot y el operador respectivamente.

#### **3.5. Análisis de resultados**

Concluidas las pruebas de funcionamiento se pudo verificar que el robot cumple con los parámetros de encendido y alimentación de voltaje a sus diferentes sistemas implementados, el robot es capaz de moverse hacia adelante, atrás, izquierda, derecha y elevarse del suelo a través de las señales emitidas desde el Joystic empleando los dispositivos de TX-RX NRF.

El sistema de video una vez energizado transmite desde la cámara HD y su equipo de TX, las imágenes de video en tiempo real al equipo demodulador RX y monitor; se realizó una TX-RX de los equipos VHF portátiles para comprobar que el sistema de audio bidireccional funcione correctamente. El cumplimiento de los parámetros de funcionamiento del robot cuadrúpedo se lo puede verificar en la Tabla 3.4.
| <b>ORD</b>              | <b>PROCESO</b>               | <b>CUMPLE</b> | N <sub>O</sub> | <b>OBSERVACIONES</b>               |
|-------------------------|------------------------------|---------------|----------------|------------------------------------|
|                         |                              |               | <b>CUMPLE</b>  |                                    |
| $\mathbf{1}$            | Encendido de robot           |               |                |                                    |
|                         |                              | X             |                |                                    |
| $\overline{2}$          | Posición inicial de          |               |                |                                    |
|                         | extremidades                 | X             |                |                                    |
| 3                       | Movimientos del              |               |                | Adelante, atrás, giros izq. y der. |
|                         | Robot                        | X             |                |                                    |
| $\overline{\mathbf{4}}$ | Movimientos de               |               |                | Arriba, abajo, izq. y der.         |
|                         | cámara                       | X             |                |                                    |
| 5                       | Encendido de tarjeta         |               |                |                                    |
|                         | Arduino Nano                 | X             |                |                                    |
| 6                       | Encendido de                 |               |                |                                    |
|                         | Control Remoto               | X             |                |                                    |
| 7                       | Conexión de                  |               |                |                                    |
|                         | dispositivos NRF             | X             |                |                                    |
| 8                       | Movimientos de               |               |                |                                    |
|                         | servomotores                 | X             |                |                                    |
| 9                       | Encendido de                 |               |                |                                    |
|                         | cámara.                      | X             |                |                                    |
| 10                      | Visualización de             |               |                |                                    |
|                         | video                        | X             |                |                                    |
| 11                      | Encendido de audio           |               |                |                                    |
|                         | Bidireccional                | X             |                |                                    |
|                         |                              |               |                |                                    |
| 12                      | Tx-Rx de señales de<br>audio | X             |                |                                    |

**Tabla. 3.4 Análisis de resultados**

**Fuente: Elaborado por el Autor**

## **CONCLUSIONES**

Las distintas conclusiones son en base a los objetivos planteados, una vez realizado las distintas fases para el prototipo de robot cuadrúpedo se citan a continuación:

- Se realizó el diseño y construcción de un robot cuadrúpedo con los diferentes software de diseño y programación, se pudo verificar que el robot se ensambló acorde a los diseños de las piezas realizadas en el software Solids Works y posee las características adecuadas para realizar movimientos; adicional se implementó los sistemas de audio bidireccional y video para cumplir con las tareas de ingreso, inspección y evaluación de áreas afectadas.
- Se diseñó las tarjetas y circuitos electrónicos en el software Proteus, que permite la colocación de los diferentes elementos para cumplir con las funciones asignadas, como por ejemplo la colocación del dispositivo NRF a bordo del robot y control respectivamente, dando como resultado la creación de una red de TX-RX para tener el control remoto del vehículo.
- Se implementó el sistema de video y audio bidireccional en las tarjetas electrónicas y con la ayuda de una cámara de transmisión de video y dos woky toky se obtuvo una comunicación entre el operador y robot.
- En el análisis de costos se puede observar un precio elevado, tomando en cuenta la cantidad de los componentes que se utilizaron para este prototipo ya que en el mercado nacional estos componentes son importados y con costos altos.
- De acuerdo al programa realizado para control de movimientos el robot cuadrúpedo es capaz de moverse libremente en todas las direcciones, mediante la programación ejecutada el robot puede esquivar obstáculos moviéndose en cualquier dirección y atravesar obstáculos de alrededor 12cm. de elevación del suelo.
- La cámara de video se mueve en todas las direcciones posibles de 0 a 180° en el eje de las X y Y, y con ayuda de los movimientos de giros del robot se puede tener una visualización de 360° de las zonas revisadas.

## **RECOMENDACIONES**

- Se debe realizar el diseño mecánico de una manera exacta en igualdad de formas, tamaño y exactitud de medidas, para poder realizar el ensamblaje sin ningún tipo de problemas.
- Verificar los parámetros de configuración de la red en los dispositivos de TX-RX NRF y el programa para asignar el canal de transmisión, ya que si hay un mínimo error no podremos tener comunicaciones entre dichos dispositivos.
- La cantidad de servomotores utilizados en este tipo de robots varían según su tamaño y peso, si es de mayor peso se recomienda utilizar servomotores de mayor torque, los movimientos pueden ser más lentos pero se vería recompensado en fuerza.
- Se debe colocar mensajes de referencia en el software de programación ya que es extenso y el ejecutor del mismo podría tener dificultades y confusiones al momento de la programación.
- El presente proyecto queda abierto a la implementación de nuevos sistemas, sensores y tecnología que puedan brindar mayores ventajas y utilidad del robot cuadrúpedo.
- Se debe tomar en cuenta todas las características de fábrica de los elementos electrónicos, con el fin de no tener problemas de funcionamiento o que se produzcan sobre-voltajes y como consecuencias los elementos queden inoperativos.

## **BIBLIOGRAFÍA**

Alcalde, P. (2016). *Electrónica Aplicada. Reguladores de voltaje.* España: Gráficas Eujoa.

Arduino. (s.f.). *Arduino.cl*. Obtenido de https://store.arduino.cc/usa/arduino-esplora

Baturone, A. O. (2001). Robótica. En A. O. Baturone, *Robótica Manipuladores y robots móviles* (pág. 1 y 2). España: Marcombo.

Blum, R. (2014). *Arduino Programming in 24 hours.* U.S.A: SAMS.

- Breijo, E. G. (2009). *Copilador C CCS y Simulador Proteus para Microcontroladores PIC.* España: Marcombo S.A.
- Corona, L. (22 de Septiembre de 2017). *Expansión*. Recuperado el 22 de Septiembre de 2017, de Expansión en alianza con CNN: https://expansion.mx/tecnologia/2017/09/21/los-robots-que-se-sacrifican-por-loshumanos-en-desastres-naturales
- Cortés, F. R. (2011). *Robótica. Control de robots manipuladores.* Mexico: Alafaomega Grupo Editor.
- Escobar, P., Marcas , A., & Prieto, C. (2014). Simulación con Solidworks. Análisis estático lineal. Lima - Perú: MACRO.

Faludi, R. (2011). Building Wireless Sensor Networks. USA: O´REILLY.

Faludi, R. (2011). Building Wiresless Sensor Nertworks. USA: O´REILLY.

- Hernández, I. (09 de Octubre de 2015). *El Mundo* . Recuperado el 0 de Octubre de 2015, de El mundo España: http://www.elmundo.es/ciencia/2015/10/09/5616a62e268e3e15768b463b.html
- MCI, I. (s.f.). *arduino.cl*. Obt*e*nido de http://arduino.cl/que-es-arduino/
- Pastor, N., & Gomez, P. (1996). *Baterías de Litio. La alternativa al plomo y al cadmio.* Barcelona: C.S.I.C.
- Reuters. (07 de Septiembre de 2011). *Expansión*. Recuperado el 07 de Septiembre de 2011, de Expansión México 2050: https://expansion.mx/tecnologia/2011/09/07/losrobots-de-ayuda-en-desastres-una-consecuencia-del-911

Vargas, J. (2006). *Diseño un Robot Hexápodo Tipo Hormiga*. Revista del 8vo. Congreso Mexicano de Robótica, Págs.: 80-85. México

## **ANEXOS**

#### **Anexo 1: Pruebas de funcionamiento**

a) Arduino Nano y Servomotores b) Servomotores

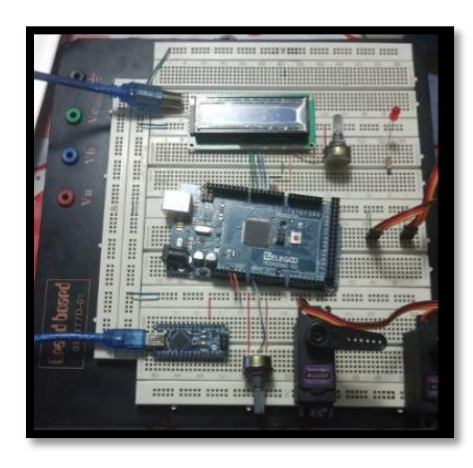

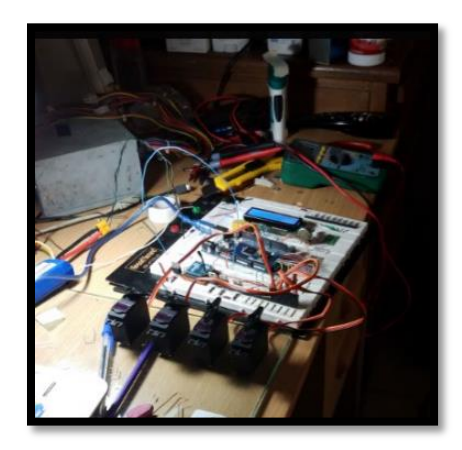

Las figuras a y b nos muestran las pruebas realizadas a los servomotores, como se puede observar en la figura (a) un protoboard con un circuito montado que tiene un Arduino Nano, un LCD, un Servomotor y un potenciómetro con el cual se simulaba el Joystic al dar los ángulos de movimiento al servomotor. En la figura (b) se realiza la prueba de funcionamiento utilizando cuatro servomotores.

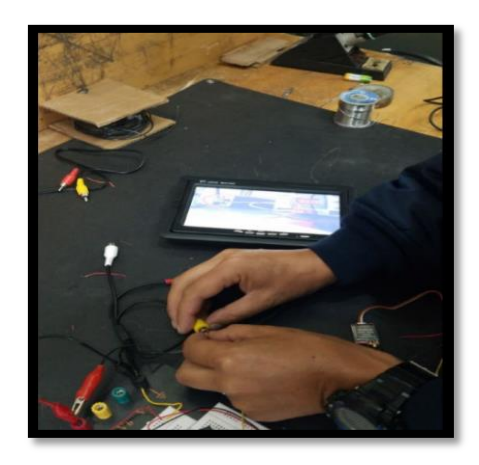

c) Sistema de video d) Cámara y Monitor

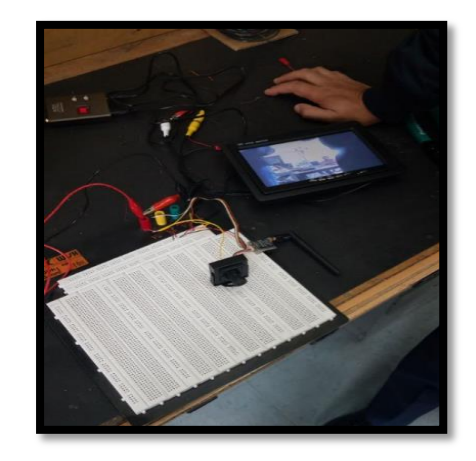

Las figuras (c) y (d) muestran las pruebas de conexión y visualización del sistema de video que está instalado en el robot cuadrúpedo.

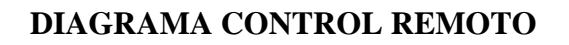

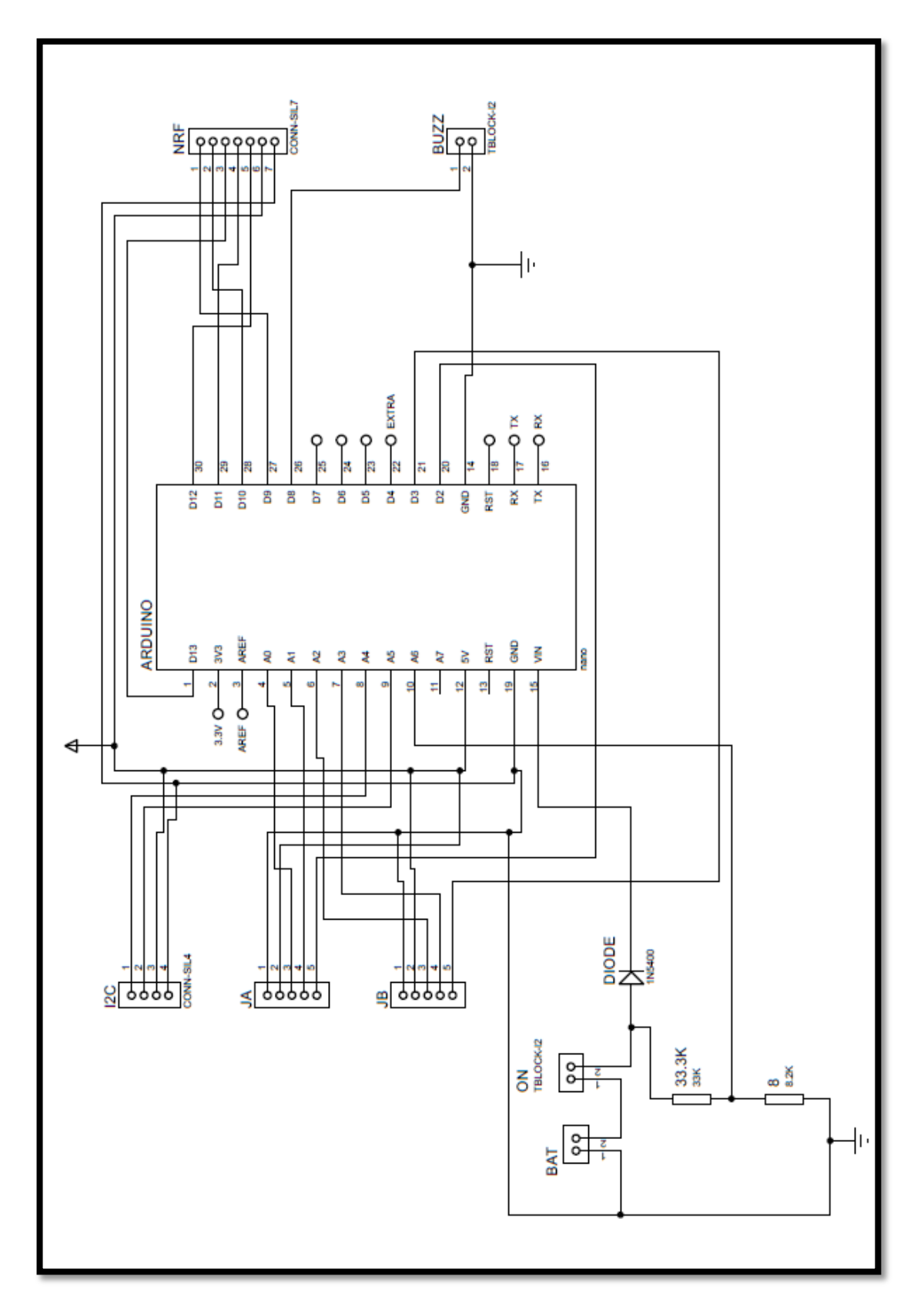

# **DIAGRAMA ROBOT CUADRÚPEDO**

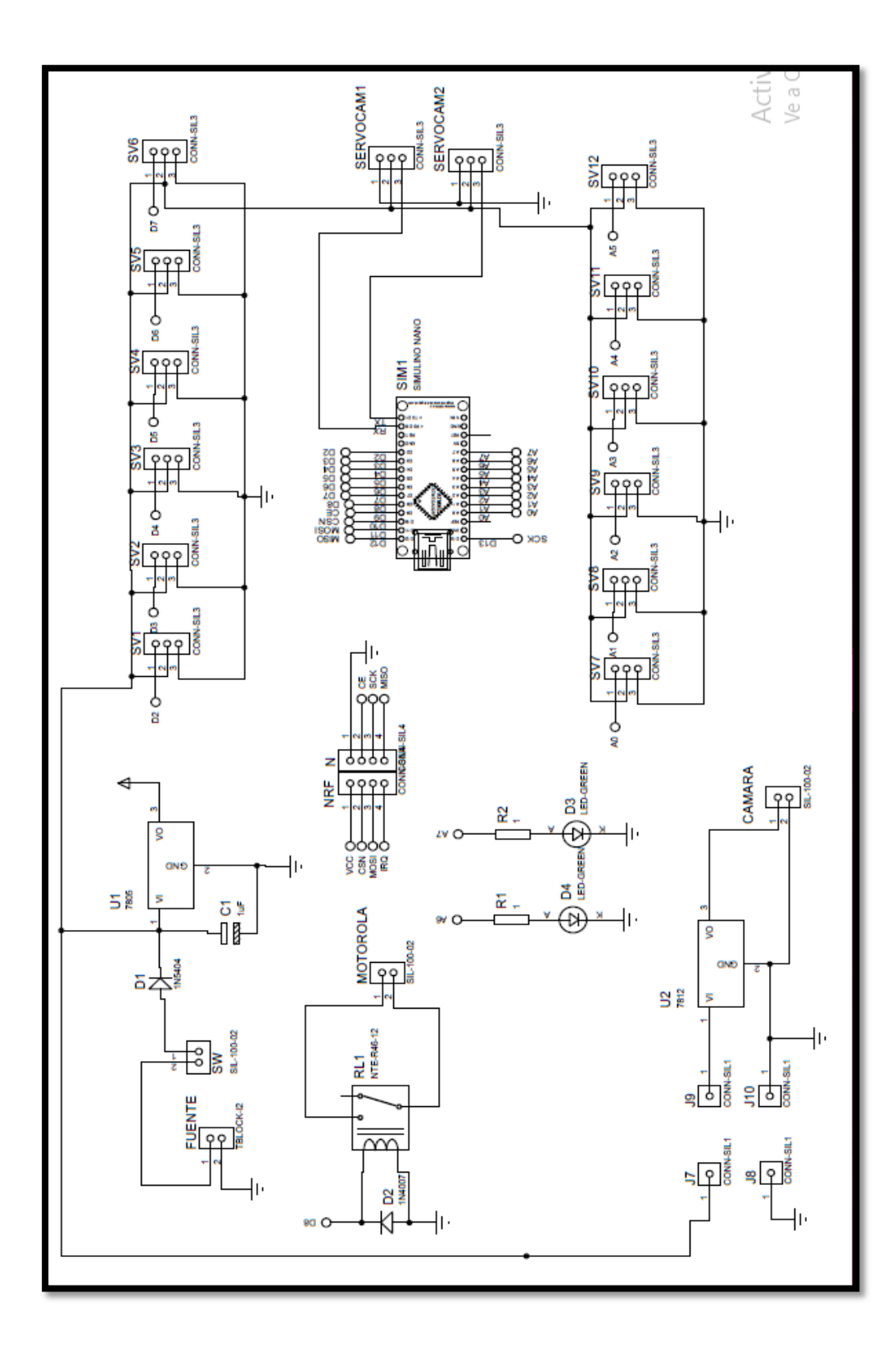

**Anexo 3: Código de programación Arduino en Digital.**

**CONTROL REMOTO**

**#include <SPI.h>**

**#include <nRF24L01.h>**

**#include <RF24.h>**

**RF24 radio(9, 10); // CE, CSN**

**const byte address[6] = "00001";**

**#include <Wire.h>**

**#include <LCD.h>**

**#include <LiquidCrystal\_I2C.h>**

**#define I2C\_ADDR 0x27 // <<----- Add your address here. Find it from I2C Scanner**

**#define LED 3**

**#define En\_pin 2**

**#define Rw\_pin 1**

**#define Rs\_pin 0**

**#define D4\_pin 4**

**#define D5\_pin 5**

**#define D6\_pin 6**

**#define D7\_pin 7**

**LiquidCrystal\_I2C** 

**lcd(I2C\_ADDR,En\_pin,Rw\_pin,Rs\_pin,D4\_pin,D5\_pin,D6\_pin,D7\_pin);……………… ………………………………………………………………………………………………… ………………………………………………………………………………………………… ………………………………………………………………………………………………… ………………………………………………………………………………………………… …………………………………………………**

## **ARDUINO NANO ROBOT**

**#include <Servo.h> //to define and control servos**

**#include <FlexiTimer2.h>//to set a timer to manage all servos**

**/\* Servos --------------------------------------------------------------------\*/**

**//define 12 servos for 4 legs Servo servo[4][3]; const int servo\_pin[4][3] = { {2, 3, 4}, {5, 6, 7}, {14, 15, 16}, {17, 18, 19} }; /\* Size of the robot ---------------------------------------------------------\*/**

**#include <SPI.h>**

**#include <nRF24L01.h>**

**#include <RF24.h>**

**RF24 radio(9, 10); // CE, CSN**

**const byte address[6] = "00001";**

**int x=0;**

**//const float length\_a = 55;**

**//const float length\_b = 77.5;**

**//const float length\_c = 27.5;**

**//const float length\_side = 71;**

**//const float z\_absolute = -28;**

**const float length\_a = 69;**

**const float length\_b = 131.5;**

**const float length\_c = 52.5;**

**const float length\_side = 120;**

**const float z\_absolute = -110;//-20**

### **MOVIMIENTOS CAMARA**

**#include <VarSpeedServo.h>** 

**VarSpeedServo myservo1;**

**VarSpeedServo myservo2;**

**int val=110;**

**int val2=90;**

**int i=10;**

**int vel=100;**

**void setup()** 

### **{**

 **Serial.begin(115200);**

 **myservo1.attach(2);**

 **myservo2.attach(4);**

 **myservo1.write(val,100,true);**

 **myservo2.write(val2,100,true);**

 **delay(1000);**

**}**

**void loop() {**

```
char ch=Serial.read();
```

```
if(ch=='A')
```

```
{
```

```
 val=val+i;
```
 **if(val>170)**

 **{**

```
 val=170;
```

```
 }
```

```
 myservo1.write(val,vel,true);
```

```
}
```

```
if(ch=='S')
```
## **{**

```
 val=val-i;
```
 **if(val<10)**

 **{**

 **val=10;**

```
 }
```
 **myservo1.write(val,vel,true);**

## **}**

**if(ch=='D')**

**{**

```
 val2=val2+i;
  if(val2>170)
 {
   val2=170;
 }
  myservo2.write(val2,vel,true);
 }
\mathcal{L}if(ch=='F') {
 val2=val2
-i;
  if(val2<10)
 {
   val2=10;
 }
  myservo2.write(val2,vel,true);
 }
if(ch=='G') {
  val=110;
  val2=90;
  myservo1.write(val,vel,true);
  myservo2.write(val2,vel,true);
```

```
\}}}\}
```
**Anexo 4: Manual Técnico y de Usuario**

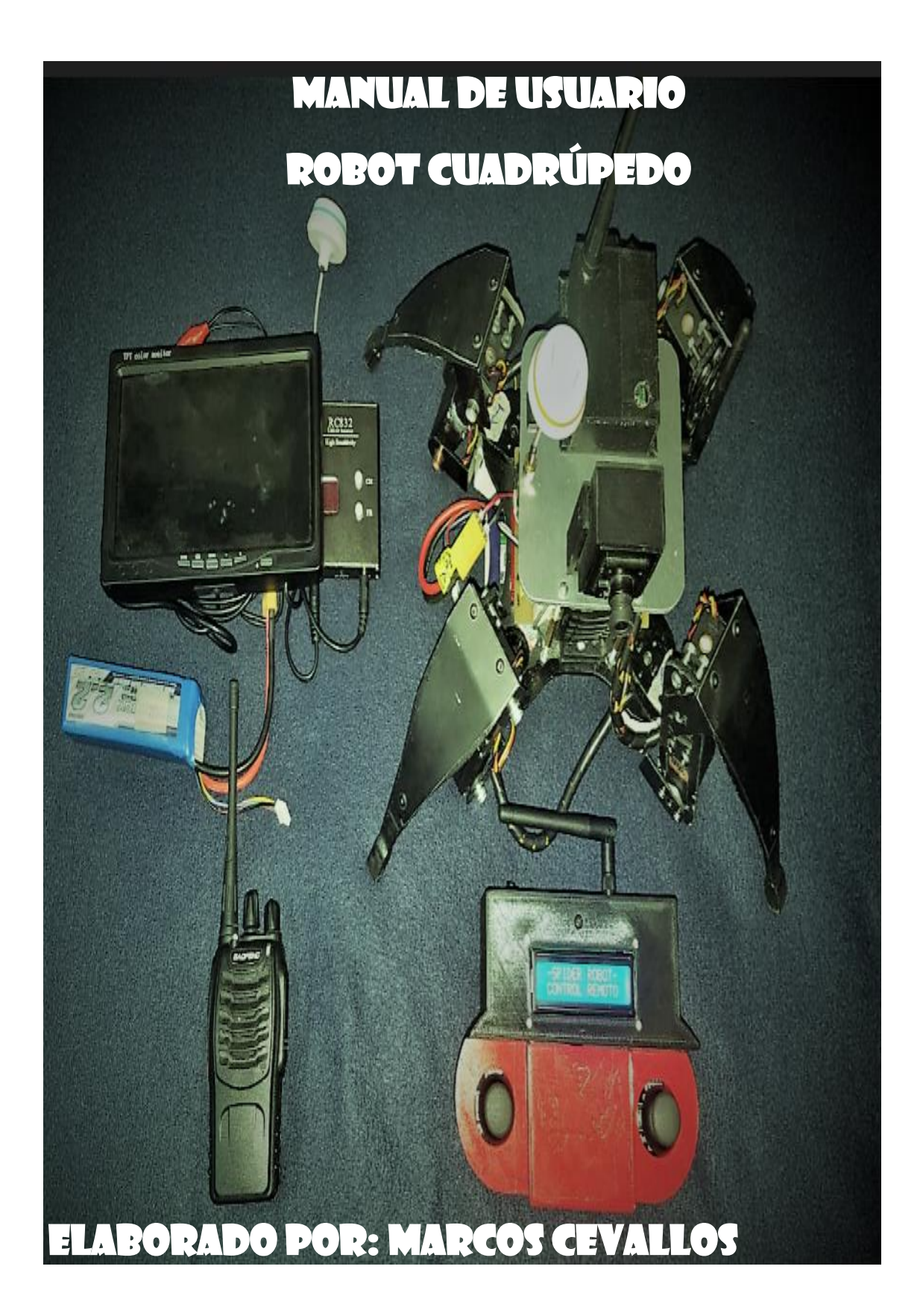

# **TABLADE CONTENIDO**

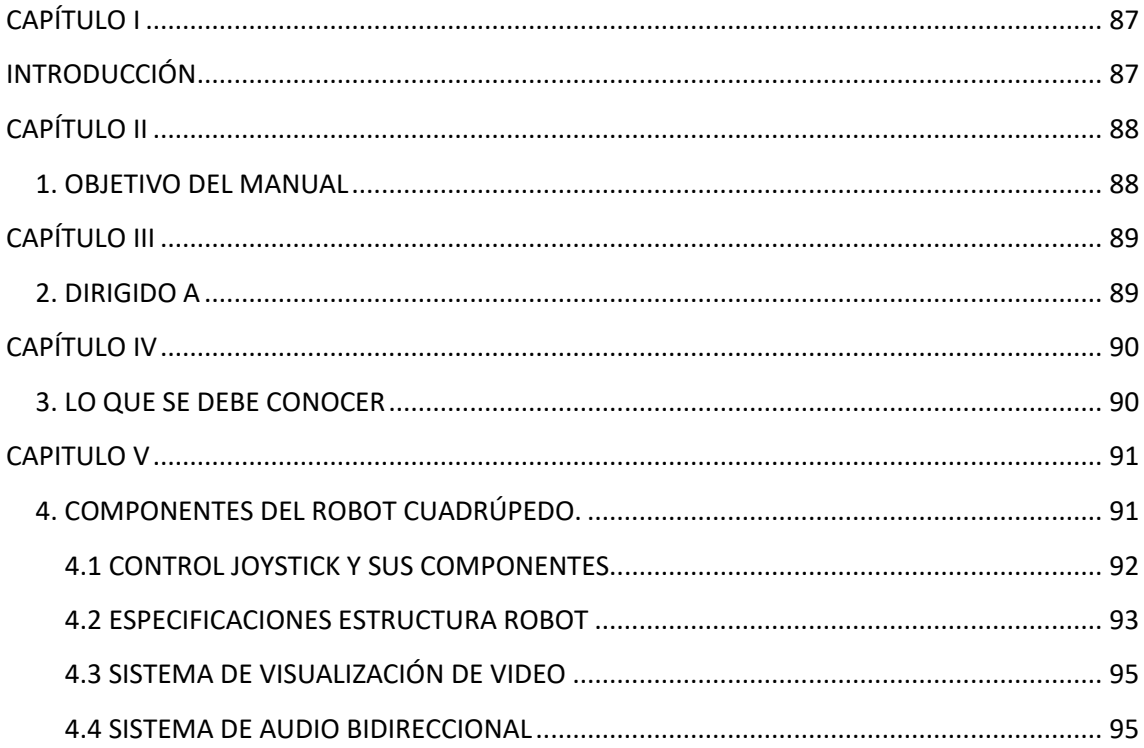

# **CAPÍTULO I**

## **INTRODUCCIÓN**

<span id="page-87-1"></span><span id="page-87-0"></span>En el presente manual se describirán los objetivos y la información pertinente que el usuario debe conocer para poner en funcionamiento el Robot Cuadrúpedo, así como también encontraremos los principios y conocimientos básicos que el usuario debe tener.

El Robot Cuadrúpedo fue diseñado e implementado con la finalidad de brindar una herramienta de ayuda en las inspecciones, evaluaciones y toma de decisiones por parte del personal técnico encargado de realizar este trabajo en las denominadas zona de alto riesgo o cero, sin ser expuestos a situaciones de riesgo o peligro que podrían terminar en accidentes fatales.

Es de mucha importancia que el usuario u denominado operador del Robot Cuadrúpedo consulte este manual para poner en funcionamiento y poder operar el robot cuadrúpedo con mayor facilidad y eficiencia.

Con la finalidad de facilitar la comprensión del usuario, se colocará figuras y cuadros en donde encontraremos descritos las especificaciones de cada caso.

# **CAPÍTULO II**

## <span id="page-88-1"></span><span id="page-88-0"></span>1. **OBJETIVO DEL MANUAL**

El objetivo principal del Manual es la de enseñar de una forma clara y fácil el funcionamiento del Robot cuadrúpedo y facilitar al Usuario la operación del mismo.

Para lograr el objetivo primordial el presente manual contiene:

- Componentes del Robot Cuadrúpedo
- Descripción de los principales botones del Robot y Joystic.
- Descripción de funcionamiento de sistema de video
- Descripción de funcionamiento del Sistema de audio bidireccional.

# **CAPÍTULO III**

# <span id="page-89-1"></span><span id="page-89-0"></span>2. **DIRIGIDO A**

El presente manual va dirigido y orientado para todo el personal involucrado en el trabajo de las zonas afectadas por desastres naturales terrestres y que se puede convertir en un operador del robot cuadrúpedo al utilizarlo como herramienta de trabajo dejando su seguridad a buen recaudo.

# **CAPÍTULO IV**

## <span id="page-90-1"></span><span id="page-90-0"></span>3. **LO QUE SE DEBE CONOCER**

Para el empleo del robot cuadrúpedo se debe conocer los siguientes parámetros y condiciones:

- El robot cuadrúpedo posee dos placas controladoras marca Arduino, una para controlarlo que hace las veces de control Joystic, con el nombre original de módulo Arduino Joystic y otra muy independiente que se encuentra a bordo del robot que es una placa Arduino Nano.
- El sistema de encendido del robot cuadrúpedo y del joystic será por medio de un switch, colocados en cada uno de los componentes respectivamente, en el robot cuadrúpedo está ubicado en la parte superior a lado de la cámara de transmisión de video y en el Arduino Joystic en la parte posterior del lado izquierdo.
- Las órdenes impartidas por el operador se las realizará desde el control remoto (joystic) por medio del dispositivo de TX NRF24L01.
- Por características técnicas y del fabricante, no se debe permitir que las baterías superen el rango de voltaje operable, el Robot cuadrúpedo tiene una autonomía de alrededor de 40 minutos.

## **CAPITULO V**

# <span id="page-91-1"></span><span id="page-91-0"></span>4. **COMPONENTES DEL ROBOT CUADRÚPEDO.**

Para enumerar los componentes del Robot cuadrúpedo se realizó la siguiente tabla:

| <b>ITEM</b> | <b>NOMBRE</b>       | <b>DESCRIPCIÓN</b>                   |
|-------------|---------------------|--------------------------------------|
|             | Arduino Joystic     | Control remoto para control de Robot |
|             | Estructura Robot    | Programación del Robot               |
| 3           | Sistema TX/RX Video | Monitor, antenas y cámara.           |
| $\Lambda$   | Sistema TX/RX Audio | <b>Equipos VHF</b>                   |

**Tabla 1.1 Componentes del Robot Cuadrúpedo**

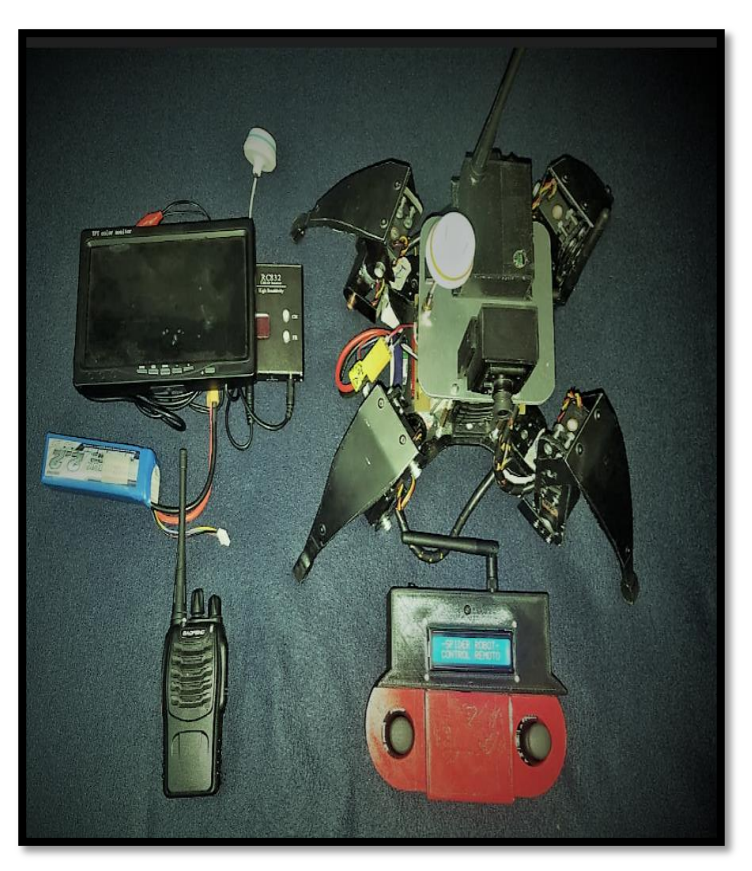

**Figura 1.1 Componentes Robot Cuadrúpedo Fuente: Elaborado por el Autor**

#### <span id="page-92-0"></span>**4.1. CONTROL JOYSTICK Y SUS COMPONENTES**

El control Joystick es un componente que tiene forma de una palanca de video juegos, sus dispositivos son: joystick derecho e Izquierdo, NRF24L01, pantalla LCD y un swith de encendido.

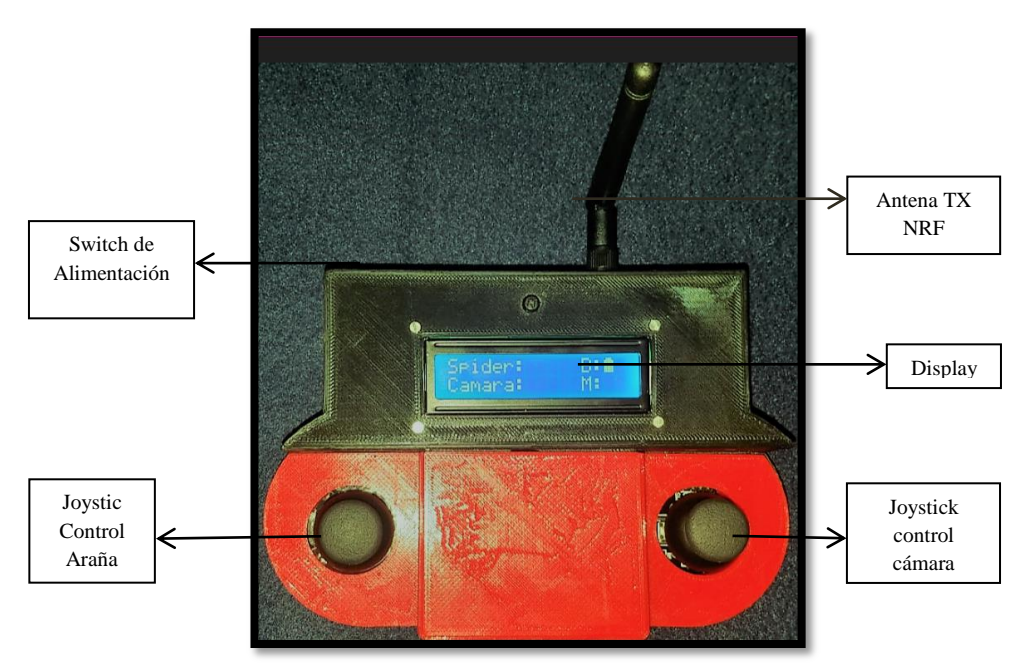

**Figura 1.2 Componente Principales de Arduino Joystic Fuente: Elaborado por el Autor**

### **JOYSTIC CONTROL ARAÑA Y CÁMARA,**

Es un componente en forma de palanca muy similar a la de los videojuegos, se encuentran colocados en los extremos del control remoto como se puede observar en la descripción de la figura 1.1, por característica puede moverse en un ángulo de 360° y permite realizar los movimientos de desplazamiento hacia adelante, atrás y giros hacia derecha e izquierda del robot cuadrúpedo y cámara respectivamente .

#### **ANTENA NRF**

Esta antena está ubicada en la parte posterior del control remoto y tiene como función la transmisión de los datos de órdenes del operador al robot cuadrúpedo.

#### **DISPLAY**

El display LCD es una pequeña pantalla que fue instalada en la placa de circuito electrónico para poder observar las actividades que realiza el robot, es decir el display nos indicará si el robot se está moviendo hacia adelante, atrás, izquierda o derecha, de igual manera con los movimientos de la cámara.

#### **SWITH DE ENCENDIDO**

Es un botón cuyo objetivo es el de energizar las tarjetas arduino y demás dispositivos electrónicos del control remoto.

### **BATERÍA DE LITIO**

Para energizar el control remoto utilizamos una batería de Litio (Li-Po) de 7.4V. a 1.1A; la cual se recarga por medio de un cargador de baterías, el mismo que indicará el tiempo de carga mediante un led de color verde y rojo, donde la luz roja significa que está cargando y la luz verde que la batería está totalmente cargada, como se muestra en la figura 1.3.

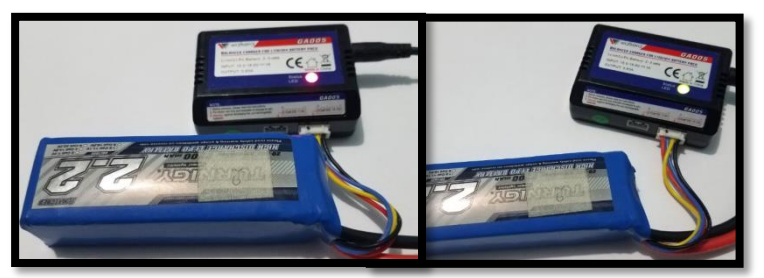

**Figura 1.3 Componente Principales de Arduino Joystic Fuente: Elaborado por el Autor**

### <span id="page-93-0"></span>**4.2. ESPECIFICACIONES ESTRUCTURA ROBOT**

En la estructura del robot cuadrúpedo en la parte superior se encuentran instaladas todas las partes de conocimientos básicos para el encendido del robot y sistemas implementados.

 **SWITCH ON/OFF (Encendido y Apagado).-** es un botón de color negro con dos números l y 0, si se presiona el número l, se permite el paso de voltaje a los dispositivos electrónicos desde la batería (ENCENDIDO), y al presionar el número 0 se corta el paso de voltaje desde la batería (APAGADO).

- **CÁMARA DE VIDEO.-** Se encuentra ubicada en la parte frontal superior de la estructura del robot cuadrúpedo, tiene como función realizar las visualizaciones de imágenes que por medio del transmisor de video son enviadas al monitor del receptor.
- **ANTENA DE TX DE VIDEO.-** Es un elemento de color blanco con naranja, en la parte superior tiene las letras TX que significa Transmisión y tiene como función enviar los datos de video al receptor.
- **WOKY TOKY**.- Este dispositivo permite la transmisión de audio al equipo woky toky que tiene el operador del robot cuadrúpedo.
- **ANTENA DE RX NRF.-** Está ubicada al lado derecho del robot cuadrúpedo se encarga de recibir los datos de órdenes desde el control remoto.

Todos los componentes de la estructura del robot cuadrúpedo se encuentran especificados y ubicados en la Figura 1.4.

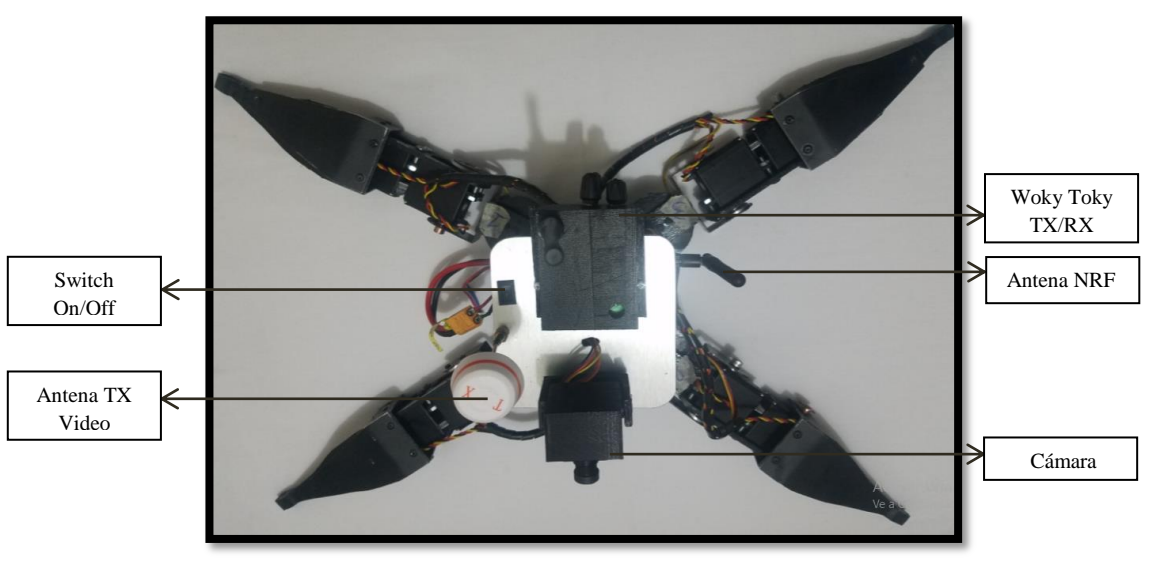

**Figura 1.4 Estructura Robot Cuadrúpedo Fuente: Elaborado por el Autor**

### <span id="page-95-0"></span>**4.3. SISTEMA DE VISUALIZACIÓN DE VIDEO**

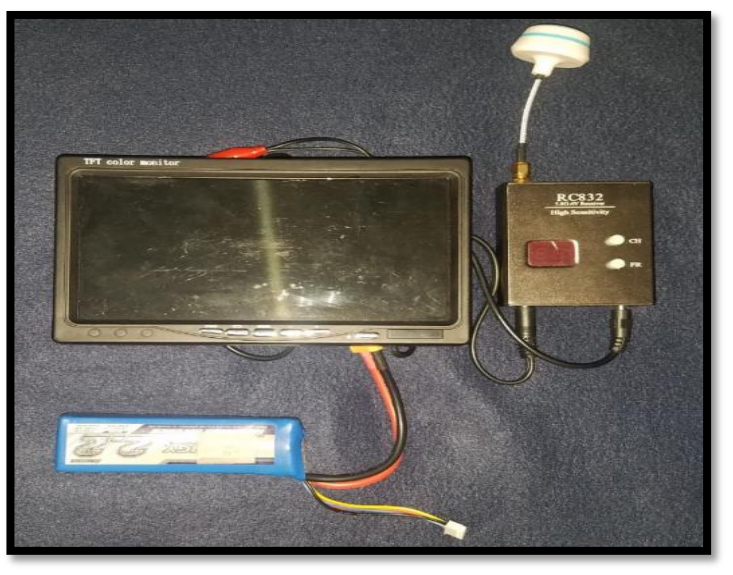

**Figura 1.4 Estructura Robot Cuadrúpedo Fuente: Elaborado por el Autor**

Está compuesto por varios dispositivos, entre los cuales encontramos los siguientes:

- **MONITOR DE 13".-** Permite visualizar las imágenes de video transmitidas por la cámara y la antena TX a bordo del robot cuadrúpedo.
- **ANTENA Y DISPOSITIVO RECEPTOR.-** En este dispositivo podemos cambiar los canales de acuerdo al número colocado en el dispositivo transmisor a bordo del robot cuadrúpedo, permite recibir las imágenes de video.
- **BATERÍA DE LITIO DE 12.4V.-** Suministra voltaje de alimentación al monitor y al dispositivo receptor.

### <span id="page-95-1"></span>**4.4. SISTEMA DE AUDIO BIDIRECCIONAL**

Este sistema está compuesto por dos equipos woky toky VHF (VERY HIGH FRECUENCY), uno para uso del operador del robot cuadrúpedo y otro colocado en la estructura del mismo. Con el uso de estos equipos se realiza la transmisión de audio, el operador debe presionar el botón de PTT para transmitir audio desde su equipo y

para poder transmitir desde el robot, el operador debe presionar el Joystic del lado izquierdo del control remoto.

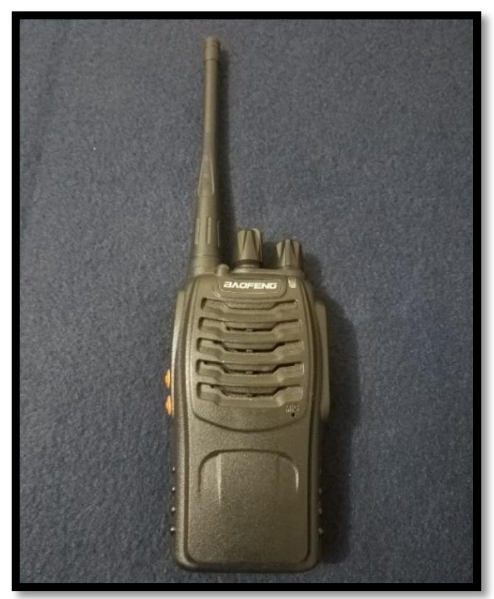

**Figura 1.4 Estructura Robot Cuadrúpedo Fuente: Elaborado por el Autor**

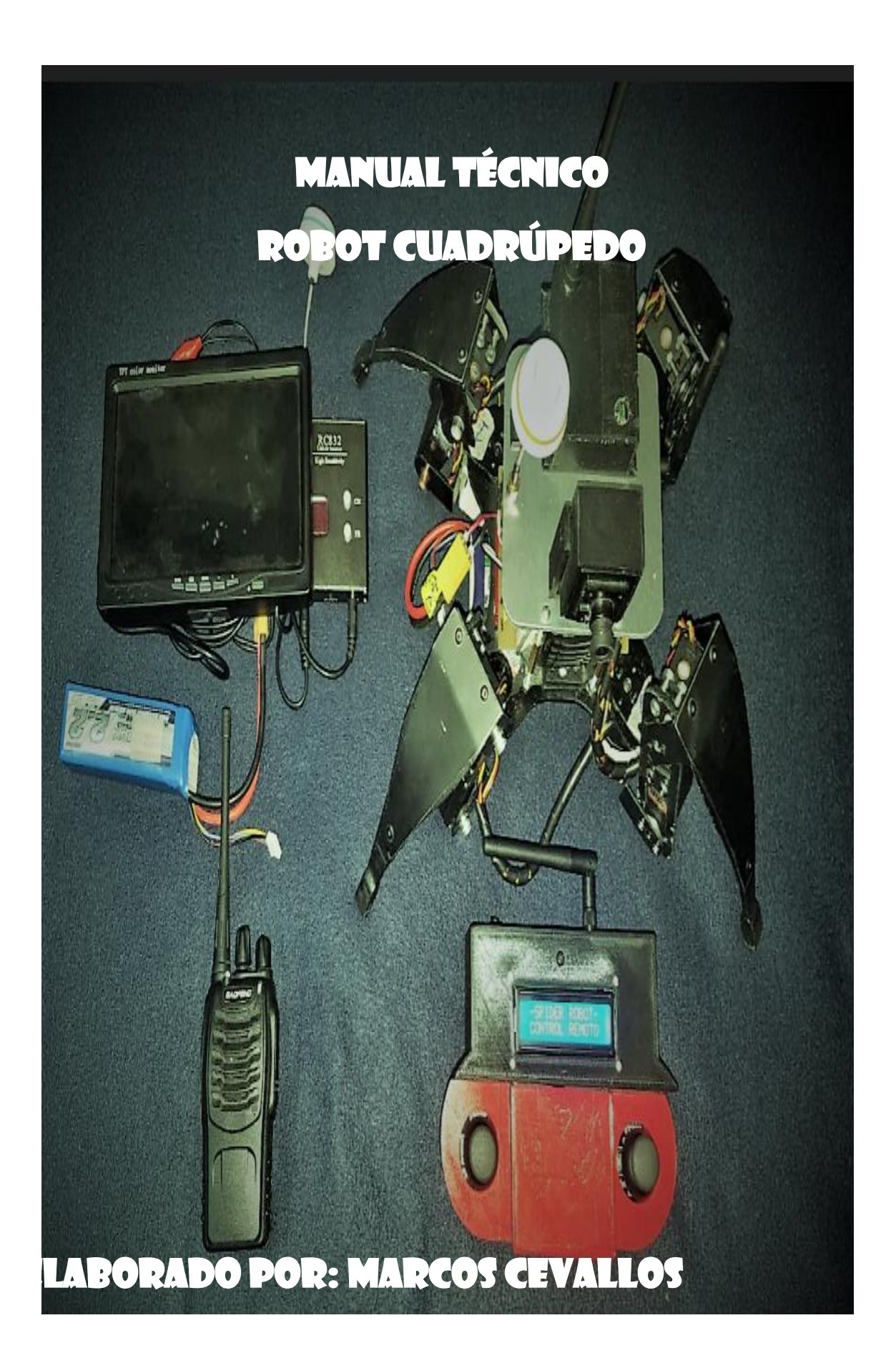

# **TABLA DE CONTENIDO**

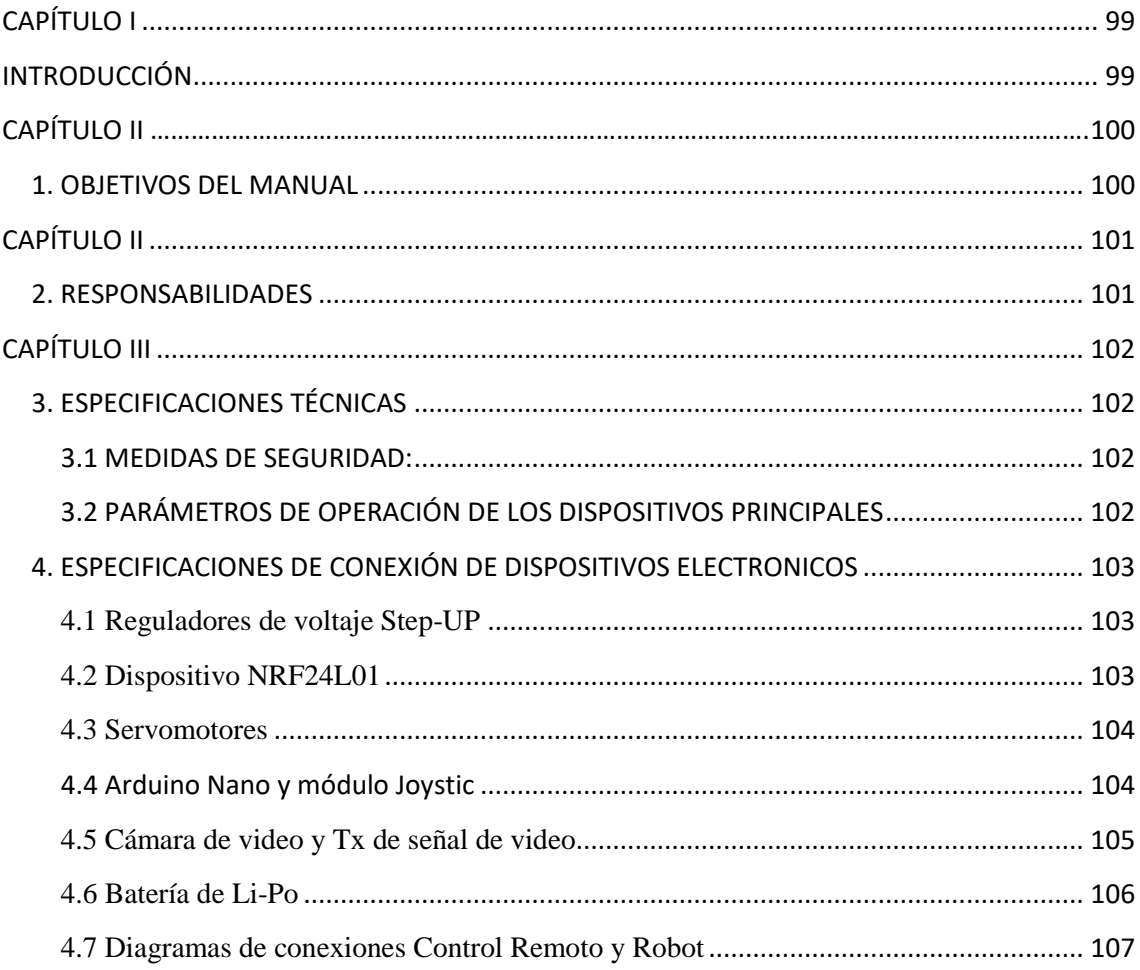

# **CAPÍTULO I**

# **INTRODUCCIÓN**

<span id="page-99-1"></span><span id="page-99-0"></span>La implementación de un robot cuadrúpedo como herramienta de trabajo para las áreas afectadas por desastres naturales, difícil acceso, situaciones de emergencia y riesgo, tiene como objetivo principal ayudar al personal técnico a realizar reconocimientos y evaluaciones de áreas afectadas, sin poner en riesgo su integridad física o su vida.

El robot cuadrúpedo está diseñado y programado para poder entrar en estructuras en las cuales se presume que puedan existir afectaciones graves en sus cimientos, paredes, y lozas, que pueden colapsar al presentare réplicas fuertes durante las inspecciones y evaluaciones de las mismas; puede realizar actividades de búsqueda y rescate ya que este robot tiene implementado un sistema de audio y video en tiempo real lo que permite ver y escuchar posibles señales de sobrevivientes.

# **CAPÍTULO II**

## <span id="page-100-0"></span>1. **OBJETIVOS DEL MANUAL**

- Desarrollar un manual que permita conocer a los usuarios acerca de los componentes, dispositivos y materiales utilizados en la construcción del robot cuadrúpedo y también informarse de los datos técnicos, configuración y programación de los dispositivos de las placas de control remoto y robot como tal.

# **CAPÍTULO II**

## <span id="page-101-1"></span><span id="page-101-0"></span>2. **RESPONSABILIDADES**

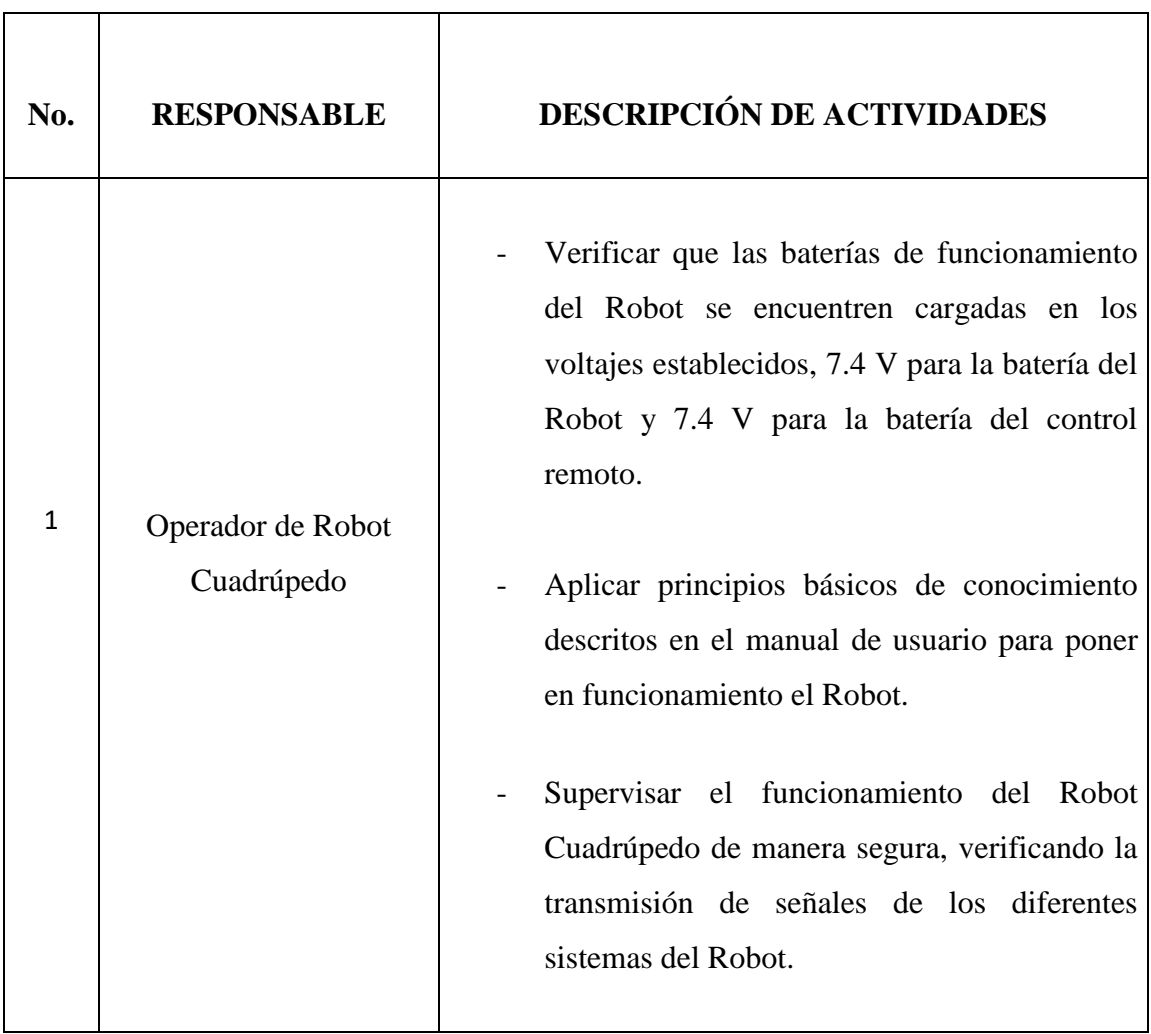

۳

# **CAPÍTULO III**

# <span id="page-102-2"></span><span id="page-102-1"></span><span id="page-102-0"></span>3. **ESPECIFICACIONES TÉCNICAS**

## **3.1.MEDIDAS DE SEGURIDAD:**

- Realizar la fase de pruebas de dispositivos electrónicos.
- Colocar las conexiones de acuerdo al diagrama electrónico del Robot.
- Leer y seguir de manera rigurosa las indicaciones de conexión de las características de fábrica de los dispositivos.
- Verificar que el voltaje de entrada de los NRF de 3.3V.
- Regular los Step-UP dentro del rango de operación de la cámara de video.

## <span id="page-102-3"></span>**3.2.PARÁMETROS DE OPERACIÓN DE LOS DISPOSITIVOS PRINCIPALES**

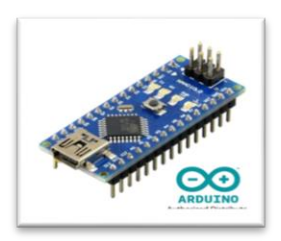

La placa Arduino Nano trabaja con un voltaje de alimentación de 7 a 12 Voltios.

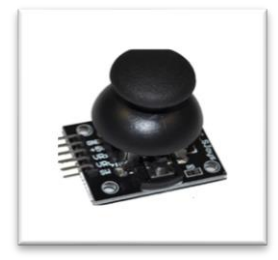

El módulo Arduino joystick trabaja con un voltaje de alimentación de 5V.

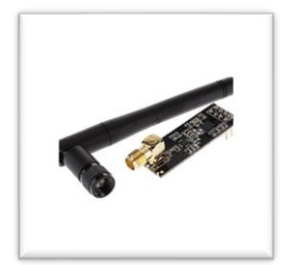

Los Dispositivos NRF24L0 entran en funcionamiento con un voltaje de entrada de 3.3V a su pin de puerto IO y es tolerante hasta 5V.

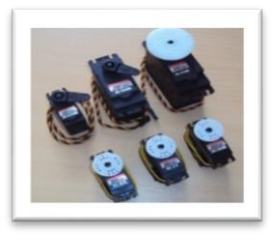

Los servomotores tienen un voltaje de funcionamiento en un rango de 5 a 7V.

# <span id="page-103-0"></span>4. **ESPECIFICACIONES DE CONEXIÓN DE DISPOSITIVOS ELECTRONICOS**

### <span id="page-103-1"></span>**4.1.Reguladores de voltaje Step-UP**

Estos elementos electrónicos se los utilizá para regular el voltaje de entrada y poder poner en funcionamiento la cámara de video y su equipo transmisor. Con el pequeño tornillo que posee el potenciómetro podemos regular el voltaje de acuerdo a la necesidad del usuario, para el funcionamiento del sistema de video que es en un rando de 12 a 25 Voltios.

Para verificar el voltaje de salida suministrado se utiliza un multímetro conolocando las dos puntas en las salidas de voltaje "VOUT".

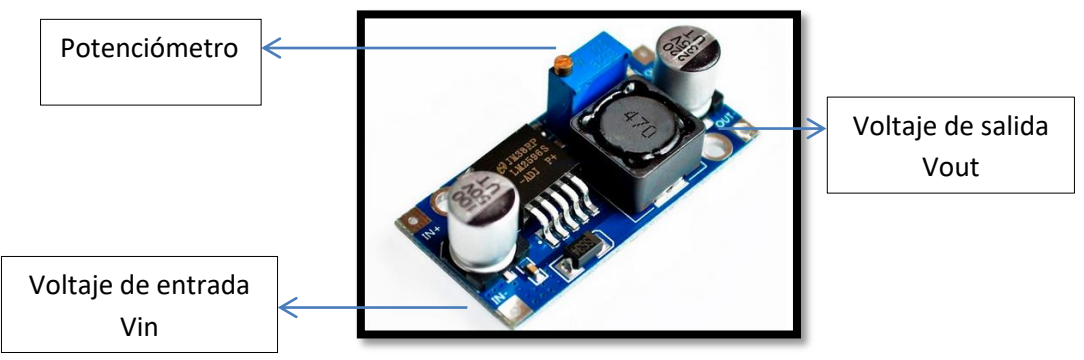

**Figura 3.3 Step-Down**

#### <span id="page-103-2"></span>**4.2.Dispositivo NRF24L01**

Estos dispositivos tienes un parámetro de funcionamiento de (3.3 a 5) voltios, es importante tomar en cuenta el tipo de baterías de LI-PO que se van a utilizer, para el caso del Robot cuadrúpedo poseemos una salida de 3.3V o de 5V que alimentan directamente al NRF. En el diagrama de la figura 3.4 se puede observer los pines de conexión siendo estos los siguientes: alimentación de voltage Vcc(5),,tierra GND(4) y los 6 restantes son de entrada Digital.

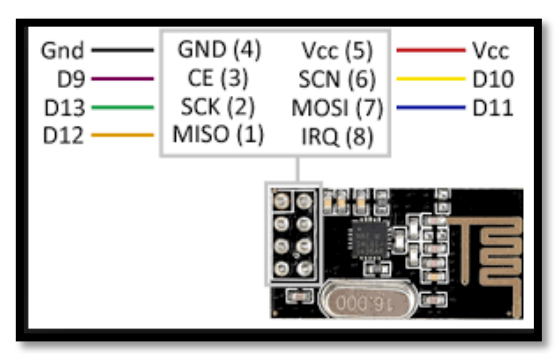

**Figura. 3.4 Conexiones NRF** 

#### <span id="page-104-0"></span>**4.3.Servomotores**

Para los servomotores debemos tomar en cuenta el cable de conexión y tener claro que función desempeña cada uno, en la mayoría de servomotores estan definidos por los colores Amarillo o naranja para señal, rojo para alimentación y negro o café para neutron o tierra.

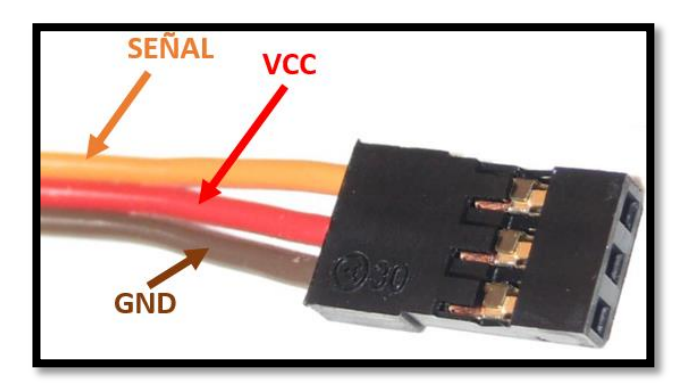

**Figura 3.5. Cable de alimentación servomotor**

#### <span id="page-104-1"></span>**4.4. Arduino Nano y módulo Joystic**

Estas tarjetas de la familia Arduino, tienen un funcionamiento diferente de acuerdo a cada placa, el Arduino Nano posee un voltaje de alimentación en un rango de 7 a 12V, y el modulo Joystick de 5V. Es fundamental que estos dispositivos se encuentren dentro de sus parámetros de operación ya que son el cerebro de las placas electrónicas, de ellos se distribuyen los controladores de señal a todos los demás elementos y permiten que el usuario realice las programaciones deseadas.

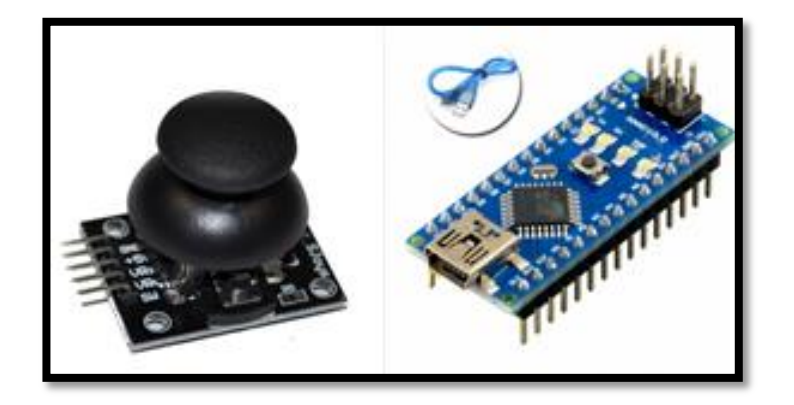

**Figura 3.6 Arduino Nano y Módulo Joystic**

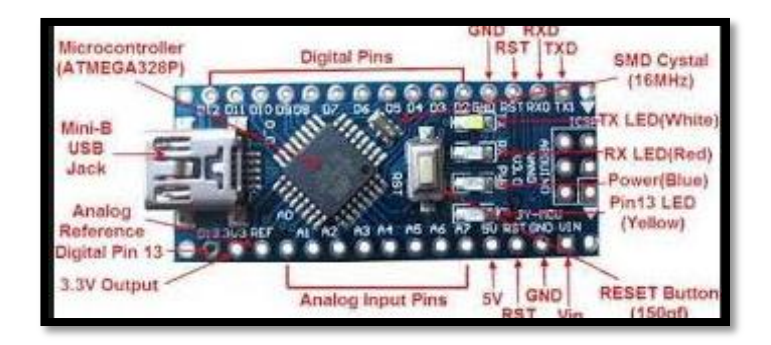

**Figura 3.7 Pines de conexión Arduino Nano**

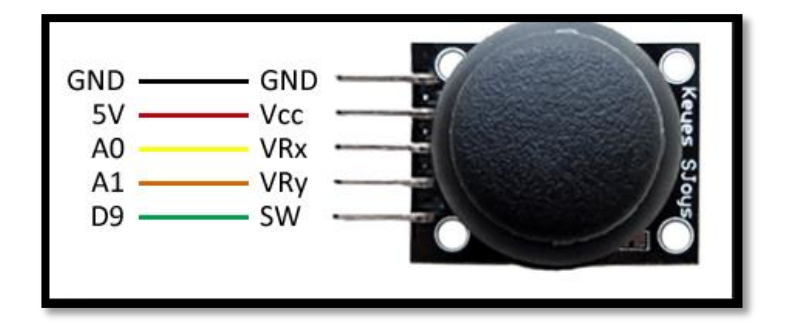

**Figura 3.8 Pines de conexión Módulo Joystick**

### <span id="page-105-0"></span>**4.5.Cámara de video y Tx de señal de video**

La cámara de video colocada en el Robot Cuadrúpedo, opera con un voltaje de entrada de 12 V. ,es importante colocar en la placa de diseño espadines a los cuales llegue el voltaje requerido. El TX de señal de video es el TS-5828s, en la parte posterior del mismo tiene la asignación de pines de axcuerdo a su diagrama como se mustra en la figura 3.10.

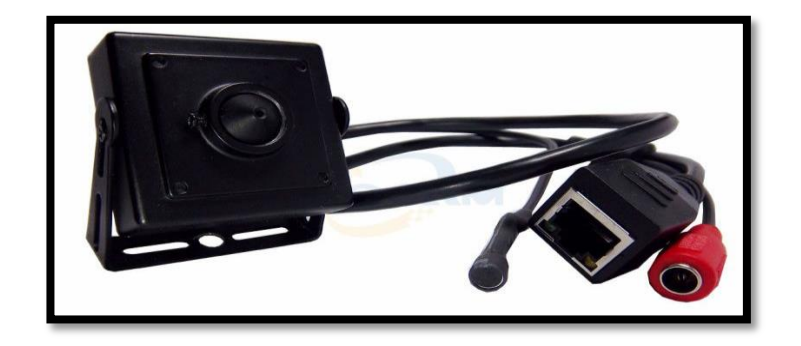

**Figura 3.9. Cámara de video**

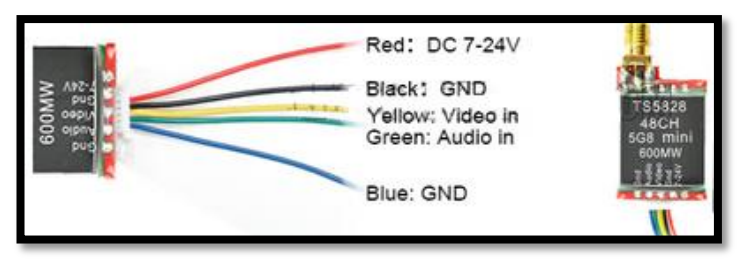

**Figura 3.10. Cámara de video**

#### <span id="page-106-0"></span>**4.6.Batería de Li-Po**

Las baterías de Li-Po proporcionan el suministro de voltaje y amperaje a toda las placas electrónicas, es importante que estas se encuentren cargados a su tope máximo, al momento de cargarlas se debe desconectar el cargador al momento que led de carga cambie de rojo a verde.

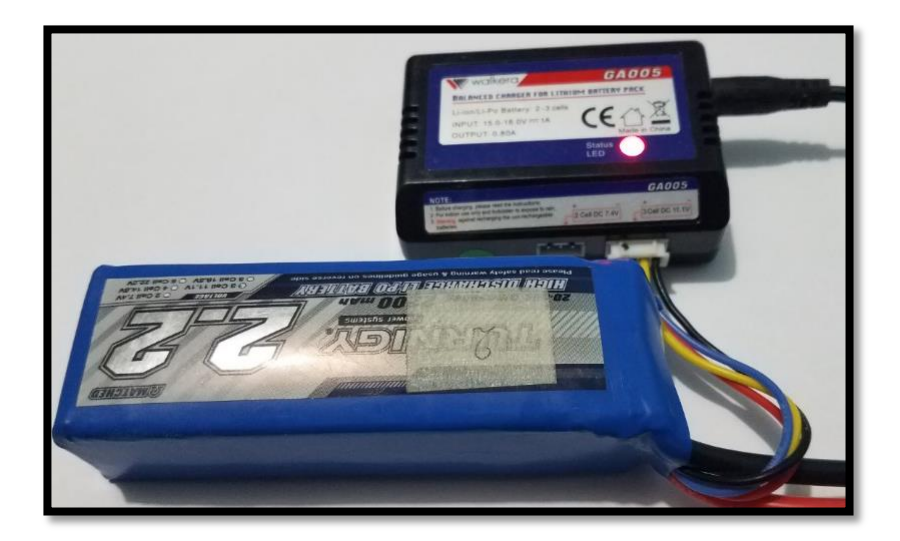

**Figura 3.11 Batería descargada**

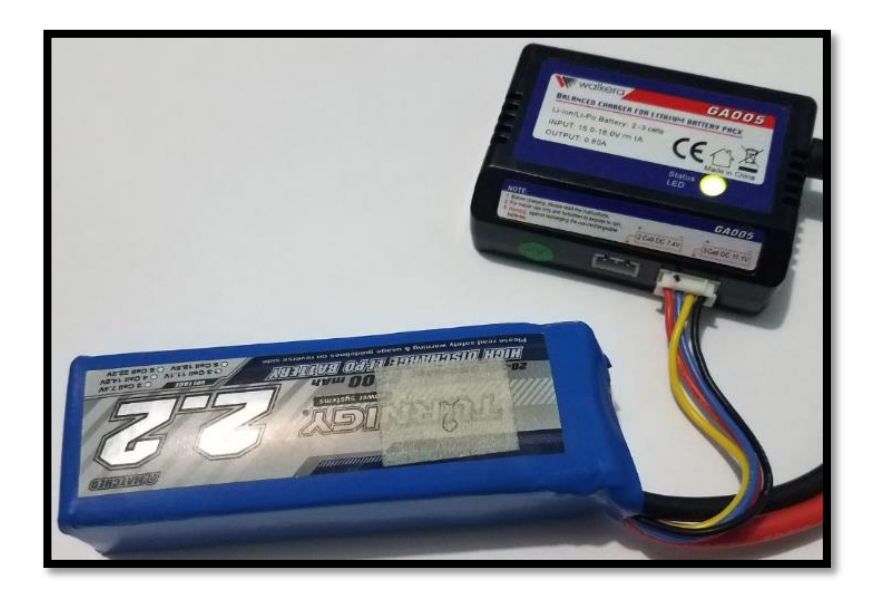

**Figura 3.12 Batería cargada**

#### <span id="page-107-0"></span>**4.7.Diagrama de conexiones Control Remoto y Robot**

En el diagrama de conexiones se coloca todos los disposivos, se asignan los pines de conexion, alimentación de voltaje, es decir el diagrama de conexiones posee las funciones de todos los dispositivos, al mismo tiempo que indica la manera de como conectar los elementos, como son Arduino Nano y módulo Joystick, NRF, espadines para servomotores, etc.

El diagrama de conexiones del sotware ARES en la figura 3.11 y 3.12, indica de una manera muy clara todas las conexiones de todos los dispositivos tanto el esquema de control como del robot.
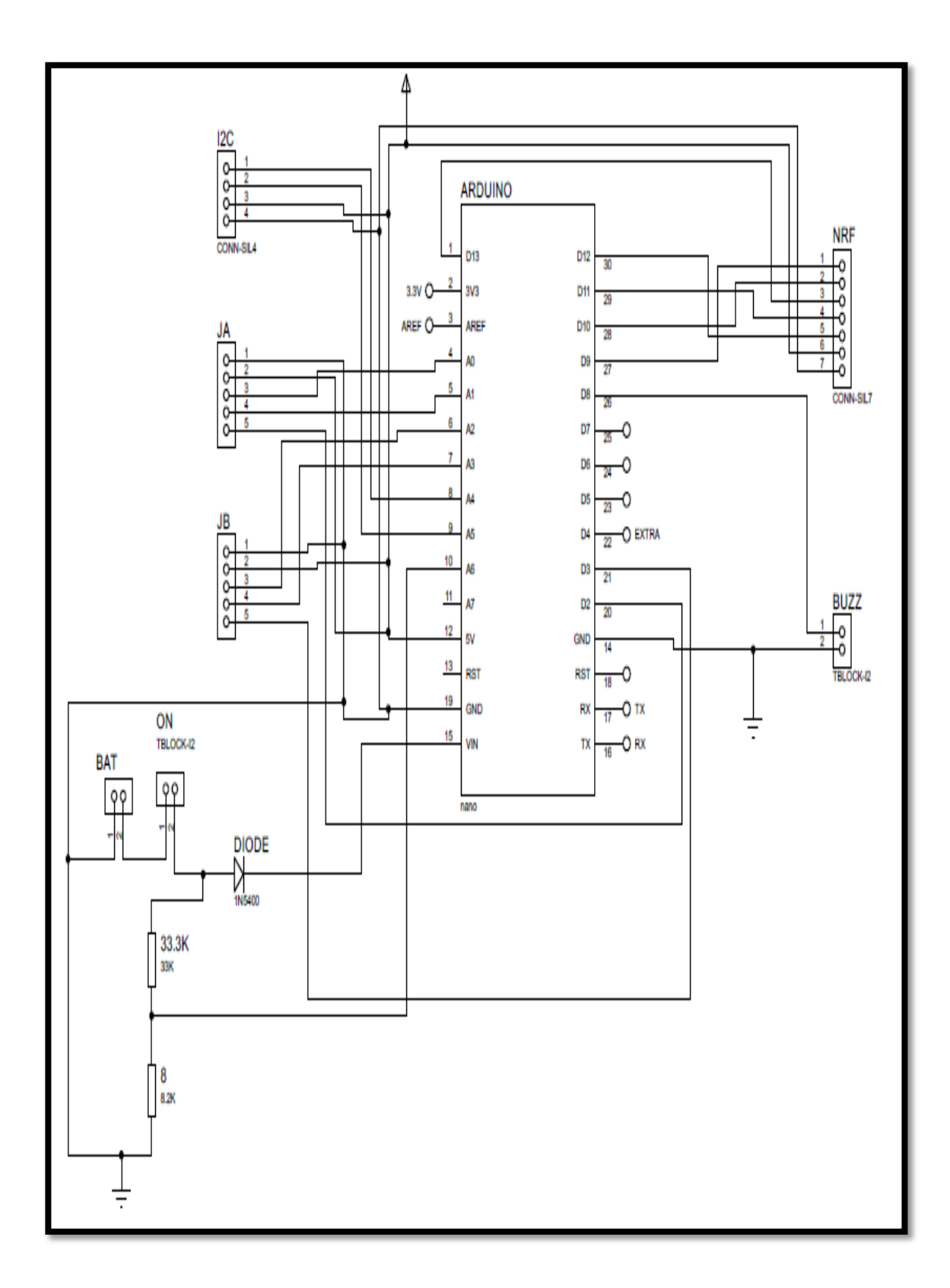

**Figura 3.13 Diagrama de conexiones Control Remoto**

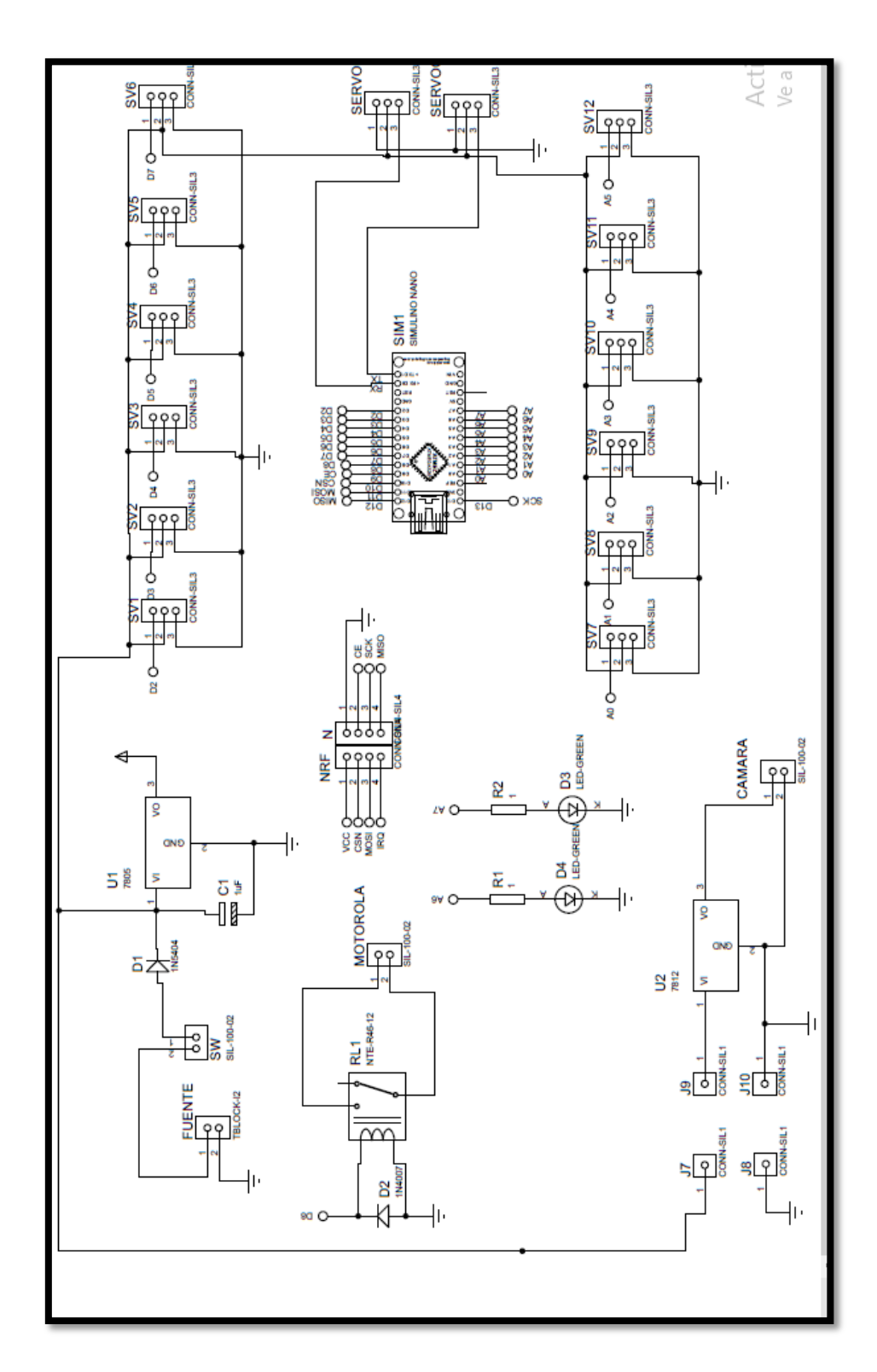

**Figura 3.13 Diagrama de conexiones Robot**

#### **Anexo 5: Datasheets NRF24L01**

### PRELIMINARY PRODUCT SPECIFICATION

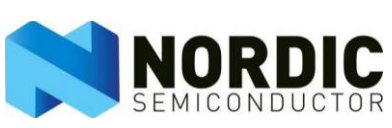

# Single chip 2.4 GHz Transceiver **nRF24L01**

- $\Box$  True single chip GFSK transceiver  $\Box$  Wireless mouse, keyboard, joystick
- $\Box$  Complete OSI Link Layer in hardware  $\Box$  Keyless entry
- 
- 
- $\Box$  Address and CRC computation  $\Box$  Home automation
- $\Box$  On the air data rate 1 or 2Mbps  $\Box$  Surveillance
- $\Box$  Digital interface (SPI) speed 0-8 Mbps  $\Box$  Automotive
- □ 125 RF channel operation □ Telemetry
- $\Box$  Short switching time enable frequency hopping  $\Box$  Intelligent sports equipment
- $\Box$  Fully RF compatible with nRF24XX  $\Box$  Industrial sensors
- $\Box$  5V tolerant signal input pads  $\Box$  Toys
- $\Box$  20-pin package (QFN20 4x4mm)
- $\Box$  Uses ultra low cost +/- 60 ppm crystal
- $\Box$  Uses low cost chip inductors and 2-layer PCB
- $\Box$  Power supply range: 1.9 to 3.6 V

### FEATURES APPLICATIONS

- 
- 
- Enhanced ShockBurst™ Wireless data communication
- $\Box$  Auto ACK & retransmit  $\Box$  Alarm and security systems
	-
	-
	-
	-
	-
	-
	-

## **GENERAL DESCRIPTION**

nRF24L01 is a single chip radio transceiver for the world wide 2.4 - 2.5 GHz ISM band. The transceiver consists of a fully integrated frequency synthesizer, a power amplifier, a crystal oscillator, a demodulator, modulator and Enhanced ShockBurst™ protocol engine. Output power, frequency channels, and protocol setup are easily programmable through a SPI interface. Current consumption is very low, only 9.0mA at an output power of -6dBm and 12.3mA in RX mode. Built-in Power Down and Standby modes makes power saving easily realizable.

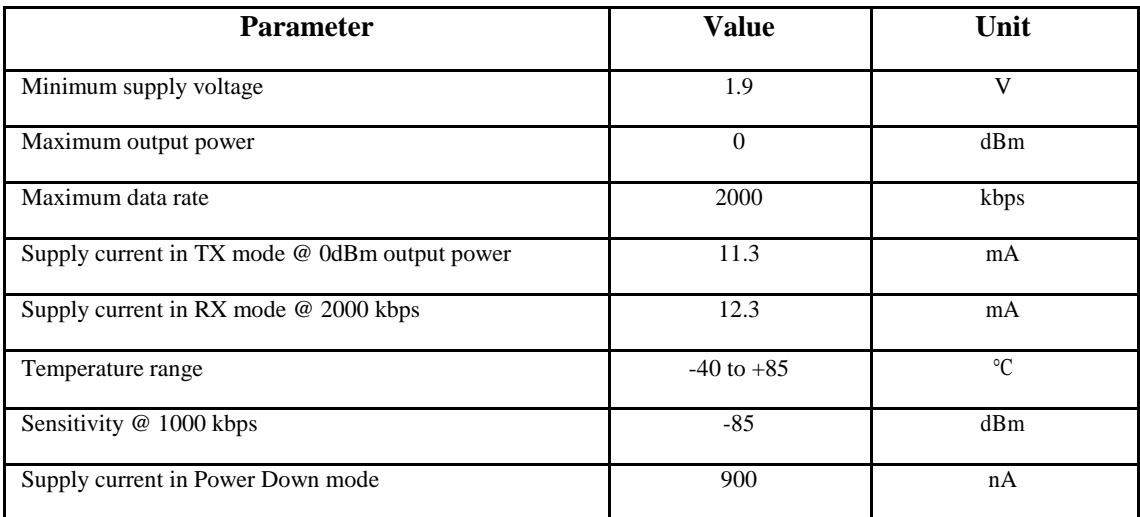

# **QUICK REFERENCE DATA**

#### Table 1 nRF24L01 quick reference data

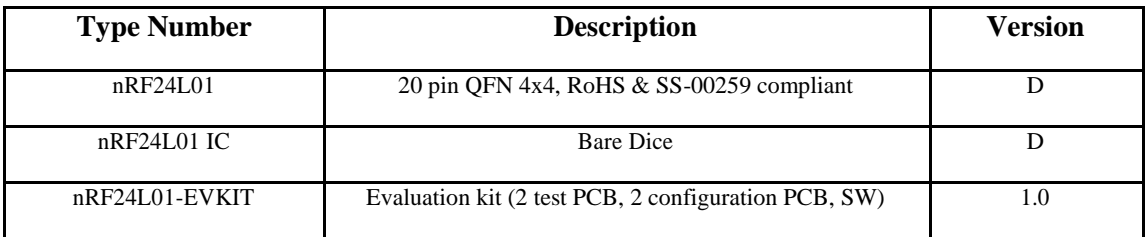

Table 2 nRF24L01 ordering information

#### **BLOCK DIAGRAM**

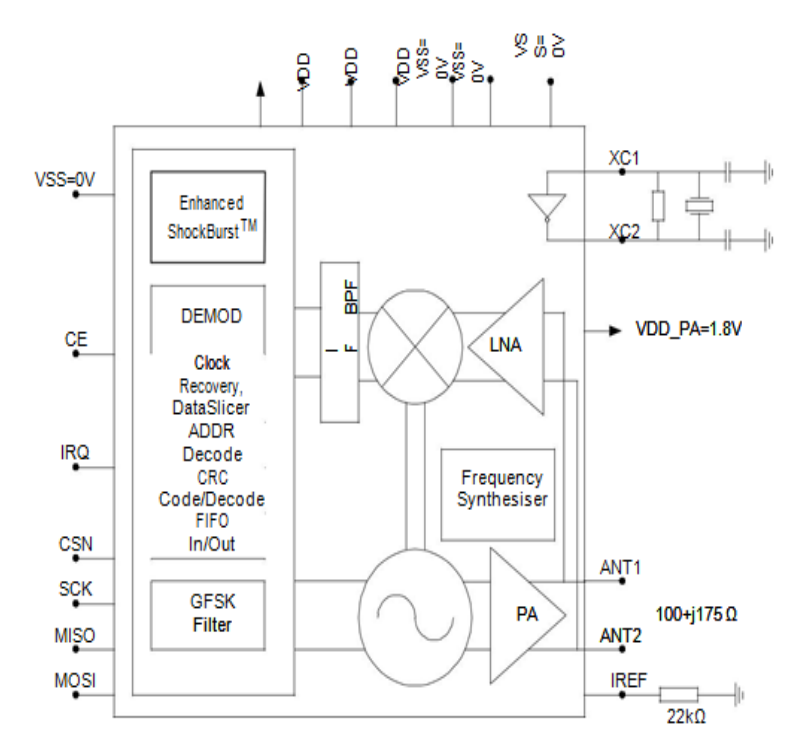

Figure 1 nRF24L01 with external components.

## **PIN FUNCTIONS**

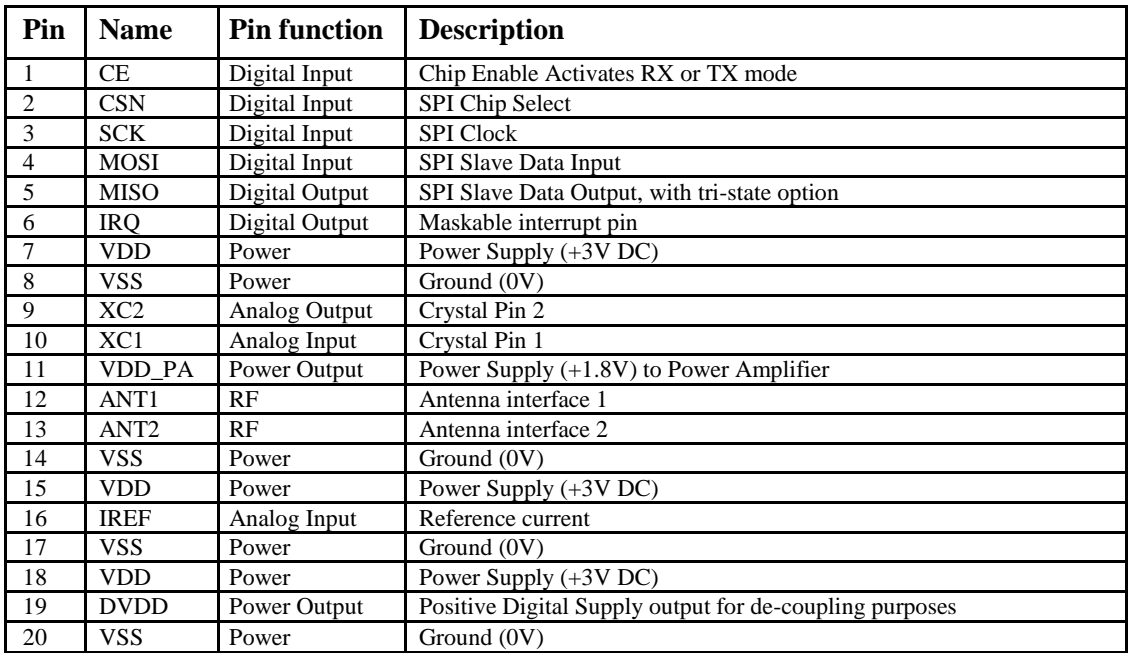

Table 3 nRF24L01 pin function

# **PIN ASSIGNMENT**

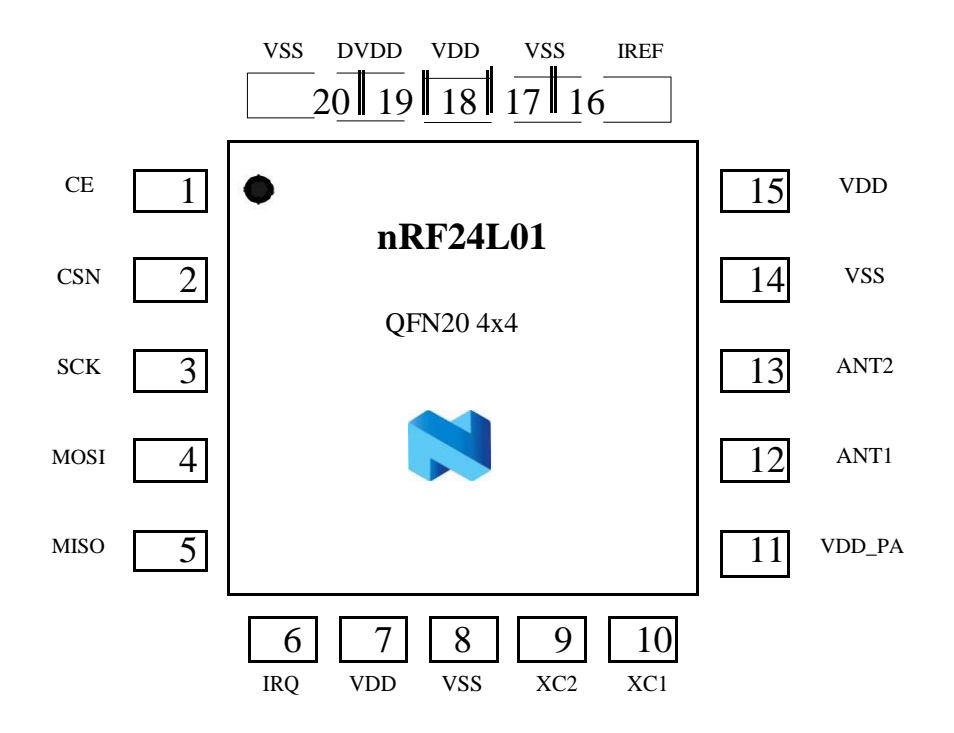

Figure 2 nRF24L01 pin assignment (top view) for a QFN20 4x4 package.

# **ANNOUNCED SPECIFICATION OF HS-5645MG STANDARD SPORT DIGITAL HIGH TORQUE SERVO**

 $\circ$ 

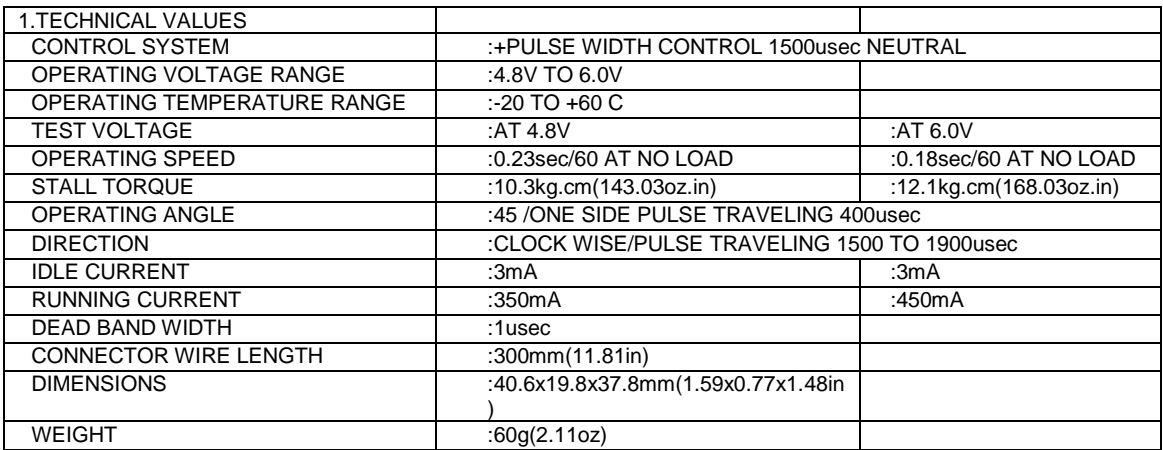

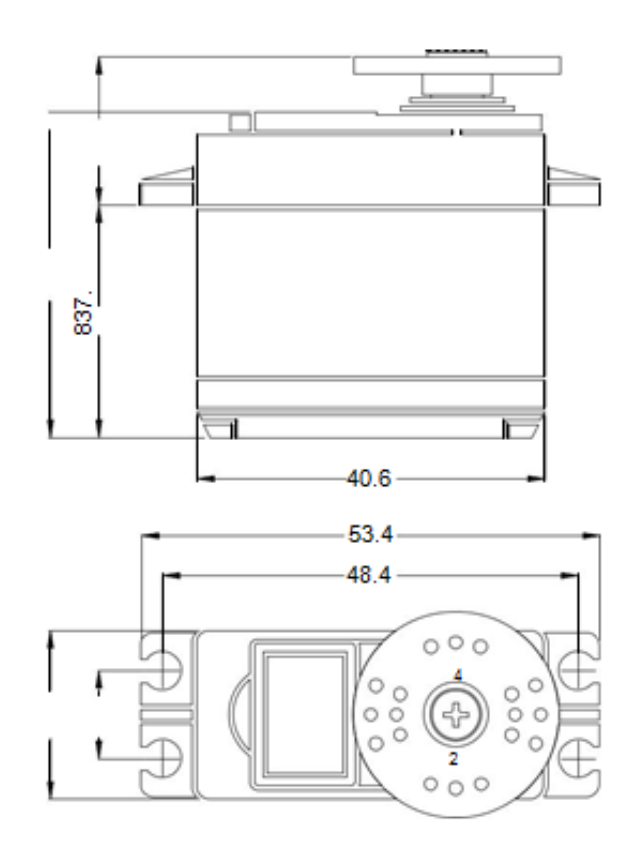

# *Arduino Nano Pin Layout*

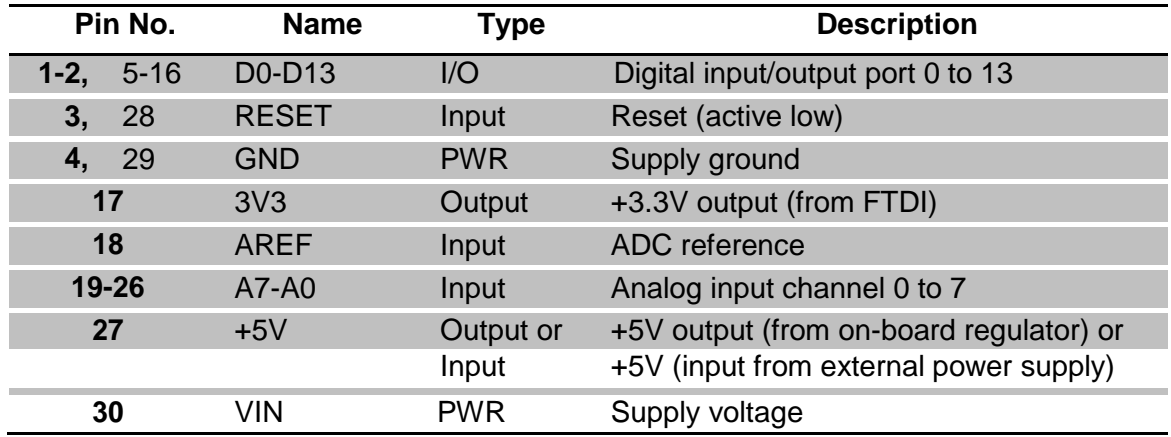

# **Arduino Nano Pin Layout**

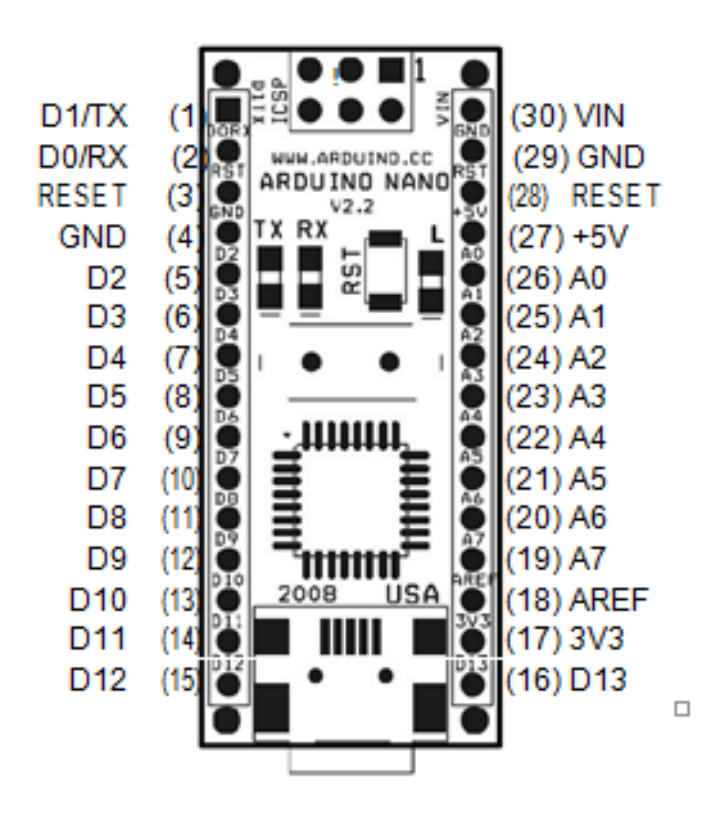

# **Anexo 6: Cronograma de Actividades**

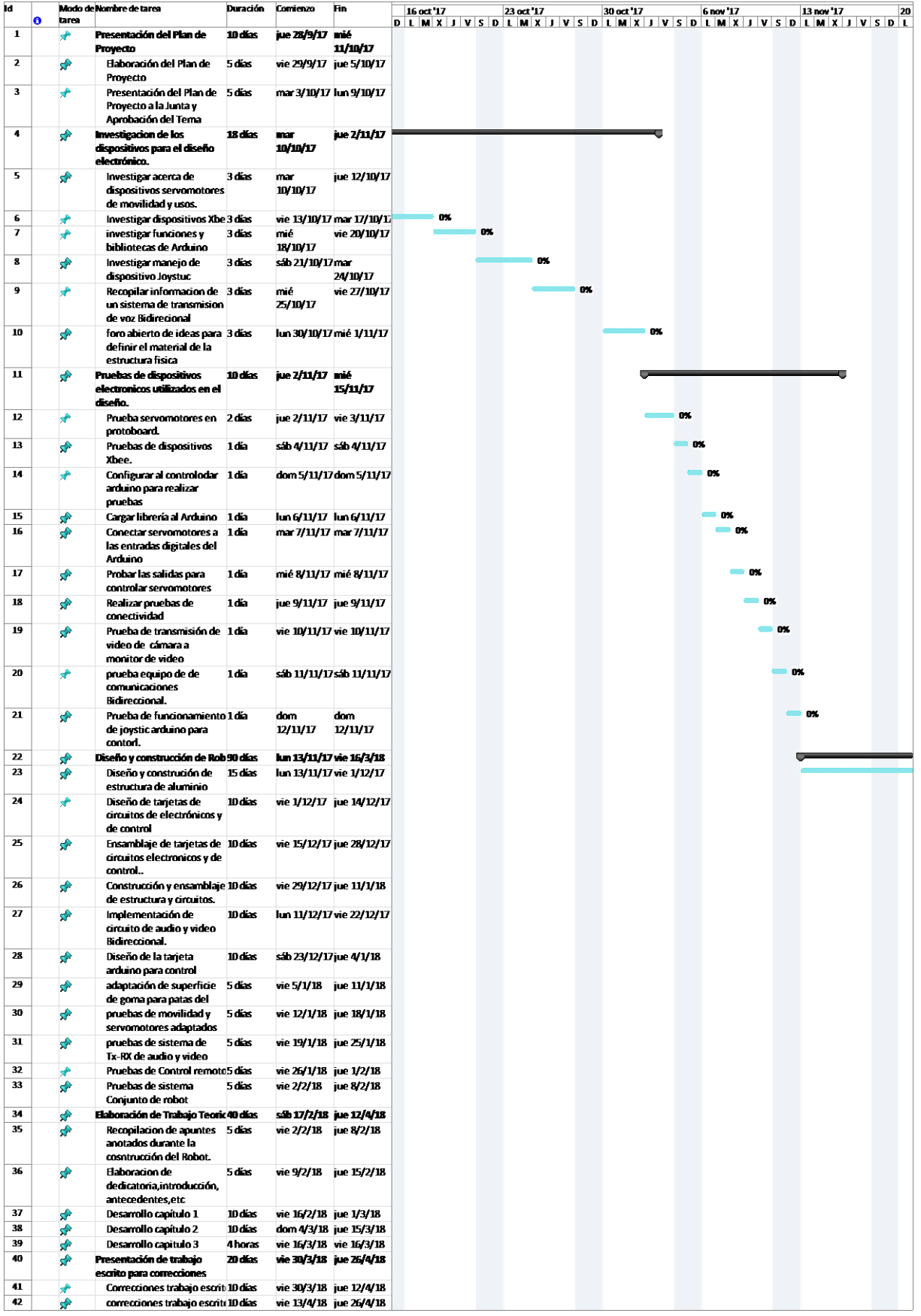